# iPlanet Portal Server 3.0 リリースノート

## *Service Pack 3a*

最終更新日 : 2001 年 10 月 18 日

このリリースノートには、iPlanet<sup>™</sup> Portal Server Service Pack 3a のリリースに伴う重要な情報が掲載され ています。この製品をインストールすると、iPlanet Portal Server 3.0 ソフトウェアが更新されて、Service Pack 1、Service Pack 2、および Service Pack 3a が含まれるようになります。この文書には、新機能や改善 された点、インストールの注意、既知の問題点をはじめ、その他の最新情報が掲載されています。iPlanet Portal Server 3.0 の Service Pack 3a へのインストールに先立ち、まずこの文書をお読みください。

このリリースノートは、CD および iPlanet のドキュメント用 Web サイト

([http://docs.iplanet.com/docs/manuals/](http://docs.iplanet.com/docs/manuals)) にあります。ソフトウェアをインストールする前に、こ の Web サイトにアクセスし、必要な情報を入手してください。また、その後も定期的にアクセスして最新 のリリースノートやマニュアルを参照してください。

このリリースノートには、以下のセクションがあります。

- • [iPlanet Portal Server 3.0](#page-2-0)、Service Pack 1、Service Pack 2、および Service Pack 3a の新機能
- [ソフトウェアとハードウェアの要件](#page-124-0)
- Service Pack 3a [のインストールに関する注意](#page-126-0)
- [報告されている問題と制限](#page-188-0)
- Service Pack 1、Service Pack 2、および [Service Pack 3a](#page-196-0) で修正されたバグ
- [ドキュメントの更新](#page-204-0)
- [最新情報](#page-205-0)
- [問題を報告する場合](#page-205-1)
- [詳細情報](#page-206-0)

## 本書の表記規則

以下の表に、このリリースノートで使用される表記規則を示します。

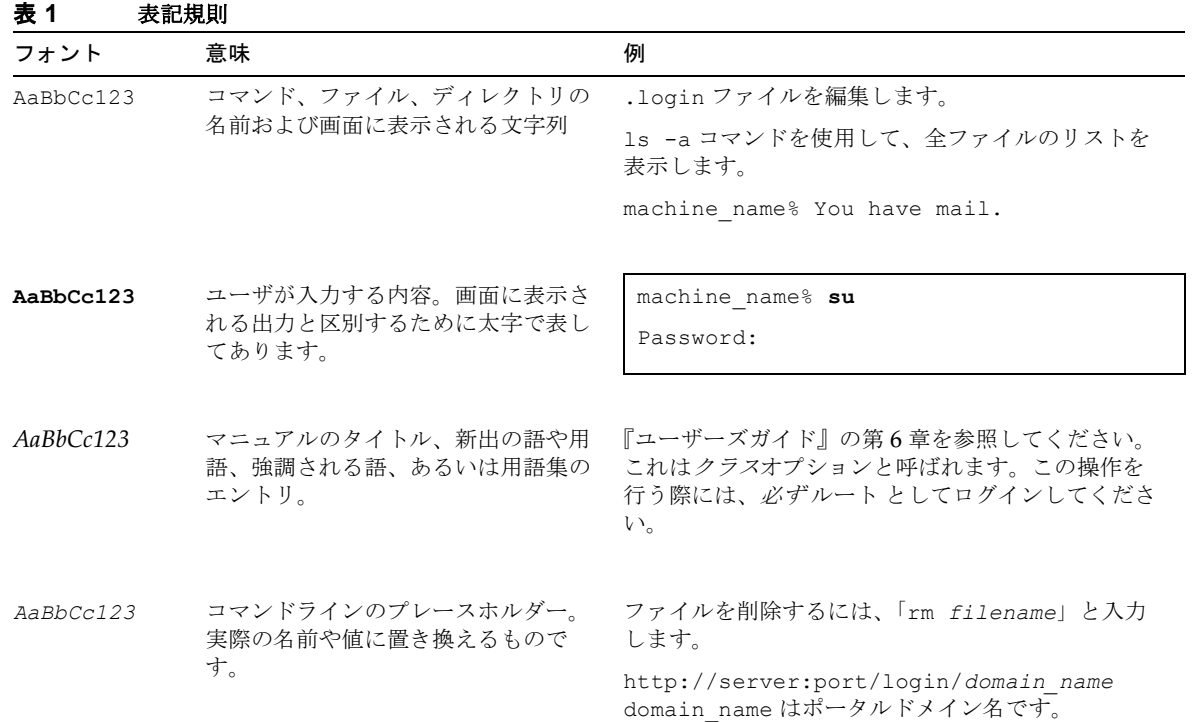

## コマンドラインインターフェースの例で使用されているシェルプ ロンプト

以下の表に、C シェル、Bourne シェル、Korn シェルのデフォルトのシステムプロンプト、およびデフォル トのスーパーユーザプロンプトを示します。

#### 表 **2 Unix** のシェルプロンプト

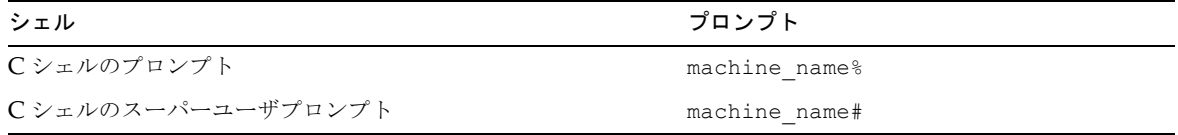

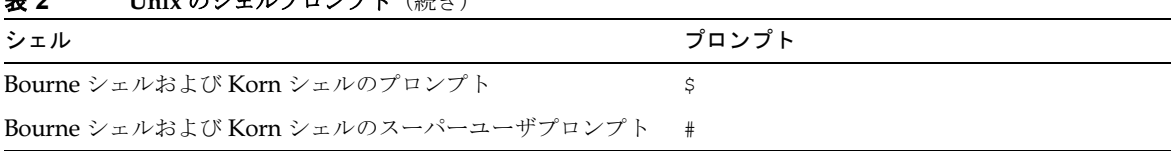

## 表 **2 Unix** のシェルプロンプト(続き)

## サンプルマシン名

以下の表に、コード例に使用されるマシン名およびそれに対応する iPlanet Portal Server のタイプを示しま す。

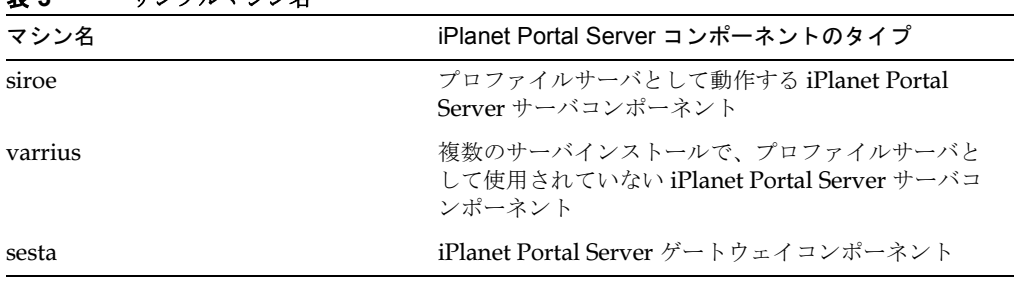

#### **主? サンプルマミハンタ**

## <span id="page-2-0"></span>iPlanet Portal Server 3.0、Service Pack 1、Service Pack 2、および Service Pack 3a の新機能

Service Pack 3a ソフトウェアリリースには、iPlanet Portal Server 3.0 に対する以下の改善点が含まれていま す。

- [ゲートウェイパフォーマンスの向上](#page-4-0)
- [証明書の管理](#page-7-0)
- Web [サーバのパフォーマンス調整パラメータ](#page-19-0)
- [オープンポータルモード](#page-20-0)
- iPlanet Portal Server [の複数インスタンスを設定する](#page-28-0)
- [ルートでないユーザの権限で実行するように、](#page-37-0) iPlanet Portal Server を設定する
- ユーザ Nobody として実行するように、 [iPlanet Portal Server](#page-53-0) を設定する
- 1[つのドメインに複数のロケールをインストールし、有効にする](#page-68-0)
- [オープンポータルで認証用の](#page-69-0) SSL をサポートする
- [匿名認証](#page-71-0)
- ●
goto [パラメータを使ってユーザをリダイレクトする](#page-72-0)
- 永続 cookie [を設定する](#page-72-1)
- [認証を拡張する](#page-73-0)
- [デフォルトの](#page-74-0) URL を設定する
- [ユーザプロパティを取得、設定する](#page-74-1)
- 雷子メールアドレスをユーザプロファイル ID として使用する
- [ログインチャネル](#page-75-1)
- • [JavaServer Pages](#page-76-0) プロバイダ
- [タブ付きデスクトップ](#page-77-0)
- [メンバーシップログインパラメータを変更する](#page-79-0)
- [サーバを再起動せずにテンプレートを再び読み込む](#page-80-0)
- [匿名デスクトップを有効にする](#page-81-0)
- [フォームコントロールを使用する](#page-86-0)
- [チャネルの位置をロックする](#page-88-0)
- [最大幅のチャネルを設定する](#page-88-1)
- [フレームのないチャネルを設定する](#page-89-0)
- [ロケールを選択する](#page-89-1)
- ゲートウェイなしで URL [スクレーピングを行う](#page-90-0)
- Cookie [を転送する](#page-90-1)
- HTTP [プロキシの再起動を設定する](#page-91-0)
- HTTP リクエスト/[応答へのアクセスを有効にする](#page-91-1)
- [ゲートウェイのロギング](#page-93-0)
- iPlanet Portal Server [以外のサーバでアプリケーションを実行する](#page-94-0)
- NetFile/NetFile Lite とともに Novell [ファイルシステムを使用する](#page-98-0)
- [管理コンソールからドメインおよびユーザレベルでシステムと共有を定義する](#page-99-0)
- [隠し共有を定義する](#page-103-0)
- [アルファベット順に一覧される](#page-103-1) Windows NT システムの共有
- smbclient [コマンドに追加された](#page-104-0) smb.conf パラメータ
- [使いやすくなった](#page-105-0) NetFile
- [オープンポータルモードでロードバランサを使用する](#page-105-1)
- 1[つのプロファイルリクエストで複数の属性を読み込む](#page-108-0)
- [セッションの短絡とリクエストのログ](#page-108-1)
- Macintosh [クライアントでデスクトップアプリケーションを実行する](#page-108-2)
- [無制限の](#page-109-0) Netlet 接続
- Netlet [ウィンドウ](#page-109-1)
- Netlet [接続を使用した安全な](#page-113-0) FTP を有効にする
- Netlet [プロキシを使用する](#page-114-0)
- Javascript 内の Javascript [関数パラメータを置き換える](#page-117-0)
- JavaScript 内の JavaScript [変数を置き換える](#page-118-0)
- JavaScript [関数パラメータ関数を置き換える](#page-118-1)
- アプレット/[オブジェクトパラメータ値リストを置き換える](#page-119-0)
- [選択プロパティキー](#page-121-0)
- [ファイルの検索](#page-121-1)
- プロバイダ API に追加された [isPresentable\(\)](#page-123-0) メソッド
- [セッションのタイムアウトを最大値に設定する](#page-123-1)

## <span id="page-4-0"></span>ゲートウェイパフォーマンスの向上

ゲートウェイのパフォーマンスをさらに向上させるために、iPlanet Portal Server 製品に以下の変更が加え られました。

- ゲートウェイコンポーネントにおける [Netscape Security Service \(NSS\)](#page-4-1) のサポート
- [属性の追加](#page-5-0)
- [オープンポータルモード](#page-20-0)
- iPlanet Web Server 4.1 SP7 へのアップグレード

## <span id="page-4-1"></span>ゲートウェイコンポーネントにおける Netscape Security Service (NSS) のサポート

Service Pack 3a では、ゲートウェイコンポーネントにおける NSS (JSS) がサポートされています。この新し い SSL 実装により、ゲートウェイコンポーネントで実行できる HTTPS 操作の数が増えました。

以前のSSL ライブラリ用にインストールされた証明書は、Service Pack 3a のインストール時に、NSS に必要 なフォーマットに自動的に変換されます。しかし、ゲートウェイコンポーネントの証明書管理は、以前のリ リースの iPlanet Portal Server 製品とは異なります。ゲートウェイ証明書管理については、「Web [サーバの](#page-19-0) [パフォーマンス調整パラメータ」を](#page-19-0)参照してください。

## <span id="page-5-0"></span>属性の追加

ips.gateway.trust\_all\_server\_cert という属性が新たに追加されました。

ips.gateway.trust\_all\_server\_certs は、/etc/opt/SUNWips/platform.conf ファイル内の新 しい行エントリとして追加されており、ゲートウェイが不明な認証局/認証機関 (CA) を許可または拒否する ための真偽 (true/false) 文を提供します。

- この属性のデフォルト値は false です。
- この値は true に変更することもできます。ゲートウェイコンポーネントが、SSL ハンドシェイクの間 にゲートウェイに署名証明書を提示するすべての認証局/認証機関を信頼するようにしたい場合は、 true に設定します。

これには、ゲートウェイコンポーネントがまだ認識できない認証局/認証機関も含まれています。

一般に、ルート CA 証明書は、ゲートウェイ証明書データベースに追加しなければなりません。そうするこ とによって、ゲートウェイコンポーネントが提示されている証明書を識別できるようになります。ただし、 サイトが自己署名証明書を提示する場合は、ips.gateway.trust\_all\_server\_cert 属性を true に設 定することにより、iPlanet Portal Server ゲートウェイコンポーネントが不明な証明書を提示しているサイ トと通信できるようになります。

ルート CA 証明書のインストール方法については[、「証明書の管理」](#page-7-0)を参照してください。

たとえば、以下のような場合に ips.gateway.trust\_all\_server\_cert 属性を true に設定します。

- iPlanet Portal Server ゲートウェイコンポーネントが SSL を使用して (自己署名証明書がインストールさ れている) ゲートウェイプロキシと通信する場合
- iPlanet Portal Server ゲートウェイコンポーネントが SSL を使用して (自己署名証明書がインストールさ れている) iPlanet Portal Server サーバと通信する場合

```
#
# Copyright 03/22/00 Sun Microsystems, Inc. All Rights Reserved.
# "@(#)platform.conf 1.38 00/03/22 Sun Microsystems"
#
ips.defaultDomain=iplanet.com
ips.server.protocol=http
ips.server.host=siroe.iplanet.com
ips.server.port=8080
ips.profile.host=siroe.iplanet.com
ips.profile.port=8080
ips.gateway.protocol=https
ips.gateway.host=siroe.iplanet.com
ips.gateway.port=443
ips.gateway.trust_all_server_certs=true
ips.virtualhost=siroe.iplanet.com 192.168.01.01
ips.naming.url=http://siroe.iplanet.com:8080/namingservice
ips.notification.url=http://siroe.iplanet.com:8080/notificationservice
ips.daemons=securid radius safeword unix skey
ips.nosession.url=/login
ips.desktop.channelinittimeout=30
```
ゲートウェイが提示された証明書を認識できない場合は、以下のエラーが生成され、 ips.gateway.trust\_all\_server\_cert 属性が false に設定されます。

```
03/22/00 4:24:42 PM PDT: Thread[main,5,main]
Cannot login to server
java.net.SocketException: writing to SSL socket (Peer's Certificate issuer is 
not recognized.)
         at com.netscape.jss.ssl.SSLOutputStream.socketWrite(Native Method)
         at com.netscape.jss.ssl.SSLOutputStream.write(SSLOutputStream.java:68)
         at 
java.io.BufferedOutputStream.flushBuffer(BufferedOutputStream.java:76)
         at java.io.BufferedOutputStream.flush(BufferedOutputStream.java:134)
         at com.iplanet.portalserver.gwutils.Login2.send(Login2.java:21)
         at com.iplanet.portalserver.gwutils.Login2.login(Login2.java:69)
         at com.iplanet.portalserver.gateway.eprox.EProxy.<clinit>(EProxy.java:
```
## Service Pack 3a に含まれていない属性

Service Pack 3a に施されたゲートウェイのパフォーマンス向上策の一環で、以下に示す iPlanet Portal Server 管理コンソールの設定が使用できなくなりました。

- IP アドレスの確認 有効
- 認証サーバ SSL 証明書リスト
- ReverseProxy の最大ソケット接続数

これらの設定は、管理者コンソールの [ゲートウェイプロファイルの管理] ページに表示されてはいますが、 使用することはできません。そのため、『Administrator Guide』第8章「Confguring the Gateway」にあ る「IP address validation」項の内容は適用されなくなりました。

### ゲートウェイコンポーネントのパフォーマンス調整パラメータ

稼動時のパフォーマンスを上げるには、[最大スレッドプールサイズ] の値を増やします。デフォルト値は 200 ですが、これを 500 に変更します。

この値は、ポータル管理コンソールを通じて増やすことができます。

- **1.** [ゲートウェイ管理] を選択します。
- **2.** [ゲートウェイプロファイルの管理] を選択します。
- **3.** [詳細オプションを表示] を選択します。
- **4.** [最大スレッドプールサイズ] フィールドの値を 500 に変更します。
- **5.** [送信] を選択します。
- **6.** ゲートウェイコンポーネントを再起動して変更内容を有効にします。

## <span id="page-7-0"></span>証明書の管理

Service Pack 3a では、ゲートウェイコンポーネントの SSL 証明書の管理方法が以前のリリースとは異なりま す。これは、古い SSL ライブラリが新しい SSL ライブラリで置き換えられたためです。

結果として、『iPlanet Portal Server Administration Guide』の第 11 章および『iPlanet Portal Server イン ストールガイド』の付録A に記載されている、ゲートウェイコンポーネントの SSL 証明書管理に関する情報 は適用されなくなりました。既存のドキュメントに含まれる古い情報の代わりとなる新しい情報を以下に示 します。

注 既存のドキュメントに記載されている iPlanet Portal Server サーバコン ポーネントの証明書に関する情報については、変更はありません。

### ゲートウェイコンポーネントの SSL 証明書に関する全般的な情報

Service Pack 3a では、便利さを提供し、以前の証明書管理との一貫性を維持するため、 <*installation\_directory*>/SUNWips/bin/ の certadmin スクリプトは ipscertutil コマンドをラップして います。certadmin スクリプトは、証明書管理に関する一般的なニーズに応えるものです。その他の機能 が必要な場合は、ipscertutil コマンドを直接使用してください。たとえば、証明書データベースから証 明書を削除するには、ipscertutil コマンドを使用します。また、ipscertutil -H コマンドを使用する と、その使用方法を表示できます。

証明書関連のファイルは、/etc/opt/SUNWips/cert にあります。5 つの証明書ファイルのうち、 cert7.db、key3.db、および secmod.db の 3 つはバイナリファイルで、証明書、キー、および暗号モ ジュールのためのデータを含んでいます。これらのファイルは、certadmin スクリプトを使用することに よって、間接的に操作できます。

証明書関連の 3 つのバイナリファイルは、<*installation\_directory*>/netscape/server4/alias にありま す。ファイルのフォーマットは、iPlanet Web Server によって使用されるデータベースファイルと同じです。 これらのファイルは、必要に応じて、iPlanet Portal Server サーバコンポーネントと、ゲートウェイコン ポーネントまたはゲートウェイプロキシ間で共有されます。

他の 2 つのファイル .jsspass および .nickname. は、隠しテキストファイルです。.nickname は、ゲー トウェイが現在使用しているトークンおよび証明書の名前を「*token\_name*:*certificate\_name*」の形式で保存す るファイルです。デフォルトトークン (デフォルト内部ソフトウェアの暗号化モジュールのトークン) を使用 する場合、トークン名は省略します。通常、.nickname ファイルには証明書名のみが保存されます。

.jsspassは、iPlanet Portal Server が現在使用している暗号化モジュールのパスワードを含むファイルで す。デフォルトモジュールは、内部ソフトウェアモジュールです。

iPlanet Portal Server ゲートウェイコンポーネントのインストール時には、自己署名 SSL 証明書が作成およ びインストールされます。さらに証明書管理作業を行う場合は、必要に応じて certadmin スクリプトを使 用します。

## ゲートウェイコンポーネントの自己署名 SSL 証明書を作成する

**1.** ルートとして、certadmin スクリプトを実行します。以下の例では、/opt がインストールディレクト リです。

#### **# /opt/SUNWips/bin/certadmin**

証明書管理メニューが表示されます。

```
1) Generate Self-Signed Certificate
2) Generate Certificate Signing Request (CSR)
3) Add Root CA Certificate
4) Install Certificate From Certificate Authority (CA)
5) Modify Trust Attributes of Certificate (e.g., for PDC)
6) List Root CA Certificates
7) List All Certificates
8) Quit
choice: [8] 1
```
**2.** 自己署名証明書を生成するには、このメニューで「**1**」と入力します。 既存のデータベースファイルを保持するかどうかを尋ねられます。

Do you want to keep the existing certificate database files? [y]/n

- **3.** 既存の証明書データベースを残すかどうか決めます。
	- ❍ 「**y**」を選択すると、組織情報、トークン名、および証明書名を入力するように指示されます。

What is the fully-qualified DNS name of this host? [host name.domain name] What is the name of your organization (ex: Company)? [] What is the name of your organizational unit (ex: division)? [] What is the name of your City or Locality? [] What is the name (no abbreviation please) of your State or Province?  $[$ ]

What is the two-letter country code for this unit? [] Token name is needed only if you are not using the default internal (software) cryptographic module, for example, if you want to use a crypto card (Token names could be listed using: modutil -dbdir /etc/opt/SUNWips/cert -list); Otherwise, just hit Return below. Please enter the token name [] Enter the name you like for this certificate:

トークン名 (デフォルトでは空白) および証明書名は、/etc/opt/SUNWips/cert の .nickname ファ イルに保存されます。

❍ 「Do you want to keep the existing certificate database files?」という質問に対して「**n**」と答える と、元の証明書ディレクトリがバックアップされ、上記のように組織情報、トークン名、および証 明書名を入力するように求められます。また、パスフレーズも入力するように求められます。パス フレーズは、新しい証明書、キー、および暗号化モジュールデータベースファイルの新しいセット を作成するために必要です。パスフレーズは、/etc/opt/SUNWips/cert の .jsspass ファイ ルに保存されます。

Enter passphrase []:

- **4.** 組織情報、証明書名、トークン名 (必要な場合)、およびパスフレーズを入力します。 自己署名証明書が作成され、再びプロンプトが表示されます。
- **5.** ゲートウェイコンポーネントを再起動して証明書を有効にします。

ゲートウェイコンポーネントを再起動するには、以下のコマンドを入力します。この例では、/opt がインス トールディレクトリです。

**# /opt/SUNWips/bin/ipsgateway stop # /opt/SUNWips/bin/ispgateway start** 注 データベースファイルには複数の証明書を保存できますが、ゲートウェイ コンポーネントは .nickname ファイル内で指定されている証明書を使用 します。このファイルを手作業で編集することにより、異なる既存の証明 書を指定することも可能です。

## 認証局/認証機関 (CA) からゲートウェイの SSL 証明書を入手し、インストールする

Portal Server 製品のゲートウェイコンポーネントのインストール時には、自己署名証明書が作成およびイン ストールされます。コンポーネントのインストール後は、任意の時点で、公式の証明書認証局/認証機関 (CA) サービスを提供しているベンダーまたは自分の組織の CA によって署名された SSL 証明書をインス トールできます。

このタスクは、以下の3つの手順に分けて行います。

- [証明書署名要求](#page-10-0) (CSR)を生成する
- CSR [を使用して、任意の](#page-11-0) CA に証明書を注文する
- CA[からの証明書をインストールする](#page-12-0)

#### <span id="page-10-0"></span>証明書署名要求 (CSR)を生成する

**1.** ルートとして、certadmin スクリプトを実行します。以下の例では、/opt がインストールディレクトリ です。

#### **# /opt/SUNWips/bin/certadmin**

証明書管理メニューが表示されます。

```
1) Generate Self-Signed Certificate
2) Generate Certificate Signing Request (CSR)
3) Add Root CA Certificate
4) Install Certificate From Certificate Authority (CA)
5) Modify Trust Attributes of Certificate (e.g., for PDC)
6) List Root CA Certificates
7) List All Certificates
8) Quit
choice: [8] 2
```
**2.** 証明書署名要求 (CSR) を生成するには、このメニューで「**2**」と入力します。

組織情報、Web マスターの電子メールと電話番号、およびトークン名を入力するように指示されます。

What is the fully-qualified DNS name of this host? [sesta.iplanet.com] What is the name of your organization (ex: Company)? [] What is the name of your organizational unit (ex: division)? [] What is the name of your City or Locality? [] What is the name (no abbreviation please) of your State or Province?  $[$ What is the two-letter country code for this unit? [] What is the email address of the admin/webmaster for this server [] ? What is the phone number of the admin/webmaster for this server [] ? Token name is needed only if you are not using the default internal (software) cryptographic module, for example, if you want to use a crypto card (Token names could be listed using: modutil -dbdir /etc/opt/SUNWips/cert -list); Otherwise, just hit Return below. Please enter the token name []

**3.** 情報を入力します。

注 Web マスターの電子メールおよび電話番号は、必ず入力してください。 有効な CSR を取得するために必要です。

CSR が生成され、/tmp/csr.*<hostname>* ファイルに保存されます。また、CSR は画面にも出力されるの で、コピー & ペーストが可能です。

#### <span id="page-11-0"></span>CSR を使用して、任意の CA に証明書を注文する

- **1.** 認証局/認証機関の Web サイトにアクセスし、証明書を注文します。
- **2.** CA の要求に応じて、前述の手順に従って作成した CSR を提供します。その他の情報を要求されたら、 それも提供します。
- **3.** CA から証明書を受け取り、ファイルに保存します。

以下の例では、実際の証明書データは省略されています。

-----BEGIN CERTIFICATE-----

*The certificate itself*

----END CERTIFICATE-----

ファイルには、証明書とともに「BEGIN CERTIFICATE」行と「END CERTIFICATE」行の両方を追 加します。

#### <span id="page-12-0"></span>CA からの証明書をインストールする

CA から受け取った証明書を、certadmin スクリプトを使用して /etc/opt/SUNWips/cert のローカル データベースファイルにインストールします。

**1.** ルートとして、certadmin スクリプトを実行します。以下の例では、/opt がデフォルトの場所です。

# **/opt/SUNWips/bin/certadmin**

証明書管理メニューが表示されます。

```
1) Generate Self-Signed Certificate
2) Generate Certificate Signing Request (CSR)
3) Add Root CA Certificate
4) Install Certificate From Certificate Authority (CA)
5) Modify Trust Attributes of Certificate (e.g., for PDC)
6) List Root CA Certificates
7) List All Certificates
8) Quit
```
choice: [8] **4**

**2.** CA からの証明書をインストールするには、「**4**」と入力します。

証明書ファイル名、証明書名、およびトークン名を入力するよう求められます。

What is the name (including path) of file that contains the certificate? Please enter the token name you used when creating CSR for this certificate []

**3.** 必要な情報を入力します。

証明書が /etc/opt/SUNWips/cert にインストールされ、プロンプトが画面に再び表示されます。

**4.** ゲートウェイコンポーネントを再起動して証明書を有効にします。以下のコマンドでは、/opt がデフォ ルトのインストールディレクトリです。

# **/opt/SUNWips/bin/ipsgateway stop**  # **/opt/SUNWips/bin/ispgateway start**

#### ルート CA 証明書を追加する

ゲートウェイが SSL クライアントである場合、ゲートウェイの証明書データベースにルート CA 証明書をイ ンポートすると、ゲートウェイ証明書データベースにない CA によって署名されたサーバの証明書を提示す るインターネットまたはイントラネットの HTTPS サイトと、ゲートウェイコンポーネントが通信できるよ うになります。ゲートウェイコンポーネントがサーバの CA 証明書を認識しないと、SSL ハンドシェイクは 失敗します。

ハンドシェイクを成功させるには、CA のルート証明書をゲートウェイの証明書データベースにインポート することによって、ゲートウェイ (この場合はSSL クライアント)がその CA を認識できるようにします。

ルート CA 証明書をゲートウェイコンポーネントの証明書データベースにインポートするには、以下の操作 を行います。

**1.** ルートとして、certadmin スクリプトを実行します。以下の例では、/opt がデフォルトの場所です。

#### # **/opt/SUNWips/bin/certadmin**

証明書管理メニューが表示されます。

1) Generate Self-Signed Certificate 2) Generate Certificate Signing Request (CSR) 3) Add Root CA Certificate 4) Install Certificate From Certificate Authority (CA) 5) Modify Trust Attributes of Certificate (e.g., for PDC) 6) List Root CA Certificates 7) List All Certificates 8) Quit choice: [8] **3**

**2.** このメニューで、オプション 3 を選択します。

**3.** ルート証明書を含むファイル名および証明書の名前を入力します。

ゲートウェイコンポーネントが自己署名証明書を提示する https サイトと通信するように設定されている場 合は、ゲートウェイコンポーネントが不明な CA をすべて信頼するように設定しておくと便利です。ただし、 セキュリティ上重大な開発を行なっているときには、注意が必要です。ゲートウェイコンポーネントがすべ てのサーバ証明書を信頼するように設定する方法については[、「ゲートウェイパフォーマンスの向上」の](#page-4-0)「[属](#page-5-0) [性の追加](#page-5-0)」を参照してください。

証明書データベースには、よく知られたパブリック CA がすでに含まれています。以下の表に、デフォルト で含まれているパブリック CA およびその信頼属性を示します。パブリック CA の信頼属性を変更する方法 については[、「証明書の信頼属性を変更する」](#page-17-0)を参照してください。

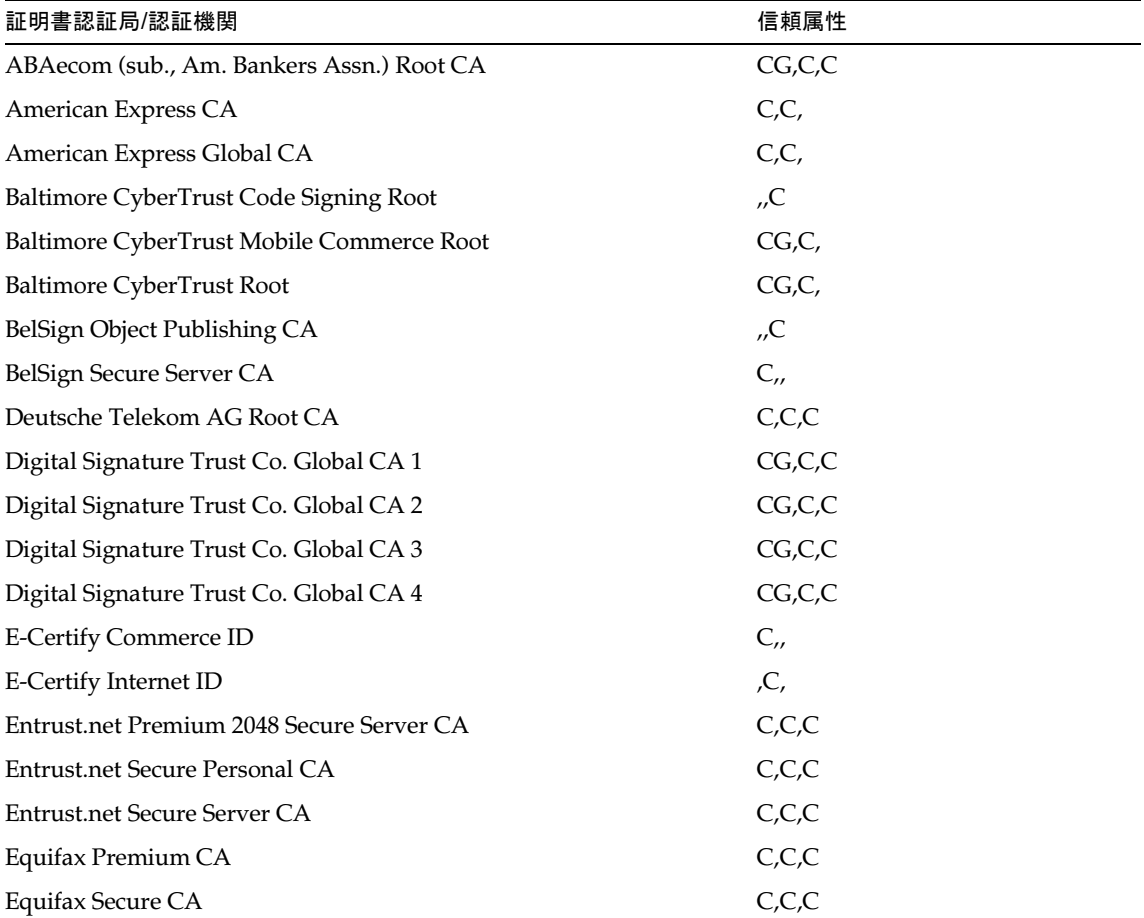

#### 表 **4** パブリック認証局**/**認証機関

## 表 **4** パブリック認証局**/**認証機関(続き)

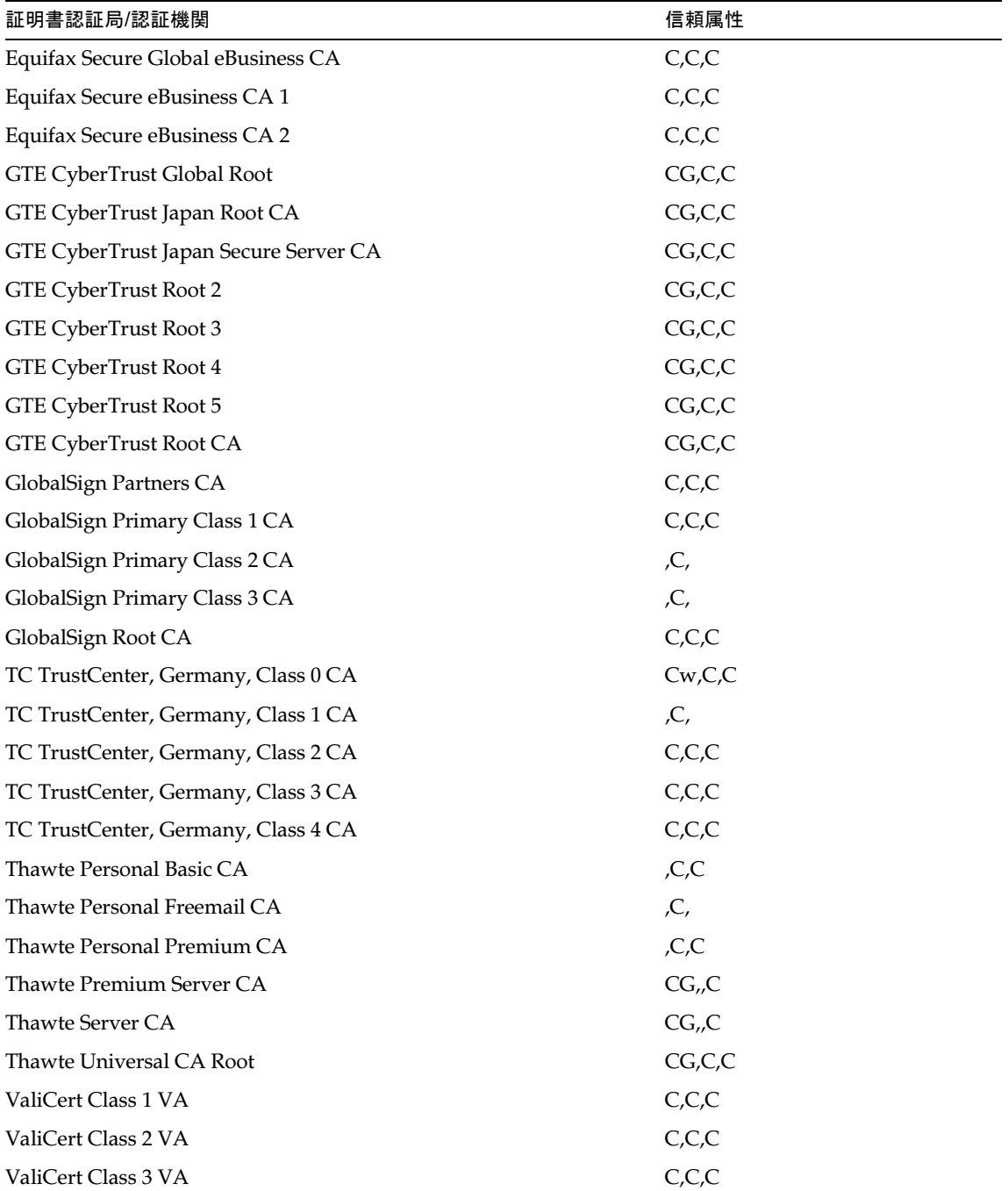

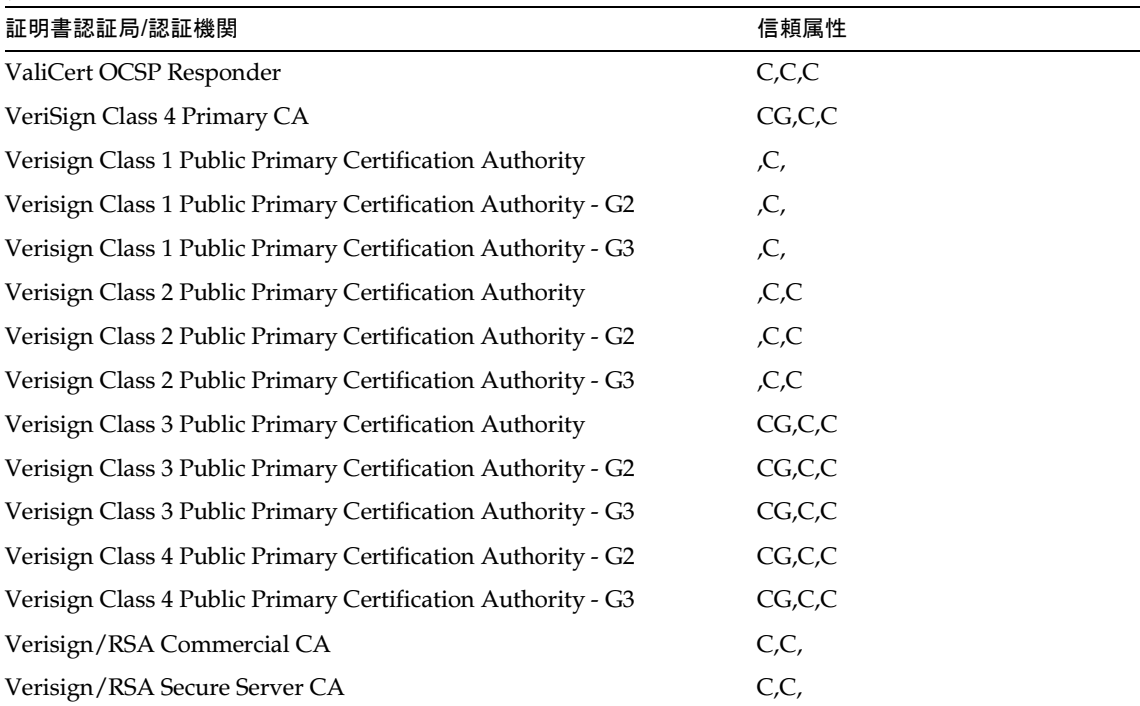

#### 表 **4** パブリック認証局**/**認証機関(続き)

### パブリック CA のリストを表示する

上記のパブリック CA のリストを表示するには、以下の操作を行います。

**1.** ルートとして、certadmin スクリプトを実行します。以下の例では、/opt がデフォルトの場所です。

#### # **/opt/SUNWips/bin/certadmin**

証明書管理メニューが表示されます。

```
1) Generate Self-Signed Certificate
2) Generate Certificate Signing Request (CSR)
3) Add Root CA Certificate
4) Install Certificate From Certificate Authority (CA)
5) Modify Trust Attributes of Certificate (e.g., for PDC)
```
iPlanet Portal Server 3.0、Service Pack 1、Service Pack 2、および Service Pack 3a の新機能

```
6) List Root CA Certificates
7) List All Certificates
8) Quit
choice: [8] 6
```
**2.** このメニューで、オプション **6** を選択します。

#### <span id="page-17-0"></span>証明書の信頼属性を変更する

表 **5** 証明書の信頼属性

通常、証明書の信頼属性を見ると、証明書が普通のサーバ証明書 (ユーザ証明書とも呼ばれる) とルート証明 書のどちらであるか、およびルート証明書の場合はそれをサーバ証明書またはクライアント証明書の発行元 として信頼できるかどうかが分かります。

各証明書には、SSL、電子メール、およびオブジェクト署名という 3 種類の信頼カテゴリが、この順番で示 されています。ゲートウェイコンポーネントの場合、有用なのは最初のカテゴリのみです。各カテゴリ部分 には、以下の属性コードが 1 個以上使用されます (使用されない場合もあります)。

以下の表に、属性値とその意味を示します。この表は、信頼属性の使用方法を理解するのに役立ちます。

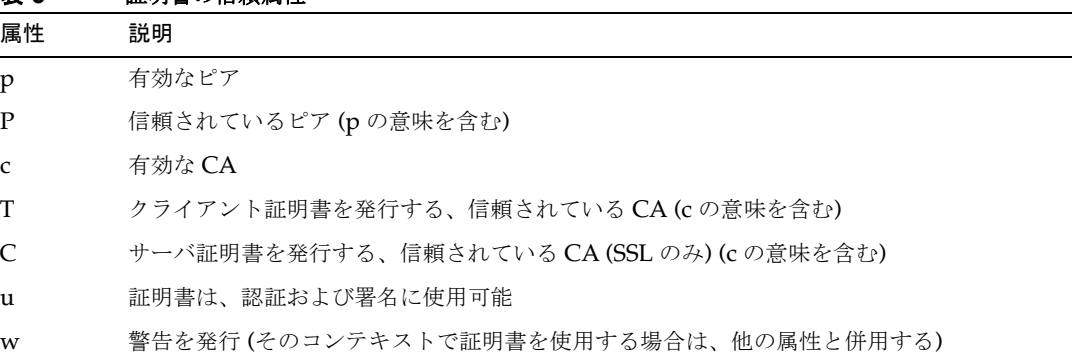

カテゴリの属性コードはコンマで区切られ、全体が引用符で囲まれます。例えば、ゲートウェイのインス トール時に生成およびインストールされた自己署名証明書には、ルート証明書ではなくサーバ証明書 (ユーザ 証明書) であることを示す "u,u,u" というコードが示されます。

#### 信頼属性を表示する

証明書およびそれに対応する信頼属性を表示するには、certadmin スクリプトを使用します。

証明書の信頼属性を表示するには、以下の操作を行います。

**1.** ルートとして、certadmin スクリプトを実行します。以下の例では、/opt がデフォルトの場所です。

#### # **/opt/SUNWips/bin/certadmin**

証明書管理メニューが表示されます。

```
1) Generate Self-Signed Certificate
2) Generate Certificate Signing Request (CSR)
3) Add Root CA Certificate
4) Install Certificate From Certificate Authority (CA)
5) Modify Trust Attributes of Certificate (e.g., for PDC)
6) List Root CA Certificates
7) List All Certificates
8) Quit
choice: [8] 7
```
**2.** このメニューで、オプション **7** を選択します。

#### 証明書の信頼属性を設定する

証明書の信頼属性を変更する必要がある状況としては、ゲートウェイとともにクライアント認証が使用され ている場合が考えられます。クライアント認証には、『Administration Guide』の第 6 章で説明されている Personal Digital Certificate (PDC) などがあります。PDC を発行する CA は、ゲートウェイによって信頼さ れていなくてはなりません。たとえば、CA 証明書には、SSL を意味する「T」が付けられている必要があり ます。

証明書の信頼属性を設定するには、以下の操作を行います。

**1.** ルートとして、certadmin スクリプトを実行します。以下の例では、/opt がデフォルトの場所です。

#### # **/opt/SUNWips/bin/certadmin**

証明書管理メニューが表示されます。

```
1) Generate Self-Signed Certificate
2) Generate Certificate Signing Request (CSR)
3) Add Root CA Certificate
4) Install Certificate From Certificate Authority (CA)
5) Modify Trust Attributes of Certificate (e.g., for PDC)
6) List Root CA Certificates
7) List All Certificates
8) Quit
choice: [8] 5
```
- **2.** このメニューでオプション **5** を選択します。
- **3.** 証明書の名前を、たとえば「Thawte Personal Freemail CA」のように入力します。

```
Please enter the name of the certificate:
Thawte Personal Freemail CA
```
**4.** 証明書の信頼属性を、たとえば「CT,CT,CT」のように入力します (この場合はすでに表示されているの で、Return キーを押すのみ)。

Please enter the trust attribute you want the certificate to have [CT,CT,CT]

証明書の信頼属性が変更されます。前述の PDC の例では、CA によって署名されたクライアント証明書が ゲートウェイによって認識されるようになります。

## <span id="page-19-0"></span>Web サーバのパフォーマンス調整パラメータ

[表](#page-20-1)6は、ゲートウェイコンポーネントのパフォーマンスを上げる Web サーバのパラメータ設定をまとめたも のです。これらのコンフィグレーションファイルは以下の場所にあります。

*install\_directory*/netscape/server4/https-*server\_name*/config

| 名前                                     | 範囲          | デフォルト    | 推奨値       | 説明                                                                                                    |
|----------------------------------------|-------------|----------|-----------|----------------------------------------------------------------------------------------------------|
| RqThrottle                             | magnus.conf | 512      | 128       | iWS4.1 SP7 を使用している場合、アク                                                                                                    |
| MaxKeep<br><b>AliveConn</b><br>ections | magnus.conf | 200      | 72        | ティブな iWS スレッドの最高数は<br>RqThrottle + MaxKeepAliveConnections<br>という式を用いて算出されます。ポータル<br>管理者は、RqThrottle と<br>MaxKeepAliveConnections 間の比を僅か<br>に変更することができますが、正しいス<br>ケールを行うために2つのパラメータの合<br>計を200付近に保っておく必要がありま<br>す。 |
| jym.min<br>HeapSize                    | jvm12.conf  | 1048576  | 32768000  |                                                                                                    |
| jym.max<br>HeapSize                    | jvm12.comf  | 16777216 | 805306368 | 頻繁にアクセスされるサイトの場合は、メ<br>モリー不足による IVM の中断問題を回避<br>するために、最大 IVM ヒープサイズを<br>768 M バイト に増やすことをお勧めしま<br>す。                                                                                                    |
| jym.option                             | jvm12.conf  | -Xrunoii |           | IDK 1.2.2 07 は、以下のオプションと一緒<br>に使用することにより、さらに良いパ<br>フォーマンスとスケーラビリティを提供し<br>ます。<br>"-Xgenconfig:32m,32m,semispaces:32m,7<br>68m, markcompact - Xoptimize"                                                            |
| cache-init                             | obj.conf    | false    | true      | iWSの静的ページキャッシュを無効にする<br>場合は、obj.conf に以下の行を入力しま<br>す。                                                                                                    |
|                                        |             |          |           | Init fn="cache-init"<br>disable="true"                                                                                                    |

<span id="page-20-1"></span>表 **6 Web** サーバのパフォーマンス調整パラメータ

## <span id="page-20-0"></span>オープンポータルモード

ポータルに機密性の高い情報が含まれていない場合 (公開情報を掲載したり、無料のアプリケーションへのア クセスを許可する場合)、Portal Server で、ゲートウェイなしのオープンポータルモードを使用することによ り、ゲートウェイがインストールされている場合 (セキュアポータルモード) よりもすばやく大量のユーザか らのリクエストに反応することができます。

暗号化サービスと URL 書き換えサービスを提供するゲートウェイは、iPlanet Portal Server がオープンポー タルモードで稼動している間は必要ではありません。

ゲートウェイなしで iPlanet Portal Server を稼動することを、オープンポータルモードと呼びます。オープ ンポータルとセキュアポータルの主な違いは、オープンポータルで提供されるサービスはたいていの場合、 安全なイントラネットの内部ではなく、非武装地帯の中にあるということです。

注 ゲートウェイなし (オープンポータルモード) で iPlanet Portal Server を使 用すると、同時接続している多数のユーザがいる場合に、ポータルの応答 時間を短くすることができます。

## セキュアポータル

iPlanet Portal Server 3.0 は、機密性の高いポータルやリモートアクセス用のポータルを配備するための顧客 向けの製品です。これらのタイプのポータルは、イントラネットリソースのセキュリティとプライバシの保 護を重視しています。iPlanet Portal Server のアーキテクチャは、このタイプのポータル用に最適です。 URL の書き換え、URL アクセスポリシー、およびゲートウェイの Netlet 機能によって、一般に公開されて いるインターネットにイントラネットのリソースをさらすことなしに、ユーザはインターネットから安全に これらのリソースにアクセスすることができます。非武装地帯に配置されたゲートウェイによって、イント ラネット内のすべての URL とアプリケーションに対する唯一のアクセスポイントが提供されます。セッショ ン、認証、デスクトップ、チャネル、プロファイルデータベースなど、他の iPlanet Portal Server サービス はすべて、非武装地帯の中の、安全なイントラネットに配置されます。クライアント ブラウザからゲート ウェイへの通信は、SSL を使用した HTTP によって暗号化されます。ゲートウェイからサーバやイントラ ネットのリソースへの通信は、 http あるいは https のいずれかで行われます。

## オープンポータル

iPlanet Portal Server 3.0 Service Pack 3a製品では、ゲートウェイのサービスを使わずに iPlanet Portal Server に必要な機能を配備することができます。

Service Pack 3a では、iPlanet Portal Server 製品をオープンポータルモードでインストールすることも可能 です。 iPlanet Portal Server ソフトウェアをオープンポータルモードでインストールする方法については、 [「インストールに関する説明」](#page-139-0)[の「クリーンインストール」](#page-145-0)を参照してください。

### オープンポータルモードで SSL を実行するように iPlanet Portal Server 3.0 を設定する

一般向けのポータルは通常セキュリティ機能なしで、あるいは http で実行されます。しかし、SSL を使用 した HTTP (https) を使ってポータルを配備するほうが望ましい場合もあります。Portal Server は、インス トール時に https サービスを実行するように設定することも、あるいはインストールの後、手動で http か ら https に変更することもできます。

SSL の使用については、『iPlanet Portal Server 3.0 Administration Guide』を参照してください。

注 このタイプのオープンポータルは、ゲートウェイのサービスを必要としま せん。

ユーザは、サーバが http 用に設定されているかのように、サーバに直接アクセスできます。ただし、使用 するのは http://server.domain ではなく https://server.domain です。

ゲートウェイなし、すなわちオープンポータルモードで実行しているときは、以下の機能を使用できません。

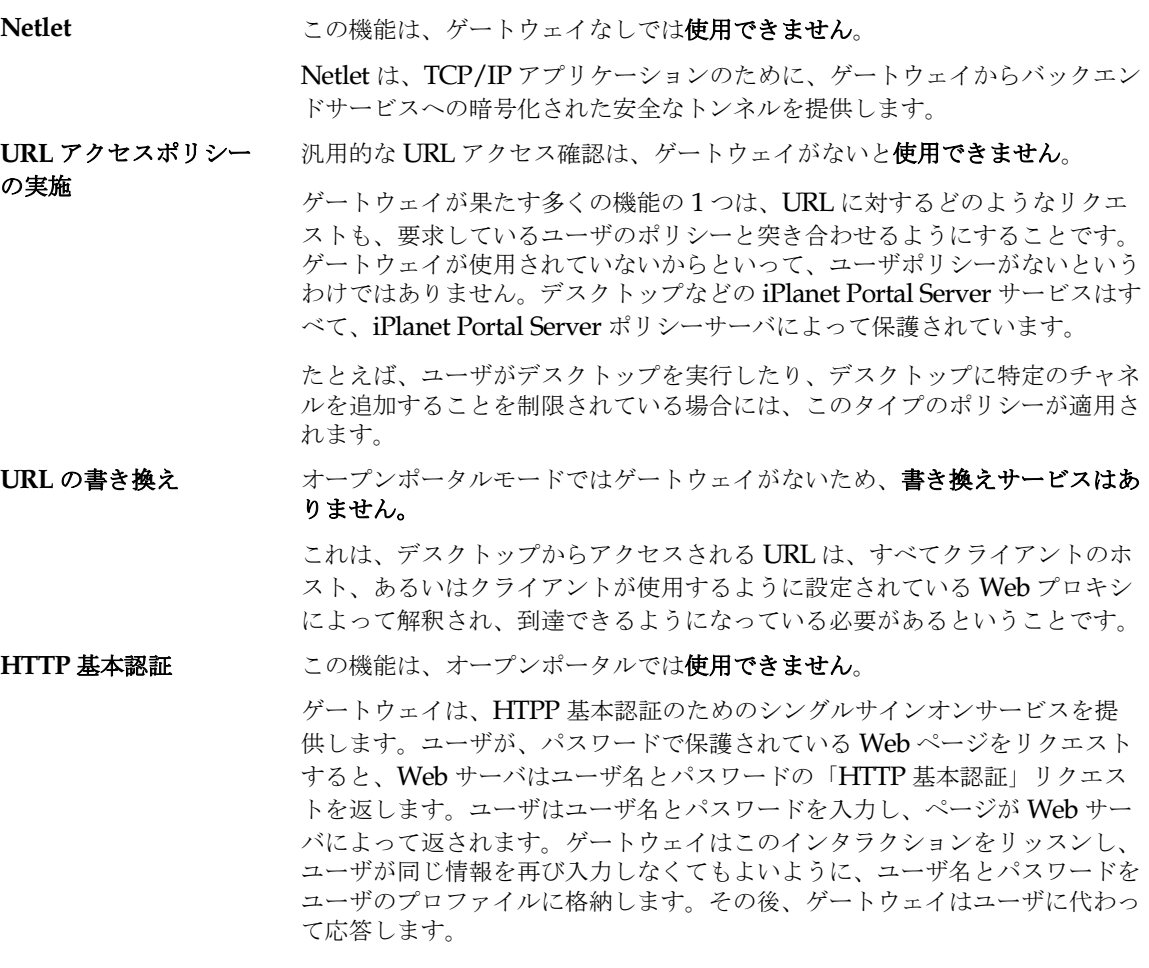

1 つの iPlanet Portal Server インスタンスを、オープンポータルとセキュアポータルの両方がサポートされ るように設定することができます。

たとえば、イントラネット内にポータルを作りたいと考えている企業があるとします。

• ユーザがイントラネットからポータルにアクセスするときは、httpを使って直接サーバにログインしま す。

• インターネットからポータルにアクセスするときは、ゲートウェイを介して https を使用します。

## 既存のゲートウェイ/サーバをオープンポータルモードに更新する

iPlanet Portal Server Service Pack 3a をポータルサーバにインストールし、以下の操作を行います。

• ゲートウェイのみをシャットダウンするには、ipsgateway の stop コマンドを実行します。

#### # **/opt/SUNWips/bin/ipsgateway stop**

- 別のコンピュータ上にあるゲートウェイをポータルサーバから完全に削除するには、pkgrm コマンドを 使用して SUNWwtgwd と SUNWwtsd パッケージを削除します。
- ゲートウェイとポータルサーバが同じコンピュータ上にある場合に、ゲートウェイを完全に削除するに は、pkgrm コマンドを使用して SUNWwtgwd パッケージだけを削除します。

## オープンポータルにログインする

オープンポータルにログインする場合は、以下の規則に従います。

注 ユーザは、常にサーバの「完全修飾名」を使用しなければなりません。

**●** サーバ名が my.sun.com で、サーバがhttp を実行している場合は、次の URL を使用します。 http://my.sun.com (デフォルト http ポート 80 が設定されている場合)。

または

http://my.sun.com:*port* (*port* がデフォルト以外のポート番号の場合) 。 例: http://my.sun.com:8080

• サーバ名が my.sun.com で、サーバが *https* を実行している場合は、次の URL を使用します。

https://my.sun.com:*port*

または

https://my.sun.com (ポート 443 が使用されている場合)。

### オープンポータルモードでのマルチホスト

Service Pack 3a には、サーバが 1 つのサーバインスタンスから複数の iPlanet Portal Server インスタンスに アクセスできる機能があります。

iPlanet Portal Server へのアクセスは、次のいずれかです。

- http://*server*:*port*
- https://*server*:*port* (サーバが HTTPS に設定されている場合)
	- ここで、*server* はポータルサーバ名で、*port* はポータルサーバのポートです。

ポータル上の別のドメインにログインするときは、次の URL を使用します。

http://*server*:*port*/login/*domain\_name*

ここで、*domain\_name* はポータルドメイン名です。

### URL からドメインへのマッピング

ポータルサーバの既存のインスタンスに複数のサーバやドメインが含まれている場合には、「URL からドメ インのマッピング」によって、URL の中にドメイン名を含めなくても、ポータルサーバがドメインを見つけ られるようになります。

以下に、URL を特定のドメインにマップする例について説明します。

 iPlanet Portal Server のインスタンスに 1 つのサーバ (server1) と 2 つのドメイン (domain1 と domain2) が ある場合は、以下に示す URL からドメインへのマッピングが必要です。

- ❍ http://server1:port/domain1 ---> domain1
- ❍ http://server1:port/domain2 ---> domain2

URL をドメインにマップするには、管理コンソールで以下の操作を行います。

- **1.** スーパーアドミンとしてログインします。
- **2.** 左側のフレームから [ドメインの管理] リンクを選択します。
- **3.** [Portal Server のドメイン] ページで、次の操作を行います。
	- ❍ ドメインの 1 つを選びます。
- **4.** [ドメイン、ロール、ユーザプロファイル] ページで、
	- **a.** [プロファイル] リンクを展開します。
	- **b.** [認証] リンクを選択します。
	- **c.** [ドメイン URL] フィールドまでスクロールし、そのドメインの URL を追加します。 「ドメイン URL [マッピングリスト」を](#page-25-0)参照してください。
	- **d.** [追加] をクリックします。
	- **e.** [送信] をクリックします。
- 2 つ目のドメインにも同じ手順を繰り返します。

### <span id="page-25-0"></span>ドメイン URL マッピングリスト

domain1 のドメインリストには、以下の URL が含まれている必要があります。

- o /domain1
- ❍ server1/domain1
- ❍ server1 IP アドレス/domain1
- o /domain2
- ❍ server1/domain2
- ❍ server1 IP アドレス/domain2

注 以下の手順と例では、/opt がデフォルトのインストールディレクトリで す。

**1.** obj.conf に以下の 2 行を追加します (下の例の太字テキストを参照)。

obj.conf は次の場所にあります。

/opt/netscape/server4/https*-server*1*1*/config/obj.conf

ここで、domain 1 および domain 2 は iPlanet Portal Server のドメイン名です。

```
Init fn=flex-init 
access="/opt/netscape/server4/https-siroe.iplanet.com/logs/access" 
format.access="%Ses->client.ip% - %Req->vars.auth-user% [%SYSDATE%] '
%Req->reqpb.clf-request%' %Req->srvhdrs.clf-status% %Req->srvhdrs.content-length%"
Init fn=load-types mime-types=mime.types
Init fn="load-modules" 
shlib="/opt/netscape/server4/bin/https/lib/libNSServletPlugin.so" 
funcs="NSServletEarlyInit,NSServletLateInit,NSServletNameTrans,NSServletService"
shlib flags="(global|now)"
Init fn="NSServletEarlyInit" EarlyInit=yes
Init fn="NSServletLateInit" LateInit=yes
<Object name=default>
NameTrans fn="NSServletNameTrans" name="servlet"
NameTrans fn="pfx2dir" from="/servlet" dir="/opt/SUNWips/servlets" 
name="Servlet ByExt"
NameTrans fn="pfx2dir" from="/jsp.092" dir="/opt/SUNWips/public_html/jsp.092" 
name="jsp092"
NameTrans fn=pfx2dir from=/ns-icons dir="/opt/netscape/server4/ns-icons" 
name="es-internal"
NameTrans fn=pfx2dir from=/mc-icons dir="/opt/netscape/server4/ns-icons" 
name="es-internal"
NameTrans fn="pfx2dir" from="/help" dir="/opt/netscape/server4/manual/https/ug" 
name="es-internal"
NameTrans fn="pfx2dir" from="/manual" dir="/opt/netscape/server4/manual/https" 
name="es-internal"
```

```
NameTrans fn="pfx2dir" from="/cgi-bin" dir="/opt/SUNWips/cgi-bin" name="cgi"
NameTrans fn="pfx2dir" from="/NetMail" dir="/opt/SUNWips/public_html/NetMail"
NameTrans fn="pfx2dir" from="apps" dir="/opt/SUNWips/public_html/"
NameTrans fn="pfx2dir" from="/content" dir="/opt/SUNWips/public_html/content"
NameTrans fn="pfx2dir" from="/locale" dir="/opt/SUNWips/locale"
NameTrans fn=document-root root="/opt/SUNWips/public_html"
NameTrans fn="redirect" from="/domain1" url="/login/domain1"
NameTrans fn="redirect" from="/domain2" url="/login/domain2"
PathCheck fn=unix-uri-clean
PathCheck fn="check-acl" acl="default"
PathCheck fn=find-pathinfo
PathCheck fn=find-index index-names="index.html,home.html"
ObjectType fn=type-by-extension
ObjectType fn=force-type type=text/plain
Service type="magnus-internal/jsp" fn="NSServletService"
Service method=(GET|HEAD) type=magnus-internal/imagemap fn=imagemap
Service method=(GET|HEAD) type=magnus-internal/directory fn=index-common
Service method=(GET|HEAD|POST) type=*~magnus-internal/*<sup>-fn=send-file</sup>
AddLog fn=flex-log name="access"
</Object>
```
**2.** サーバを停止し、再起動します。

# **/opt/SUNWips/bin/ipsserver start**

次に、もう一つの例を示します。

サーバが 3 つ (server1、server2、server3) あり、ドメインが 2 つ (domain1 と domain2) ある場合には、 URL からドメインへのマッピングは次のようになります。

http://server1:port ---> domain 1

http://server2:port ---> domain 2

http://server3:port ---> domain 2

URL をドメインにマップするには、管理コンソールで以下の操作を行います。

- **1.** スーパーアドミンとしてログインします。
- **2.** 左側のフレームから [ドメインの管理] リンクを選択します。
- **3.** [Portal Server のドメイン] ページで、次の操作を行います。
	- ❍ ドメインの 1 つを選びます。
- **4.** [ドメイン、ロール、ユーザプロファイル] ページで、
	- **a.** [プロファイル] リンクを展開します。
	- **b.** [認証] リンクを選択します。
	- **c.** [ドメイン URL] フィールドまでスクロールし、そのドメインの URL を追加します。 下の「ドメイン URL [マッピングリスト」](#page-27-0)セクションを参照してください。
	- **d.** [追加] をクリックします。
	- **e.** [送信] をクリックします。
- 2 つ目のドメインにも同じ手順を繰り返します。

## <span id="page-27-0"></span>ドメイン URL マッピングリスト

domain1 のドメインリストには、以下の URL が含まれていなければなりません。

- ❍ server1
- ❍ server1 IP アドレス
- ❍ server1/domain1
- o server1 IP  $\nabla$   $\forall$   $\nabla$   $\forall$   $\forall$   $\forall$   $\forall$  domain1
- ❍ /domain1
- ❍ server1/ログイン
- ❍ server1 IP アドレス/ログイン

domain2 のドメイン URL リストには、以下の URL が含まれていなければなりません。

- $\circ$  server2
- ❍ server2 IP アドレス
- ❍ server2/domain2
- ❍ server2 IP アドレス/domain2
- ❍ /domain2
- ❍ server2/ログイン
- o server2 IP アドレス/ログイン
- ❍ server3
- ❍ server3 IP アドレス
- ❍ server3/domain2
- ❍ server3 IP アドレス/domain2
- ❍ server3/ログイン
- o server3 IP アドレス/ログイン

## <span id="page-28-0"></span>iPlanet Portal Server の複数インスタンスを設定する

この設定は、異なるポートで iPlanet Portal Server 3.0 の複数のインスタンスを実行できるようにするもので す。この場合、ユーザは 1 つの仮想サーバとやり取りすることになります。

1 台の物理マシン上で、iPlanet Portal Server 3.0 サーバの複数のインスタンスを実行し、それぞれに iPlanet™ Web Server のコピーを保持すると、iPlanet Portal Server 3.0 の状況が変わり、複数の Web サー バと JVM を 1 台のマシンで動かすことができるようになります。

これらのインスタンスを設定して、SSL を実装することができます。その場合、ユーザは、特定の iPlanet Portal Server インスタンスでセキュリティを確保できるように SSL に切り替えることができます。そのた め、オープンポータルモードで実行しているとき、iPlanet Portal Server のインスタンスは SSL 上で通信す ることができます。

注 create コマンドを使った場合は、*HTTP* プロトコルを使用する「新しい」 iPlanet Portal Server インスタンスが設定されるだけです。

#### 複数のサーバインスタンスをインストールする

異なるポートに複数の iPlanet Portal Server インスタンスをインストールするには、次の操作を行います。

**1.** iPlanet Portal Server 3.0 Service Pack 3a をポータルサーバにインストールし、その後、以下の手順に 従って操作します。

このリリースノートの「Service Pack 3a [のインストールに関する注意」](#page-126-0)を参照してください。

- 注 以下の手順と例では、/opt がデフォルトのインストールディレクトリで す。
- <span id="page-28-1"></span>**2.** ルートとして、端末ウィンドウで次のコマンドを入力します。

# **cd /opt/SUNWips/bin** # **./ipsserver create**

これは、複数のインスタンスを作成するために、未使用の固有なポート番号を管理者が連続して入力できる、 インタラクティブなオプションです。終了したら、空白行 (*Return*) を入れます。

ヒント コマンドラインに、以下のように入力します。

**netstat -a | grep port\_number | wc -l**

目的のポートが使用可能でかつ未使用であるかどうかを判断します。

このプロセスはマシンのアーキテクチャにもよりますが、約 5 分かかります。スクリプトの出力は次の例の ようになります(太字はユーザ入力です)。

The installation directory is found to be /opt using the same Enter a blank line when finished! What is the port number where the Portal Server Server will run? **8081** What is the port number where the Portal Server Server will run? **8082** Do you want to overwrite this ? y/[n] **Y**

上記のインスタンスのいずれかが既に存在している場合は、上書き確認のメッセージが表示される前に、次 のようなメッセージが表示されます。

Warning: server instance already exists:siroe.iplanet.com-8081

- **3.** メニューが完了したら [戻る] を選びます。
- **4.** すべての Portal Server インスタンスを停止し、再起動します。

# **/opt/SUNWips/bin/ipsserver startall**

個々のインスタンスを別々に起動するには、個々の ipsserver スクリプトを /opt/SUNWips/bin ディレクトリで実行します。

8081 で実行されるサーバインスタンスを起動する場合は、次のようになります。

/opt/SUNWips/bin/ipsserver.siroe.iplanet.com@8081 start

オリジナルのサーバは、次のようにして起動できます。

/opt/SUNWips/bin/ipsserver start

- **5.** iPlanet Portal Server 管理コンソールで、以下の操作を行います。
	- **a.** スーパーアドミンとしてログインします。
	- **b.** 左側のフレームから [サーバの管理] リンクを選びます。
	- **c.** 右側のフレームにある [サーバプロファイルの管理] リンクを選びます。
	- **d.** [サーバリスト] 属性を変更します。

[サーバリスト] に新しいサーバインスタンスを追加します。

#### **http://ipsserver.siroe.iplanet.com:8081**

#### **http://ipsserver.siroe.iplanet.com:8082**

- **e.** ページの一番下にある [送信] ボタンをクリックし、変更を保存します。
- **f.** [プロファイルが更新されました] ページの [続行] ボタンをクリックします。
- **6.** すべての Portal Server インスタンスを停止し、再起動します。

#### # **/opt/SUNWips/bin/ipsserver startall**

これにより、オリジナルのインスタンスを含め、すべてのポータルサーバインスタンスが起動します。 これらのインスタンスは、次のようにして直接 Web ブラウザからアクセスできます。

http://siroe.iplanet.com:8080

http://siroe.iplanet.com:8081

http://siroe.iplanet.com:8082

マシンの名前が siroe.iplanet.com で、2 つのポート番号 8081 と 8082 [が手順](#page-28-1) 2 の例のように設定され、 インストールディレクトリが /opt である場合は、以下のファイルがリストされます。

/opt/SUNWips/bin/ipsserver.siroe.iplanet.com@8080

/opt/SUNWips/bin/ipsserver.siroe.iplanet.com@8081

/opt/SUNWips/bin/ipsserver.siroe.iplanet.com@8082

## 更新されたコマンドオプション

以下のコマンドオプションが更新され、新しいコマンドが追加されました。以下の例は、コマンドがある ディレクトリから実行された場合を示しています。

./ipsserver start オリジナルのサーバのみを起動します。

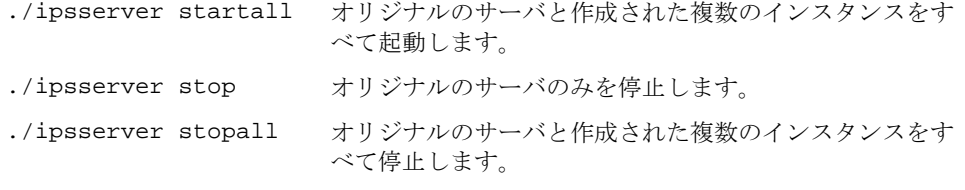

./ipsserver delete オリジナルのサーバを除いて、作成された複数のインスタ ンスすべての選択を解除します。

## オープンポータル環境でプロファイルサーバを SSL に変更する

このセクションでは、プロファイルサーバのプロトコルを HTTPS に変更する方法について説明します。こ のサーバは、プロファイルサービスを実行中のサーバです。以下の手順を参照してください。

- 注 以下の手順と例では、/opt がデフォルトのインストールディレクトリで す。
- 注 iPlanet Portal Server 3.0 がサポートしている任意の認証局や認証機関から 証明書を取得し、それを iPlanet Web Server にインストールします。証明 書のインストール方法については、『iPlanet Portal Server 3.0 インストー ルガイド』の「Portal Server サーバコンポーネント用の証明書を生成する には」に示されている手順 1 ~ 17 を参照してください。暗号化のオン/オ フオプションは変更しないでください。
- **1.** 端末ウィンドウでルートになり、次のコマンドを入力します。

#### # **/opt/SUNWips/bin/ipsserver start**

- **2.** iPlanet Portal Server の管理コンソールで、以下の手順に従って操作します。
	- **a.** スーパーアドミンとしてログインします。
	- **b.** 左側のフレームから [サーバの管理] リンクを選びます。
	- **c.** 右側のフレームにある [サーバプロファイルの管理] リンクを選びます。

**d.** [プラットフォームサーバリスト] 属性を変更します。

オリジナルのサーバに対する URL のプロトコルを *https* に変更します。

**https**://ipsserver.siroe.iplanet.com:8080

- **e.** ページの一番下にある [送信] ボタンをクリックし、変更を保存します。
- **f.** [プロファイルが更新されました] ページの [続行] ボタンをクリックします。
- **3.** 管理コンソールから [サーバの管理] を選びます。
	- **a.** [名前付けプロファイルの管理] を選びます。
	- **b.** [プロファイル URL] で、プロトコルを *https* に変更します。

**https**://ipsserver.siroe.iplanet.com@8080/profileservice

オリジナルのサーバもプロファイル サービスを実行している場合には、プロファイル URL が *https* に変更されます。プロファイルサービスが別のマシンで実行されている場合には、プロファイル サービスを実行しているサーバと同じプロトコルになります。

**c.** [ロギング URL] で、プロトコルを *https* に変更します。

**https**://ipsserver.siroe.iplanet.com:8080/loggingservice

- **d.** ページの下の方にある [送信] ボタンをクリックして、プロファイルサーバに変更を保存します。
- **e.** [プロファイルが更新されました] ページの [続行] ボタンをクリックします。
- **4.** 端末ウィンドウで /etc/opt/SUNWips ディレクトリに移動します。

このディレクトリには、次のタイプの platform.conf ファイルが含まれています。

/etc/opt/SUNWips/platform.conf.siroe.iplanet.com

/etc/opt/SUNWips/platform.conf.siroe.iplanet.com@8081

/etc/opt/SUNWips/platform.conf.siroe.iplanet.com@8082

**5.** SSL 用に設定するサーバのplatform.conf ファイルに、以下の変更を加えます。ファイルは、上に挙 げられているファイルのうちのどれでもかまいません。

この例では、オリジナルのサーバを SSL 用に設定します。

端末のウィンドウで、テキストエディタを使って platform.conf ファイルを編集します。

/etc/opt/SUNWips/platform.conf

以下の例の太字で示されているようにエントリを編集します。

- ❍ ips.server.protocol=**https**
- ❍ ips.naming.url=**https**
- ❍ ips.notification.url=**https**

```
#
# Copyright 03/22/00 Sun Microsystems, Inc. All Rights Reserved.
# "@(#)platform.conf 1.29 00/03/22 Sun Microsystems"
#
ips.defaultDomain=iplanet.com
ips.server.protocol=https
ips.server.host=siroe.iplanet.com
ips.server.port=8080
ips.profile.host=siroe.iplanet.com
ips.gateway.protocol=https
ips.gateway.host=siroe.iplanet.com
ips.gateway.port=443
ips.virtualhost=siroe.iplanet.com 192.168.01.01
ips.naming.url=https://siroe.iplanet.com:8080/namingservice
ips.notification.url=https://siroe.iplanet.com:8080/notificationservice
ips.daemons=securid radius safeword unix skey
securidHelper.port=8943
radiusHelper.port=8944
safewordHelper.port=8945
unixHelper.port=8946
skeyHelper.port=8947
ips.cookie.name=iPlanetPortalServer
ips.locale=en_US
ips.debug=error
ips.version=3.0
ips.basedir=/opt
ips.logdelimiter=&&
```
**6.** 端末ウィンドウからテキストエディタを使って magnus.confファイルを編集します。

/opt/netscape/server4/https-siroe/config/magnus.conf

サーバが SSL を使用して通信を行うためには、セキュリティオプションをオンに設定する必要がありま す。

太字で示されているようにエントリを編集します。

```
#ServerRoot /opt/netscape/server4/https-siroe.iplanet.com
ServerID https-siroe.iplanet.com
ServerName siroe.iplanet.com
Port 8080
LoadObjects obj.conf
RootObject default
ErrorLog /opt/netscape/server4/https-siroe.iplanet.com/logs/errors
PidLog /opt/netscape/server4/https-siroe.iplanet.com/logs/pid
User root
MtaHost localhost
DNS off
Security on
```

```
Ciphers +rc4,+rc4export,+rc2,+rc2export,+des,+desede3
SSL3Ciphers +rsa_rc4_128_md5,+rsa_3des_sha,+rsa_des_sha,+rsa_rc4_40_md5,+rsa_rc2
40 md5,-rsa null md5,+rsa des 56 sha,\overline{+}rsa rc4 56 sha
ACLFile /opt/netscape/server4/httpacl/generated.https-siroe.iplanet.com.acl
ClientLanguage en
AdminLanguage en
DefaultLanguage en
AcceptLanguage off
RqThrottle 1024
StackSize 131072
CGIWaitPid on
CGIWaitPid on
```
**7.** すべての Portal Server を停止し、再起動します。

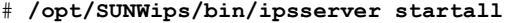

## オープンポータル 環境で、作成した複数のインスタンスサーバを SSL に変更する

このセクションでは、作成した複数インスタンスのプロトコルを HTTPS に変更する方法について説明しま す。これらの変更を SSL が要求されるサーバに対して行なってください。SSL を使って通信できるように設 定するすべての iPlanet Portal Server のサーバにおいて、任意の証明書をインストールするために入力した 鍵ペアファイルのパスワードと信頼できるデータベースのパスワードが同じであること、そして、パスワー ドは iPlanet Portal Server サーバをインストールするときに入力した「SSL パスフレーズである」ことを確 認します。

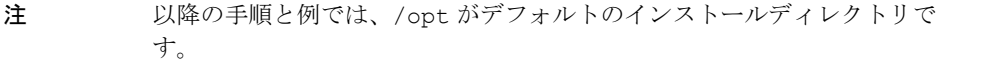

注 iPlanet Portal Server 3.0 がサポートしている任意の認証局や認証機関から 証明書を取得し、それを iPlanet Web Server にインストールします。証明 書のインストール方法については、『iPlanet Portal Server 3.0 インストー ルガイド』の「Portal Server サーバコンポーネント用の証明書を生成する には」に示されている手順 1 ~ 17 を参照してください。暗号化のオン/オ フオプションは変更しないでください。

たとえば、ポート 8081 で実行されるインスタンスを保護するには、以下の操作を行います。

**1.** すべての Portal Server を停止し、再起動します。

#### # **/opt/SUNWips/bin/ipsserver startall**

- **2.** iPlanet Portal Server の管理コンソールで、以下の手順に従って操作します。
	- **a.** スーパーアドミンとしてログインします。
	- **b.** 左側のフレームから [サーバの管理] リンクを選びます。
	- **c.** 右側のフレームにある [サーバプロファイルの管理] リンクを選びます。
	- **d.** [プラットフォームサーバリスト] 属性を変更します。
		- インスタンスサーバの URL のプロトコルを *https* に変更します。

**https**://ipsserver.siroe.iplanet.com:8081

- **e.** ページの一番下にある [送信] ボタンをクリックし、変更を保存します。
- **f.** [プロファイルが更新されました] ページの [続行] ボタンをクリックします。
- **3.** 端末ウィンドウで /etc/opt/SUNWips ディレクトリを開きます。

このディレクトリには、次のタイプの platform.conf ファイルが含まれています。

/etc/opt/SUNWips/platform.conf.siroe.iplanet.com

/etc/opt/SUNWips/platform.conf.siroe.iplanet.com@8081

/etc/opt/SUNWips/platform.conf.siroe.iplanet.com@8082

- **4.** SSL 用に設定するサーバの platform.conf ファイルに、以下の変更を加えます。
- 注 プロファイルサーバを実行しているオリジナルのサーバが SSL を使用して 通信するように変更されている場合は、ips.naming.url のプロトコル も *https* に変更する必要があります。

端末ウィンドウからテキストエディタを使って、そのインスタンスのサーバの platform.conf ファイ ルを編集します。

/etc/opt/SUNWips/platform.conf.siroe.iplanet.com@8081 次の例の太字で示されているようにエントリを編集します。

❍ ips.server.protocol=**https**
❍ ips.notification.url=**https**

```
#
# Copyright 03/22/00 Sun Microsystems, Inc. All Rights Reserved.
# "@(#)platform.conf 1.29 00/03/22 Sun Microsystems"
#
ips.defaultDomain=iplanet.com
ips.server.protocol=https
ips.server.host=siroe.iplanet.com
ips.server.port=8081
ips.profile.host=siroe.iplanet.com
ips.gateway.protocol=https
ips.gateway.host=siroe.iplanet.com
ips.gateway.port=443
ips.virtualhost=siroe.iplanet.com 192.168.01.01
ips.naming.url=http://siroe.iplanet.com:8081/namingservice
ips.notification.url=https://siroe.iplanet.com:8081/notificationservice
ips.daemons=securid radius safeword unix skey
securidHelper.port=8943
radiusHelper.port=8944
safewordHelper.port=8945
unixHelper.port=8946
skeyHelper.port=8947
ips.cookie.name=iPlanetPortalServer
ips.locale=en_US
ips.debug=error
ips.version=3.0
ips.basedir=/opt
ips.logdelimiter=&&
```
**5.** サーバが SSL を使用して通信を行うためには、セキュリティオプションがオンになっている必要があり ます。

端末ウィンドウからテキストエディタを使って magnus.confファイルを編集します。ファイルの場所 :

/opt/netscape/server4/https-siroe*@port*/config/magnus.conf

次の例の太字で示されているようにエントリを編集します。

```
#ServerRoot /opt/netscape/server4/https-siroe.iplanet.com
ServerID https-siroe.iplanet.com
ServerName siroe.iplanet.com:8081
Port 8081
LoadObjects obj.conf
RootObject default
ErrorLog /opt/netscape/server4/https-siroe.iplanet.com/logs/errors
PidLog /opt/netscape/server4/https-siroe.iplanet.com/logs/pid
User root
MtaHost localhost
DNS off
```
Security **on** Ciphers +rc4,+rc4export,+rc2,+rc2export,+des,+desede3 SSL3Ciphers +rsa\_rc4\_128\_md5,+rsa\_3des\_sha,+rsa\_des\_sha,+rsa\_rc4\_40\_md5,+rsa\_rc2 40 md5,-rsa null md5,+rsa des 56 sha, $\overline{+}$ rsa rc4 56 sha ACLFile /opt/netscape/server4/httpacl/generated.https-siroe.iplanet.com.acl ClientLanguage en AdminLanguage en DefaultLanguage en AcceptLanguage off RqThrottle 1024 StackSize 131072 CGIWaitPid on CGIWaitPid on

**6.** すべての Portal Server を停止し、再起動します。

# **/opt/SUNWips/bin/ipsserver startall**

**7.** 設定したサーバが SSL プロトコルで通信していることを確認するには、次の URL を使って直接アクセ スします。

https://siroe.iplanet.com:8081

# ルートでないユーザの権限で実行するように、 iPlanet Portal Server を設定する

この手順は、ルートでないユーザを iPlanet Portal Server 3.0 サーバ上に設定するためのものです。以下の例 では、サーバとゲートウェイが同じシステム上にインストールされています。ゲートウェイを別のシステム にインストールする場合は、ゲートウェイのコンピュータで同様の手順を実行します。ルートでないユーザ が Service Pack 2 にインストールされており、それを Service Pack 3a にアップグレードした場合は[、「ルー](#page-48-0) トでないユーザ ID によるインストールを Service Pack 3a [にアップグレードする」](#page-48-0)の項を参照してくださ い。

注 ルート起動のゲートウェイは、ルートでないユーザ起動のサーバを使って 実行できます。

注 認証ヘルパーは、ルートとして実行する必要があります。

この節には、以下の各項があります。

- [インストールの例](#page-38-0)
	- ❍ iPlanet Portal Server [サーバコンポーネントをインストールする](#page-38-1)
	- ❍ iPlanet Portal Server [ゲートウェイコンポーネントをインストールする](#page-40-0)
- [サーバコンポーネントにルートでないユーザを設定する](#page-42-0)
- [ゲートウェイコンポーネントにルートでないユーザを設定する](#page-46-0)
- ルートでないユーザ ID [によるインストールを](#page-48-0) Service Pack 3a にアップグレードする
- [特別な場合の設定](#page-47-0)
- Non-Root [に関するエラーメッセージ](#page-52-0)
	- ❍ [サーバに関するエラーメッセージ](#page-52-1)
	- ❍ [ゲートウェイに関するエラーメッセージ](#page-53-0)

### <span id="page-38-0"></span>インストールの例

 iPlanet Portal Server 3.0 サーバをインストールするときに、デフォルト以外のインストールを選びます。 non-root のユーザ ID を指定する場合は、ディレクトリサーバに対して 1024 より大きな未使用のポート番号 を入力します (デフォルトは 389)。以下の例では、ポート 8389 を使用しています。他の iPlanet Portal Server ポートはすべて 8000 番台です。ルートパスワードが実装されていない場合は、デフォルトのルート からスーパーアドミンのユーザ *ID*を変更してください。ゲートウェイを変換する場合にはポートを指定しま す。以下の例では、デフォルトの 443 の代わりに 8443 を使っています。これを行うには、ゲートウェイにデ フォルト以外のインストールを選択します。以下に、サンプルのサーバとゲートウェイのインストールセッ ションを示します。

注 以下の手順と例では、/opt がデフォルトのインストールディレクトリで す。

#### <span id="page-38-1"></span>iPlanet Portal Server サーバコンポーネントをインストールする

iPlanet Portal Server サーバソフトウェアのインストール方法については、『iPlanet Portal Server 3.0 インス トールガイド』を参照してください。

ヒント デフォルト以外のエントリは、太字で示されています。

```
# ./ipsinstall 
****************************************************************
iPlanet Portal Server (3.0sp3 release) 
****************************************************************
```

```
Installation log at 
/var/sadm/install/logs/ipsinstall.18655/install.log 
This product will run without a license. However, you must either 
purchase a Binary Code License from, or accept the terms of a 
Binary Software Evaluation license with, Sun Microsystems, to 
legally use this product.
Do you accept? yes/[no] yes
Inspecting system. 
Patch 106040-15 is recommended/required. 
Patch 106409-01 is recommended/required. 
Abort installation? [y]/n n
Inspecting network. 
What is the iPS hostname of this machine? [siroe]
What is the subdomain ("." for none)? []
What is the domain? [iplanet.com] 
What is the ip address of siroe.iplanet.com? [192.168.01.01]
Inspecting iPS components. 
Options:
1) Continue upgrade
2) Continue as a clean install (current installation will be 
removed)
3) Continue install (current installation will not be removed)
4) Remove current installation
5) Exit
Choice? [5] 2
Select which component to install: 
1) iPlanet(TM) Portal Server
2) iPlanet(TM) Portal Server: Secure Remote Access Pack (Gateway)
3) Exit 
Choice? [3] 1
What directory to install in? [/opt] 
Are the servers using SSL protocol? y/[n]
Is this a multiple server install? y/[n]
The profile server will run on siroe.iplanet.com 
On what port will the profile server run? [8080] 
What is the root of the profile role tree? [iplanet.com] 
What is the user for the root of the role tree? [root]
The directory server will run on siroe.iplanet.com 
On what port will the directory server run? [389] 8389
On what port will the gateways run? [443] 8443
Is this a multiple gateway install? y/[n]
```

```
On what hostname will the gateway run? [MyGateway] siroe
What is the sub-domain name for siroe ("." for none)? [] 
What is the domain name for siroe? [iplanet.com] 
Should the gateway(s) use a web proxy? y/[n]What is the administrator port for the web server? [8088] 
A passphrase is needed to manage and install certificates on the 
gateway
and the server, in the configuration of the web and LDAP servers 
and to
allow secure communication between the gateways and servers. The 
passphrase
must match between gateway and server installations.
What is the passphrase (8 chars minimum) :
Re-enter passphrase : 
Start after installation completes? [y]/n
Server settings 
Installation Directory : /opt 
Server List : http://siroe.iplanet.com:8080<br>Gateway List : siroe.iplanet.com:8443
                       : siroe.iplanet.com:8443
Profile Server : http://siroe.iplanet.com:8080
Profile Role Tree Root : iplanet.com 
Profile Role Tree User : root<br>
LDAP Port : 8389
LDAP Port : 8389<br>
LDAP Admin Port : 8900
LDAP Admin Port
Web Server Admin Port : 8088
Start Server : y
Are these settings correct? [y]/n 
Installing server. 
Installing SUNWwtsdd... 
Installing SUNWwtws... 
Installing SUNWwtsvd... 
Installing SUNWwtdt... 
Installing SUNWwtnm... 
Installing SUNWwtnf... 
Installing SUNWwtrw... 
Installing SUNWwtdoc... 
Installing SUNWwtsam... 
Installing SUNWwtds... 
Starting server.
```
### <span id="page-40-0"></span>iPlanet Portal Server ゲートウェイコンポーネントをインストールする

iPlanet Portal Serverゲートウェイソフトウェアのインストール方法については、『iPlanet Portal Server 3.0 インストールガイド』を参照してください。

ヒント デフォルトでないエントリは太字で示されています。

```
Select which component to install: 
1) iPlanet(TM) Portal Server
2) iPlanet(TM) Portal Server: Secure Remote Access Pack (Gateway)
3) Exit 
Choice? [3] 2
Is the profile server using SSL protocol? y/[n] 
Should the local machine be the profile server? [y]/n 
The profile server will run on siroe.iplanet.com 
What is the port for the profile server? [8080]
What is the root of the role tree? [iplanet.com] 
What is the user for the root of the role tree? [root] 
On what hostname will the gateway run? [siroe] 
What is the sub-domain name for siroe ("." for none)? []
What is the domain name for siroe? [iplanet.com] 
On what port will the gateway run? [443] 8443
Does this gateway have multiple network interfaces? y/[n]
Install firewall? y/[n]
What is the passphrase (8 chars minimum) :
Re-enter passphrase : 
Start after installation completes? [y]/n 
Gateway settings 
Installation Directory : /opt 
Gateway : siroe.iplanet.com:8443
Gateway IP Address : 192.168.01.03
Profile Server : http://siroe.iplanet.com:8080<br>Profile Role Tree Root : iplanet.com
Profile Role Tree Root : ipla<br>Profile Role Tree User : : root
Profile Role Tree User
Install Firewall \qquad \qquad : nStart Gateway : y 
Are these settings correct? [y]/n 
Self-signed certificate for a SSL connection. 
What is the name of your organization? [MyCompany] sun What is the name of your organizational unit? [MyDivision] iplanet
What is the name of your city or locality? [MyCity] santa clara
What is the name of your state or province? [MyState] california
What is the two-letter country code? [us]
Installing gateway. 
Installing SUNWwtgwd... 
Starting gateway.
```
### <span id="page-42-0"></span>サーバコンポーネントにルートでないユーザを設定する

注意書きがある場合を除き、以下の手順はすべてルートとして実行してください。

注 以下の手順を実行する前に、Service Pack 3a サーバ、ゲートウェイ、およ びサードパーティ製品をインストールしてください。そうしないと、イン ストール手順の一部を繰り返して行わなければならなくなります。

Service Pack 3a のインストールについては[、「インストールに関する説明」を](#page-139-0)参照してください。 iPlanet Portal Server ソフトウェアをインストールした後、以下の手順に従って操作します。 **1.** 端末のウィンドウでルートとして、以下の操作を行います。

# **chmod 666 /dev/random**

- 注 以下のルートでないユーザの例では、*userid* をユーザの「修飾名」に置き 換えてください。
- **2.** ルートとして、端末ウィンドウで次のように入力します。

Userid はユーザの名前で、MyGroupid はそのユーザが所属するグループの名前です。ユーザ *Jim* が *staff* というグループに所属している場合は、次のようになります。

chown -R Jim:staff /opt/netscape

# **chown -R Userid:MyGroupid /opt/netscape**

- # **chown -R Userid:MyGroupid /opt/SUNWips**
- **3.** 以下のファイルを編集して、localuser をユーザログイン名 (Userid) に変更します。変更箇所は太字 で示されています。

/opt/netscape/directory4/slapd-*Servername*/config/slapd.conf

######################################################################## # /opt/netscape/directory4/slapd-siroe/config/slapd.conf # Netscape Directory Server global configuration file # Do not modify this file while ns-slapd is running ######################################################################## instancedir "/opt/netscape/directory4/slapd-siroe" errorlog "/opt/netscape/directory4/slapd-siroe/logs/errors" errorlog-logging-enabled on plugin syntax on "Telephone Syntax" "/opt/netscape/directory4/lib/syntax-plugin. so" tel\_init plugin matchingRule on "Internationalization Plugin" "/opt/netscape/directory4/l ib/liblcoll.so" orderingRule\_init "/opt/netscape/directory4/slapd-siroe/config /slapd-collations.conf" plugin syntax on "Integer Syntax" "/opt/netscape/directory4/lib/syntax-plugin.so " int\_init plugin syntax on "Distinguished Name Syntax" "/opt/netscape/directory4/lib/synta x-plugin.so" dn\_init plugin syntax on "Case Ignore String Syntax" "/opt/netscape/directory4/lib/synta x-plugin.so" cis\_init plugin syntax on "Case Exact String Syntax" "/opt/netscape/directory4/lib/syntax -plugin.so" ces\_init plugin syntax on "Binary Syntax" "/opt/netscape/directory4/lib/syntax-plugin.so" bin\_init return\_exact\_case on include "/opt/netscape/directory4/slapd-siroe/config/slapd.at.conf" include "/opt/netscape/directory4/slapd-siroe/config/slapd.oc.conf" include "/opt/netscape/directory4/slapd-siroe/config/ns-schema.conf" readonly off<br>timelimit 3600 timelimit 3600<br>sizelimit 2000 sizelimit lastmod on idletimeout 0 ntsynch off ntsynch-port 5009 ntsynchusessl port 8389 secure-port 636 maxdescriptors 1024<br>schemacheck off schemacheck enquote\_sup\_oc on<br>security off  $\begin{array}{ccc} \text{security} \\ \text{localuser} \end{array}$  off localuser userat "/opt/netscape/directory4/slapd-siroe/config/slapd.user\_at.conf" useroc "/opt/netscape/directory4/slapd-siroe/config/slapd.user\_oc.conf" accesslog "/opt/netscape/directory4/slapd-siroe/logs/access"

**4.** 以下のファイルを編集して、User をユーザログイン名 (Userid) に変更します。変更箇所は太字で示さ れています。

/opt/netscape/server4/https-*servername*/config/magnus.conf

```
#ServerRoot /opt/netscape/server4/https-siroe.iplanet.com
ServerID https-siroe.iplanet.com
ServerName siroe.iplanet.com
```

```
Port 8080
LoadObjects obj.conf
RootObject default
ErrorLog /opt/netscape/server4/https-siroe.iplanet.com/logs/errors
PidLog /opt/netscape/server4/https-siroe.iplanet.com/logs/pid
User Userid
MtaHost localhost
DNS off
Security on
Ciphers +rc4,+rc4export,+rc2,+rc2export,+des,+desede3
SSL3Ciphers +rsa_rc4_128_md5,+rsa_3des_sha,+rsa_des_sha,+rsa_rc4_40_md5,+rsa_rc2
40 md5,-rsa null md5,+rsa des 56 sha,\overline{+}rsa rc4 56 sha
ACLFile /opt/netscape/server4/httpacl/generated.https-siroe.iplanet.com.acl
ClientLanguage en
AdminLanguage en
DefaultLanguage en
AcceptLanguage off
RqThrottle 1024
StackSize 131072
CGIWaitPid on
CGIWaitPid on
```
**5.** LDAP Directory Server プロセスもルート以外のユーザとして実行される場合は、以下のファイルを編 集して、configuration.nsSuiteSpotUser をユーザログイン名 (Userid) に変更します。変更箇所 は太字で示されています。

/opt/netscape/directory4/admin-serv/config/local.conf (部分的な例)

```
nsServerID: admin-serv
userPassword: {SHA}/mZi7HWjvvYwFqgGkIRTOg79/Cc=
serverRoot: /opt/netscape/directory4
serverProductName: Administration Server
serverHostName: siroe.iplanet.com
uniqueMember: cn=admin-serv-siroe, cn=Netscape Administration 
Server, cn=Server
 Group, cn=siroe.iplanet.com, ou=iplanet.com, o=NetscapeRoot
installationTimeStamp: 20000914220659Z
configuration.nsServerPort: 8900
configuration.nsSuiteSpotUser: Userid
configuration.nsServerAddress: 192.168.178.52
configuration.nsAdminEnableEnduser: on
configuration.nsAdminEnableDSGW: on
configuration.nsDirectoryInfoRef: cn=Server Group, 
cn=siroe.iplanet.com, ou
=iplanet.com, o=NetscapeRoot
configuration.nsAdminUsers: admin-serv/config/admpw
configuration.nsErrorLog: admin-serv/logs/error
configuration.nsPidLog: admin-serv/logs/pid
configuration.nsAccessLog: admin-serv/logs/access
configuration.nsAdminCacheLifetime: 600
configuration.nsAdminAccessHosts: *.iplanet.com
configuration.nsAdminAccessAddresses: 192.168.178.52
configuration.nsAdminOneACLDir: adminacl
```
configuration.nsDefaultAcceptLanguage: en configuration.nsClassname: com.netscape.management.admserv.AdminServer@admserv42 .jar@cn=admin-serv-siroe, cn=Netscape Administration Server, cn=Server Group, c n=siroe.iplanet.com, ou=iplanet.com, o=NetscapeRoot

**6.** ルートとして、端末ウィンドウで次のように入力します。

# **chown -R Userid:MyGroupid /etc/opt/SUNWips** # **chown -R Userid:MyGroupid /var/opt/SUNWips**

**7.** 以下のファイルを編集して、410 行目の check\_root\_user をコメント行にします。

/opt/SUNWips/bin/ipsserver (次のリストは 408 ~ 429 行目を表わしています)

################################################################ **# check\_root\_user** check usage  $\overline{5}$ # \$2 # cd out of cdrom dir, so as to make sure no process gets started with # cwd = the cdrom, otherwise cdrom can't eject cd /var/opt/SUNWips/debug umask 077 get\_data case "\$1" in 'create') do\_debug \$2 \$MULTISERVERINSTALL \$1 ;;

**8.** リブートしたとき、ルートによって iPlanet Portal Server サーバが自動的に起動しないように、以下の ファイルの名前を変更します。

**# mv /etc/rc3.d/S42ipsserver /etc/rc3.d/XS42ipsserver # mv /etc/rc3.d/K42ipsserver /etc/rc3.d/XK42ipsserver** **9.** iPlanet Portal Server サーバコンポーネントを起動します。ルートでないユーザとして、端末ウィンド ウから次の操作を実行します。

#### % **/opt/SUNWips/bin/ipsserver start**

# <span id="page-46-0"></span>ゲートウェイコンポーネントにルートでないユーザを設定する

**1.** 以下のファイルを編集して、172 行目から 176 行目までをコメント行にします。

/opt/SUNWips/bin/ipsgateway (次のリストは 170 ~ 182 行目を表わしています)

################################################################ # Main starts here ################################################################ **#** if test 'id | /usr/bin/awk '{print \$1}'' != "uid=0(root)" **# then # echo "'\$gettext 'You must be root user to run'' \$0." # exit 0 # fi** umask 077 ulimit -n 10240 case "\$1" in 'start')

**2.** 以下のファイルを編集して、ips.gateway.user=*Userid* を追加します。変更箇所は太字で示されてい ます。

/etc/opt/SUNWips/platform.conf

注 iPlanet Portal Server ゲートウェイコンポーネント上で有効な*userid* でな ければなりません。ips.gateway.user がここで指定された *userid* に一 致しない場合は、権限の問題が発生します。

```
# Copyright 03/22/00 Sun Microsystems, Inc. All Rights Reserved.
# "@(#)platform.conf 1.29 00/03/22 Sun Microsystems"
#
ips.defaultDomain=iplanet.com
ips.server.protocol=http
```
iPlanet Portal Server 3.0、Service Pack 1、Service Pack 2、および Service Pack 3a の新機能

```
ips.server.host=siroe.iplanet.com
ips.server.port=8080
ips.profile.host=siroe.iplanet.com
ips.gateway.protocol=https
ips.gateway.host=siroe.iplanet.com
ips.gateway.user=Userid
ips.gateway.port=8443
ips.virtualhost=siroe.iplanet.com 192.168.01.01
ips.naming.url=http://siroe.iplanet.com:8080/namingservice
ips.notification.url=http://siroe.iplanet.com:8080/notificationservice
ips.daemons=securid radius safeword unix skey
securidHelper.port=8943
radiusHelper.port=8944
safewordHelper.port=8945
unixHelper.port=8946
skeyHelper.port=8947
ips.cookie.name=iPlanetPortalServer
ips.locale=en_US
ips.debug=error
ips.version=3.0
ips.basedir=/opt
ips.logdelimiter=&&
```
**3.** リブートしたときに ルートによって iPlanet Portal Server ゲートウェイが自動的に起動しないように、 以下のファイルの名前を変更します。

# **mv /etc/rc3.d/S90ipsgateway /etc/rc3.d/XS90ipsgateway** # **mv /etc/rc3.d/K90ipsgateway /etc/rc3.d/XK90ipsgateway**

- **4.** iPlanet Portal Server のサーバとゲートウェイを起動します。ルートでないユーザとして、端末ウィン ドウから次の操作を実行します。
	- % **/opt/SUNWips/bin/ipsserver start** % **/opt/SUNWips/bin/ipsgateway start**

### <span id="page-47-0"></span>特別な場合の設定

iPlanet Portal Server のサーバコンポーネントとゲートウェイコンポーネントを同じシステムにインストー ルした場合は、サーバとゲートウェイの両方をルートでないユーザとして実行するように設定する必要があ ります。

<span id="page-48-0"></span>ルートでないユーザ ID によるインストールを Service Pack 3a にアップグレードする

ルートでないユーザ ID によるインストールを Service Pack 2 から Service Pack 3a にアップグレードするに は、すべてのユーザ名をいったんルートに戻しておく必要があります。また、Service Pack 3a をインストー ルした後には、サーバとゲートウェイを Non-Root として実行するように再設定しなければなりません。こ の手順を行わないと、データが失われます。

以下、Service Pack 3a にアップグレードするために必要な手順について簡単に説明します。

- **1.** iPlanet Portal Server 3.0 のサーバとゲートウェイに対するサービスをすべて停止します。 詳細については[、「サーバコンポーネントのプロセスを停止する」を](#page-134-0)参照してください。
- **2.** ゲートウェイがサーバとは別のコンピュータで実行されている場合は、以下の操作を行います。
	- **a.** ゲートウェイの /etc/opt/SUNWips/platform.conf ファイルを編集します。

太字で示されているテキスト「ips.gateway.user=userid 」の部分を削除します。

```
# Copyright 03/22/00 Sun Microsystems, Inc. All Rights Reserved.
# "@(#)platform.conf 1.29 00/03/22 Sun Microsystems"
#
ips.defaultDomain=iplanet.com
ips.server.protocol=http
ips.server.host=siroe.iplanet.com
ips.server.port=8080
ips.profile.host=siroe.iplanet.com
ips.gateway.protocol=https
ips.gateway.host=siroe.iplanet.com
ips.gateway.user=userid
ips.gateway.port=8443
ips.virtualhost=siroe.iplanet.com 192.168.01.01
ips.naming.url=http://siroe.iplanet.com:8080/namingservice
ips.notification.url=http://siroe.iplanet.com:8080/notificationservice
ips.daemons=securid radius safeword unix skey
securidHelper.port=8943
radiusHelper.port=8944
safewordHelper.port=8945
unixHelper.port=8946
skeyHelper.port=8947
ips.cookie.name=iPlanetPortalServer
ips.locale=en_US
ips.debug=error
ips.version=3.0
ips.basedir=/opt
ips.logdelimiter=&&
```
**3.** 以下のファイルを編集して、410 行目にある「check\_root\_user」の部分のコメントアウトを解除 (# を削除) します。変更箇所は太字で示されています。

/opt/SUNWips/bin/ipsserver (次のリストは 408 ~ 429 行目を表わしています)

```
################################################################
check_root_user
check \bar{u}sage \frac{1}{2}# $2
# cd out of cdrom dir, so as to make sure no process gets started with
# cwd = the cdrom, otherwise cdrom can't eject
cd /var/opt/SUNWips/debug
umask 077
get_data
case "$1" in
   'create')
     do_debug $2
     $MULTISERVERINSTALL $1
     ;;
```
**4.** 以下のファイルを編集して、configuration.nsSuiteSpotUser を root に変更します。変更箇所は 太字で示されています。

/opt/netscape/directory4/admin-serv/config/local.conf (一部のみ)

```
nsServerID: admin-serv
userPassword: {SHA}/mZi7HWjvvYwFqgGkIRTOg79/Cc=
serverRoot: /opt/netscape/directory4
serverProductName: Administration Server
serverHostName: siroe.iplanet.com
uniqueMember: cn=admin-serv-siroe, cn=Netscape Administration Server, 
cn=Server
  Group, cn=siroe.iplanet.com, ou=iplanet.com, o=NetscapeRoot
installationTimeStamp: 20000914220659Z
configuration.nsServerPort: 8900
configuration.nsSuiteSpotUser: root
configuration.nsServerAddress: 192.168.178.52
configuration.nsAdminEnableEnduser: on
configuration.nsAdminEnableDSGW: on
configuration.nsDirectoryInfoRef: cn=Server Group, 
cn=siroe.iplanet.com, ou
=iplanet.com, o=NetscapeRoot
configuration.nsAdminUsers: admin-serv/config/admpw
configuration.nsErrorLog: admin-serv/logs/error
configuration.nsPidLog: admin-serv/logs/pid
configuration.nsAccessLog: admin-serv/logs/access
configuration.nsAdminCacheLifetime: 600
configuration.nsAdminAccessHosts: *.iplanet.com
configuration.nsAdminAccessAddresses: 192.168.178.52
configuration.nsAdminOneACLDir: adminacl
configuration.nsDefaultAcceptLanguage: en
```

```
configuration.nsClassname: 
com.netscape.management.admserv.AdminServer@admserv42
.jar@cn=admin-serv-siroe, cn=Netscape Administration Server,
cn=Server Group, c
n=siroe.iplanet.com, ou=iplanet.com, o=NetscapeRoot
nsServerID: admin-serv
```
**5.** 端末ウィンドウで、以下の操作を行います。

```
# chown -R root:root /etc/opt/SUNWips
# chown -R root:root /var/opt/SUNWips
# chown -R root:root /opt/netscape
# chown -R root:root /opt/SUNWips
```
**6.** 以下のファイルを編集します。

/opt/netscape/server4/http-*servername*/config/magnus.conf.

ユーザログイン名 (Userid) を root に変更します。変更箇所は太字で示されています。

```
ServerID https-siroe.iplanet.com
ServerName siroe.iplanet.com
Port 8080
LoadObjects obj.conf
RootObject default
ErrorLog /opt/netscape/server4/https-siroe.iplanet.com/logs/errors
PidLog /opt/netscape/server4/https-siroe.iplanet.com/logs/pid
User root
MtaHost localhost
DNS off
Security off
Ciphers +rc4,+rc4export,+rc2,+rc2export,+des,+desede3
SSL3Ciphers 
+rsa_rc4_128_md5,+rsa_3des_sha,+rsa_des_sha,+rsa_rc4_40_md5,+rsa_rc2
40 \overline{m}d5,\overline{-rsa}null \overline{m}d5,\overline{+rsa}des 56 sha,\overline{+rsa} rc4 56 sha
ACLFile 
/opt/netscape/server4/httpacl/generated.https-florizel.iplanet.com.a
cl
ClientLanguage en
AdminLanguage en
DefaultLanguage en
AcceptLanguage off
RqThrottle 1024
StackSize 131072
CGIWaitPid on
CGIWaitPid on
```
**7.** 以下のファイルを編集して、localuser を root に変更します。変更箇所は太字で示されています。

```
/opt/netscape/directory4/slapd-servername/config/slapd.conf
```

```
########################################################################
# /opt/netscape/directory4/slapd-siroe/config/slapd.conf
# Netscape Directory Server global configuration file
# Do not modify this file while ns-slapd is running
########################################################################
instancedir "/opt/netscape/directory4/slapd-siroe"
                "/opt/netscape/directory4/slapd-siroe/logs/errors"
errorlog-logging-enabled on
plugin syntax on "Telephone Syntax"
"/opt/netscape/directory4/lib/syntax-plugin.so" tel_init 
plugin matchingRule on "Internationalization Plugin" 
"/opt/netscape/directory4/lib/liblcoll.so" orderingRule_init 
"/opt/netscape/directory4/slapd-siroe/config/slapd-collations.conf"
plugin syntax on "Integer Syntax" 
"/opt/netscape/directory4/lib/syntax-plugin.so" int_init 
plugin syntax on "Distinguished Name Syntax" 
"/opt/netscape/directory4/lib/syntax-plugin.so" dn_init 
plugin syntax on "Case Ignore String Syntax" 
"/opt/netscape/directory4/lib/syntax-plugin.so" cis_init 
plugin syntax on "Case Exact String Syntax" 
"/opt/netscape/directory4/lib/syntax-plugin.so" ces_init 
plugin syntax on "Binary Syntax" 
"/opt/netscape/directory4/lib/syntax-plugin.so" bin_init 
return_exact_case on
include "/opt/netscape/directory4/slapd-siroe/config/slapd.at.conf"
include "/opt/netscape/directory4/slapd-siroe/config/slapd.oc.conf"
include "/opt/netscape/directory4/slapd-siroe/config/ns-schema.conf"
readonly off<br>timelimit 3600
timelimit 3600<br>sizelimit 2000
sizelimit
lastmod on
idletimeout 0
ntsynch off
ntsynch-port 5009
ntsynchusessl on
port 8389
secure-port 636
maxdescriptors 1024
schemacheck off
enquote_sup_oc on
security off
localuser root
```
userat "/opt/netscape/directory4/slapd-siroe/config/slapd.user\_at.conf" useroc "/opt/netscape/directory4/slapd-siroe/config/slapd.user\_oc.conf" accesslog "/opt/netscape/directory4/slapd-siroe/logs/access"

- **8.** Service Pack 3a アップグレードをインストールします。 iPlanet Portal Server 3.0 については、「[Service](#page-140-0)  Pack 3a [にアップグレードする」](#page-140-0)を参照してください。
- **9.** サーバとゲートウェイの両方を non-root として実行するように再設定します[。「サーバコンポーネント](#page-42-0) [にルートでないユーザを設定する」](#page-42-0)およ[び「ゲートウェイコンポーネントにルートでないユーザを設定](#page-46-0) [する」](#page-46-0)を参照してください。
- **10.** すべてのバックアップデータを復元し、すべてのサーバインスタンスおよび特別なコンフィグレーショ ンを作成します。

## 特別な場合の設定

iPlanet Portal Server のサーバとゲートウェイを同じシステムにインストールした場合は、サーバとゲート ウェイの両方を *non-root* として実行するように設定する必要があります。

#### <span id="page-52-0"></span>Non-Root に関するエラーメッセージ

ルートでないユーザとして実行していると、サーバとゲートウェイにエラーメッセージが出力されます。こ れらのメッセージは予期されているもので、状況に応じて対処方法が提供されています。

#### <span id="page-52-1"></span>サーバに関するエラーメッセージ

**a.** ルートでないユーザはファイルディスクリプタの最大値を 1024 より大きな数値に設定できません。 psserver スクリプトがそれを 10240 に設定しようと試みます。

/opt/SUNWips/bin/ipsserver: ulimit: exceeds allowable limit

**b.** doSKey の起動エラー。このエラーは一般的ではありません。

starting auth helpers ... ld.so.1: /opt/SUNWips/bin/doSKey: fatal: libskey.so: open failed: No such file or directory

対処方法は、/bin/sh で non-root *userid* として doSKey を手作業で起動することです。

LD\_LIBRARY\_PATH=/opt/SUNWips/bin export LD\_LIBRARY\_PATH /opt/SUNWips/bin/doSKey -c 8947

**c.** ルートでないユーザとして実行しているときに、ローカルで管理されるUNIX userid を認証する場 合は、次のようにします。

# **chown root:sys /opt/SUNWips/bin/doUnix** # **chmod 4555 /opt/SUNWips/bin/doUnix**

chmod コマンドの setuid は doUnix であるため、ルートでないユーザによって開始された場合でも ルートであるかのように実行されます。

#### <span id="page-53-0"></span>ゲートウェイに関するエラーメッセージ

ルートでないユーザは、最大数として ulimit -n 1024 しか設定できません。このためルートでない ユーザとして実行すると、ゲートウェイが同時に処理できる負荷に制約を与えることになります。

/dev/fd/*some\_number*:ulimit: bad ulimit

# ユーザ Nobody として実行するように、 iPlanet Portal Server を 設定する

次の例では、iPlanet Portal Server 3.0 サーバにユーザ nobody を設定するために、サーバとゲートウェイが 同じシステムにインストールされています。ゲートウェイを別のシステムにインストールする場合は、同じ 手順をそのシステムで実行する必要があります。

nobody は暗号化されたパスワードを持つため、nobody を iPlanet Portal Server ファイルの所有者に指定す るのは特別なケースであると言えます。nobody が所有するファイルを操作および実行できるのは、ルートで ログインしたユーザだけです。

iPlanet Portal Server サーバを nobody として実行する場合、そのサーバは、デフォルトの Web サーバポー トである 8080 をリッスンするように設定できます。LDAP サーバはデフォルトのポート 389 で実行でき、 ゲートウェイはデフォルトの SSL ポート 443 で実行できます。

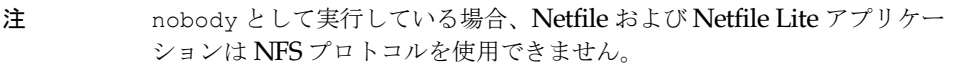

注 認証ヘルパーは、ルートとして実行する必要があります。 サーバコンポーネントを起動または再起動するときには、ルートとして実 行してください。

ユーザ nobody が Service Pack 2 にインストールされており、それを Service Pack 3a にアップグレードした 場合は、「ユーザ Nobody を Service Pack 3a [にアップグレードする」](#page-64-0)を参照してください。

ここでは、以下の手順を説明します。

- [インストールの例](#page-54-0)
	- o iPlanet Portal Server [サーバコンポーネントをインストールする](#page-54-1)
	- o iPlanet Portal Server [ゲートウェイコンポーネントをインストールする](#page-57-0)
- ユーザ Nobody [として実行するようにサーバコンポーネントを設定する](#page-58-0)
- ユーザ Nobody [として実行するようにゲートウェイコンポーネントを設定する](#page-63-0)
- [特別な場合の設定](#page-64-1)
- ユーザ Nobody を Service Pack 3a [にアップグレードする](#page-64-0)

### <span id="page-54-0"></span>インストールの例

 iPlanet Portal Server 3.0 サーバをインストールするときに、デフォルト以外のインストールを選びます。以 下の手順は、サーバコンポーネントとゲートウェイコンポーネントの両方をインストールする場合の例です。

## <span id="page-54-1"></span>iPlanet Portal Server サーバコンポーネントをインストールする

iPlanet Portal Server サーバコンポーネントのインストール方法については、『iPlanet Portal Server 3.0 イン ストールガイド』を参照してください。

ヒント デフォルトでないエントリは太字で示されています。

```
# ./ipsinstall 
****************************************************************
iPlanet Portal Server (3.0sp3 release) 
**********************************
Installation log at 
/var/sadm/install/logs/ipsinstall.18655/install.log 
This product will run without a license. However, you must either 
purchase a Binary Code License from, or accept the terms of a 
Binary Software Evaluation license with, Sun Microsystems, to 
legally use this product.
Do you accept? yes/[no] yes
Inspecting system. 
Patch 106040-15 is recommended/required. 
Patch 106409-01 is recommended/required. 
One or more required/recommended patches are missing from your 
system.
These patches may or may not apply to your system. Test this by
attempting to install the patches listed above. Please see the 
Release
Notes for more information regarding patches.
Abort installation? [y]/n n
Inspecting network. 
What is the iPS hostname of this machine? [siroe]
What is the subdomain ("." for none)? []
What is the domain? [iplanet.com] 
What is the ip address of siroe.iplanet.com? [192.168.01.01]
Inspecting iPS components. 
Preparing to install. 
Select which component to install: 
1) iPlanet(TM) Portal Server
2) iPlanet(TM) Portal Server: Secure Remote Access Pack (Gateway)
3) Exit 
Choice? [3] 1
What directory to install in? [/opt] 
Will this be an open portal install? y/[n]Are the servers using SSL protocol? y/[n]
Is this a multiple server install? y/[n]
The profile server will run on siroe.iplanet.com 
On what port will the profile server run? [8080]
The directory server will run on siroe.iplanet.com 
What is the port for the directory server? [389]
```

```
What is the root of the profile role tree? [iplanet.com] 
What is the user for the profile role tree? [root]
On what port will the gateways run? [443]
Is this a multiple gateway install? y/[n]
On what hostname will the gateway run? [MyGateway] siroe
What is the sub-domain name for siroe ("." for none)? []
What is the domain name for siroe? [iplanet.com] 
Should the gateway(s) use a web proxy? y/[n]What is the administrator port for the web server? [8088] 
A passphrase is needed to manage and install certificates on the 
gateway
and the server, in the configuration of the web and LDAP servers 
and to
allow secure communication between the gateways and servers. The 
passphrase
must match between gateway and server installations.
What is the passphrase (8 chars minimum) :
Re-enter passphrase : 
Start after installation completes? [y]/n
Server settings 
Installation Directory : /opt 
Server List : http://siroe.iplanet.com:8080 
Gateway List : siroe.iplanet.com: 443
Profile Server : http://siroe.iplanet.com:8080 
Profile Role Tree Root : iplanet.com 
Profile Role Tree User : root<br>
LDAP Port : 389
LDAP Port : 389<br>
LDAP Admin Port : 8900
LDAP Admin Port
Web Server Admin Port : 8088
Start Server : y
Are these settings correct? [y]/n 
Installing server. 
Installing SUNWwtsdd... 
Installing SUNWwtws... 
Installing SUNWwtsvd... 
Installing SUNWwtdt... 
Installing SUNWwtnm... 
Installing SUNWwtnf... 
Installing SUNWwtrw... 
Installing SUNWwtdoc... 
Installing SUNWwtsam... 
Installing SUNWwtds... 
Starting server.
```
#### <span id="page-57-0"></span>iPlanet Portal Server ゲートウェイコンポーネントをインストールする

iPlanet Portal Server ゲートウェイのインストール方法については、『iPlanet Portal Server 3.0 インストール ガイド』を参照してください。

ヒント デフォルトでないエントリは太字で示されています。

```
Select which component to install: 
1) iPlanet(TM) Portal Server
2) iPlanet(TM) Portal Server: Secure Remote Access Pack (Gateway)
3) Exit 
Choice? [3] 2
Is the profile server using SSL protocol? y/[n] 
Should the local machine be the profile server? [y]/n 
The profile server will run on siroe.iplanet.com 
What is the port for the profile server? [8080]
What is the root of the role tree? [iplanet.com] 
What is the user for the root of the role tree? [root] 
On what hostname will the gateway run? [siroe] 
What is the sub-domain name for siroe ("." for none)? []
What is the domain name for siroe? [iplanet.com] 
On what port will the gateway run? [443]
Does this gateway have multiple network interfaces? y/[n]
Install firewall? y/[n]
A passphrase is needed to manage and install certificates on the gateway
and the server, in the configuration of the web and LDAP servers and to
allow secure communication between the gateways and servers. The passphrase
must match between gateway and server installations.
What is the passphrase (8 chars minimum) :
Re-enter passphrase : 
Start after installation completes? [y]/n 
Gateway settings 
Installation Directory : /opt 
Role Tree Root : iplanet.com 
                                   : siroe.iplanet.com:443
Gateway IP Address : 192.168.01.03
Profile Server : http://siroe.iplanet.com:8080
Profile Role Tree Root : iplanet.com
Profile Role Tree User : root<br>
Install Firewall : n : n
Install Firewall
Start Gateway : y 
Are these settings correct? [y]/n 
Self-signed certificate for a SSL connection.
```
What is the name of your organization? [MyCompany] **sun** What is the name of your organizational unit? [MyDivision] **iplanet** What is the name of your city or locality? [MyCity] **santa clara** What is the name of your state or province? [MyState] **california** What is the two-letter country code? [us] Installing gateway. Installing SUNWwtgwd...

# <span id="page-58-0"></span>ユーザ Nobody として実行するようにサーバコンポーネントを設定する

注意書きがある場合を除き、以下の手順はすべて ルートとして実行してください。

注 以下の手順を実行する前に、Service Pack 3a サーバ、ゲートウェイ、およ びサードパーティ製品をインストールしてください。そうしないと、イン ストール手順の一部を繰り返して行わなければならなくなります。

Service Pack 3a のインストールについては[、「インストールに関する説明」を](#page-139-0)参照してください。

iPlanet Portal Server ソフトウェアをインストールした後、以下の手順に従って操作します。

**1.** ルートとしてログインし、端末ウィンドウで次のように入力します。

# **chmod 666 /dev/random**

Starting gateway.

**2.** 以下のファイルを編集します。この例では、*servername* がsiroe になっています。実際の設定では、該当 するサーバ名を使用してください。

/opt/netscape/server4/http-*servername*/config/magnus.conf

ユーザ root をユーザ nobody に変更します。変更箇所は太字で示されています。

```
ServerID https-siroe.iplanet.com
ServerName siroe.iplanet.com
Port 8080
LoadObjects obj.conf
RootObject default
ErrorLog /opt/netscape/server4/https-siroe.iplanet.com/logs/errors
PidLog /opt/netscape/server4/https-siroe.iplanet.com/logs/pid
User nobody
MtaHost localhost
```
iPlanet Portal Server 3.0、Service Pack 1、Service Pack 2、および Service Pack 3a の新機能

```
DNS off
Security off
Ciphers +rc4,+rc4export,+rc2,+rc2export,+des,+desede3
SSL3Ciphers 
+rsa rc4 128 md5,+rsa 3des sha,+rsa des sha,+rsa rc4 40 md5,+rsa rc2
 40 \overline{m}d5,\overline{-}rsanull \overline{m}d5,\overline{+}rsa des 56 sha,\overline{+rs}a rc4 56 sha
ACLFile 
/opt/netscape/server4/httpacl/generated.https-florizel.iplanet.com.a
cl
ClientLanguage en
AdminLanguage en
DefaultLanguage en
AcceptLanguage off
RqThrottle 1024
StackSize 131072
CGIWaitPid on
CGIWaitPid on
```
**3.** ルートとしてログインし、端末ウィンドウで次のように入力します。

```
# chown -R nobody:nobody /opt/netscape
# chown -R nobody:nobody /opt/SUNWips
```
**4.** 以下のファイルを編集して、localuser を nobody に変更します。変更箇所は太字で示されています。

/opt/netscape/directory4/slapd-*servername*/config/slapd.conf

```
########################################################################
# /opt/netscape/directory4/slapd-siroe/config/slapd.conf
# Netscape Directory Server global configuration file
# Do not modify this file while ns-slapd is running
########################################################################
instancedir "/opt/netscape/directory4/slapd-siroe"
errorlog "/opt/netscape/directory4/slapd-siroe/logs/errors"
errorlog-logging-enabled on
plugin syntax on "Telephone Syntax" 
"/opt/netscape/directory4/lib/syntax-plugin.so" tel_init 
plugin matchingRule on "Internationalization Plugin" 
"/opt/netscape/directory4/lib/liblcoll.so" orderingRule_init 
"/opt/netscape/directory4/slapd-siroe/config/slapd-collations.conf"
plugin syntax on "Integer Syntax" 
"/opt/netscape/directory4/lib/syntax-plugin.so" int_init
```

```
plugin syntax on "Distinguished Name Syntax" 
"/opt/netscape/directory4/lib/syntax-plugin.so" dn_init 
plugin syntax on "Case Ignore String Syntax" 
"/opt/netscape/directory4/lib/syntax-plugin.so" cis_init 
plugin syntax on "Case Exact String Syntax" 
"/opt/netscape/directory4/lib/syntax-plugin.so" ces_init 
plugin syntax on "Binary Syntax" 
"/opt/netscape/directory4/lib/syntax-plugin.so" bin_init 
return_exact_case on
include "/opt/netscape/directory4/slapd-siroe/config/slapd.at.conf"
include "/opt/netscape/directory4/slapd-siroe/config/slapd.oc.conf"
include "/opt/netscape/directory4/slapd-siroe/config/ns-schema.conf"
readonly off
timelimit 3600
sizelimit 2000
lastmod on
idletimeout 0
ntsynch off
ntsynch-port 5009
ntsynchusessl on
port 389
secure-port 636
maxdescriptors 1024<br>schemacheck off
schemacheck
enquote_sup_oc on
security off
localuser nobody
userat "/opt/netscape/directory4/slapd-siroe/config/slapd.user_at.conf"
useroc "/opt/netscape/directory4/slapd-siroe/config/slapd.user_oc.conf"<br>accesslog "/opt/netscape/directory4/slapd-siroe/logs/access"
                 accesslog "/opt/netscape/directory4/slapd-siroe/logs/access"
```
**5.** 以下のファイルを編集して、User を nobody に変更します。変更箇所は太字で示されています。

/opt/netscape/server4/https-*servername*/config/magnus.conf

```
#ServerRoot /opt/netscape/server4/https-siroe.iplanet.com
ServerID https-siroe.iplanet.com
ServerName siroe.iplanet.com
Port 8080
LoadObjects obj.conf
RootObject default
ErrorLog /opt/netscape/server4/https-siroe.iplanet.com/logs/errors
PidLog /opt/netscape/server4/https-siroe.iplanet.com/logs/pid
User nobody
MtaHost localhost
DNS off
Security on
Ciphers +rc4,+rc4export,+rc2,+rc2export,+des,+desede3
SSL3Ciphers +rsa_rc4_128_md5,+rsa_3des_sha,+rsa_des_sha,+rsa_rc4_40_md5,+rsa_rc2
40 md5,-rsa null md5,+rsa des 56 sha,\overline{+}rsa rc4 56 sha
ACLFile /opt/netscape/server4/httpacl/generated.https-siroe.iplanet.com.acl
```
ClientLanguage en AdminLanguage en DefaultLanguage en AcceptLanguage off RqThrottle 1024 StackSize 131072 CGIWaitPid on CGIWaitPid on

**6.** LDAP Directory Server サーバプロセスも ルート 以外のユーザとして実行される場合は、以下のファイ ルを編集して、configuration.nsSuiteSpotUser を nobody に変更します。変更箇所は太字で示 されています。

/opt/netscape/directory4/admin-serv/config/local.conf

```
nsServerID: admin-serv
userPassword: {SHA}/mZi7HWjvvYwFqgGkIRTOg79/Cc=
serverRoot: /opt/netscape/directory4
serverProductName: Administration Server
serverHostName: siroe.iplanet.com
uniqueMember: cn=admin-serv-siroe, cn=Netscape Administration Server, 
cn=Server
  Group, cn=siroe.iplanet.com, ou=iplanet.com, o=NetscapeRoot
installationTimeStamp: 20000914220659Z
configuration.nsServerPort: 8900
configuration.nsSuiteSpotUser: nobody
configuration.nsServerAddress: 192.168.178.52
configuration.nsAdminEnableEnduser: on
configuration.nsAdminEnableDSGW: on
configuration.nsDirectoryInfoRef: cn=Server Group, 
cn=siroe.iplanet.com, ou
=iplanet.com, o=NetscapeRoot
configuration.nsAdminUsers: admin-serv/config/admpw
configuration.nsErrorLog: admin-serv/logs/error
configuration.nsPidLog: admin-serv/logs/pid
configuration.nsAccessLog: admin-serv/logs/access
configuration.nsAdminCacheLifetime: 600
configuration.nsAdminAccessHosts: *.iplanet.com
configuration.nsAdminAccessAddresses: 192.168.178.52
configuration.nsAdminOneACLDir: adminacl
configuration.nsDefaultAcceptLanguage: en
configuration.nsClassname: 
com.netscape.management.admserv.AdminServer@admserv42
.jar@cn=admin-serv-siroe, cn=Netscape Administration Server, 
cn=Server Group, cn=siroe.iplanet.com, ou=iplanet.com, 
o=NetscapeRoot
```
**7.** 端末のウィンドウでルートとして、以下の操作を行います。

# **chown -R nobody:nobody /etc/opt/SUNWips** # **chown -R nobody:nobody /var/opt/SUNWips**

- **8.** サーバ上の http および netlet プロキシを nobody として実行するように設定するには、 /etc/opt/SUNWips/platform.conf ファイルを編集します。変更箇所は太字で示されています。
	- ❍ ips.httpproxy.user=nobody
	- ❍ ips.netletproxy.user=nobody

```
# Copyright 03/22/00 Sun Microsystems, Inc. All Rights Reserved.
# "@(#)platform.conf 1.29 00/03/22 Sun Microsystems"
#
ips.defaultDomain=iplanet.com
ips.server.protocol=http
ips.server.host=siroe.iplanet.com
ips.server.port=8080
ips.profile.host=siroe.iplanet.com
ips.gateway.protocol=https
ips.gateway.host=siroe.iplanet.com
ips.gateway.port=443
ips.virtualhost=siroe.iplanet.com 192.168.01.01
ips.naming.url=http://siroe.iplanet.com:8080/namingservice
ips.notification.url=http://siroe.iplanet.com:8080/notificationservice
ips.daemons=securid radius safeword unix skey
securidHelper.port=8943
radiusHelper.port=8944
safewordHelper.port=8945
unixHelper.port=8946
skeyHelper.port=8947
ips.httpproxy.user=nobody
ips.netletproxy.user=nobody
ips.cookie.name=iPlanetPortalServer
ips.locale=en_US
ips.debug=error
ips.version=3.0
ips.basedir=/opt
ips.logdelimiter=&&
```
**9.** iPlanet ポータルプロキシサーバを起動します。ルートとして、端末ウィンドウで以下の操作を実行し ます。

- # **/opt/SUNWips/bin/ipshttpd stop**
- # **/opt/SUNWips/bin/ipsnetletd stop**
- # **/opt/SUNWips/bin/ipshttpd start**
- # **/opt/SUNWips/bin/ipsnetletd start**

# <span id="page-63-0"></span>ユーザ Nobody として実行するようにゲートウェイコンポーネントを設定する

ゲートウェイがサーバと同じシステムにインストールされていない場合に、ゲートウェイにユーザ nobody を設定するための手順を以下に示します。

注 以下の手順を実行する前に、Service Pack 3a サーバ、ゲートウェイ、お よびサードパーティ製品をインストールしてください。そうしないと、イ ンストール手順の一部を繰り返して行わなければならなくなります。

注 ゲートウェイコンポーネントを起動または再起動するときには、ルートと して実行してください。

Service Pack 3a のインストールについては[、「インストールに関する説明」を](#page-139-0)参照してください。 iPlanet Portal Server ソフトウェアをインストールした後、以下の手順に従って操作します。

**1.** ルートとして、端末ウィンドウで次のように入力します。

# **chmod 666 /dev/random** # **chown -R nobody:nobody /etc/opt/SUNWips** # **chown -R nobody:nobody /var/opt/SUNWips** # **chown -R nobody:nobody /opt/SUNWips**

**2.** /etc/opt/SUNWips/platform.conf ファイルを編集します。変更箇所は太字で示されています。

o ips.gateway.user=nobody

#

```
# Copyright 03/22/00 Sun Microsystems, Inc. All Rights Reserved.<br># "@(#)platform conf = 1.29.00/03/22 Sun Microsystems"
 # "@(#)platform.conf 1.29 00/03/22 Sun Microsystems"
```

```
ips.defaultDomain=iplanet.com
ips.server.protocol=http
ips.server.host=siroe.iplanet.com
ips.server.port=8080
ips.profile.host=siroe.iplanet.com
ips.gateway.protocol=https
ips.gateway.host=siroe.iplanet.com
ips.gateway.port=443
ips.virtualhost=siroe.iplanet.com 192.168.01.01
ips.naming.url=http://siroe.iplanet.com:8080/namingservice
ips.notification.url=http://siroe.iplanet.com:8080/notificationservice
ips.daemons=securid radius safeword unix skey
securidHelper.port=8943
radiusHelper.port=8944
safewordHelper.port=8945
unixHelper.port=8946
skeyHelper.port=8947
ips.gateway.user=nobody
ips.cookie.name=iPlanetPortalServer
ips.locale=en_US
ips.debug=error
ips.version=3.0
ips.basedir=/opt
ips.logdelimiter=&&
```
ゲートウェイがユーザ nobody として設定されている場合は、ゲートウェイが再起動するときの無効なセッ ション条件に対処するため、以下の操作を実行します。

# **chmod 4555 /etc/init.d/ipsgateway**

## <span id="page-64-1"></span>特別な場合の設定

iPlanet Portal Server のサーバとゲートウェイを同じシステムにインストールした場合は、サーバとゲート ウェイの両方をユーザ nobody として実行するように設定する必要があります。

## <span id="page-64-0"></span>ユーザ Nobody を Service Pack 3a にアップグレードする

ユーザ nobody を Service Pack 2 から Service Pack 3a にアップグレードするには、すべてのユーザ名をいっ たん ルートに戻しておく必要があります。また、Service Pack 3a をインストールした後には、サーバとゲー トウェイを nobody として実行するように再設定しなければなりません。この手順を行わないと、データが 失われます。

以下、Service Pack 3a にアップグレードするために必要な手順について簡単に説明します。

- **1.** iPlanet Portal Server 3.0 のサーバとゲートウェイに対するサービスをすべて停止します。 詳細については[、「サーバコンポーネントのプロセスを停止する」を](#page-134-0)参照してください。
- **2.** ゲートウェイがサーバとは別のコンピュータで実行されている場合は、以下の操作を行います。
	- **a.** ゲートウェイの /etc/opt/SUNWips/platform.conf ファイルを編集します。 太字で示されているように、テキスト「ips.gateway.user=nobody」の部分を削除します。

```
# Copyright 03/22/00 Sun Microsystems, Inc. All Rights Reserved.
                       1.29 00/03/22 Sun Microsystems"
#
ips.defaultDomain=iplanet.com
ips.server.protocol=http
ips.server.host=siroe.iplanet.com
ips.server.port=8080
ips.profile.host=siroe.iplanet.com
ips.gateway.protocol=https
ips.gateway.host=siroe.iplanet.com
ips.gateway.port=443
ips.virtualhost=siroe.iplanet.com 192.168.01.01
ips.naming.url=http://siroe.iplanet.com:8080/namingservice
ips.notification.url=http://siroe.iplanet.com:8080/notificationservice
ips.daemons=securid radius safeword unix skey
securidHelper.port=8943
radiusHelper.port=8944
safewordHelper.port=8945
unixHelper.port=8946
skeyHelper.port=8947
```
#### **ips.gateway.user=nobody**

ips.cookie.name=iPlanetPortalServer ips.locale=en\_US ips.debug=error ips.version=3.0 ips.basedir=/opt ips.logdelimiter=&&

```
b. 端末ウィンドウで、以下の操作を行います。
```
# **chown -R root:root /etc/opt/SUNWips** # **chown -R root:root /var/opt/SUNWips** # **chown -R root:root /opt/SUNWips**

**3.** 以下のファイルを編集して、configuration.nsSuiteSpotUser を root に変更します。変更箇所は 太字で示されています。

/opt/netscape/directory4/admin-serv/config/local.conf

nsServerID: admin-serv userPassword: {SHA}/mZi7HWjvvYwFqgGkIRTOg79/Cc= serverRoot: /opt/netscape/directory4 serverProductName: Administration Server serverHostName: siroe.iplanet.com uniqueMember: cn=admin-serv-siroe, cn=Netscape Administration Server, cn=Server Group, cn=siroe.iplanet.com, ou=iplanet.com, o=NetscapeRoot installationTimeStamp: 20000914220659Z configuration.nsServerPort: 8900 configuration.nsSuiteSpotUser: **root** configuration.nsServerAddress: 192.168.178.52 configuration.nsAdminEnableEnduser: on configuration.nsAdminEnableDSGW: on

**4.** 端末ウィンドウで、以下の操作を行います。

```
# chown -R root:root /etc/opt/SUNWips
# chown -R root:root /var/opt/SUNWips
# chown -R root:root /opt/netscape
# chown -R root:root /opt/SUNWips
```
**5.** 以下のファイルを編集します。

/opt/netscape/server4/https-*servername*/config/magnus.conf

ユーザ nobody をユーザ root の名前に変更します。変更箇所は太字で示されています。

```
ServerID https-siroe.iplanet.com
ServerName siroe.iplanet.com
Port 8080
LoadObjects obj.conf
RootObject default
ErrorLog /opt/netscape/server4/https-siroe.iplanet.com/logs/errors
PidLog /opt/netscape/server4/https-siroe.iplanet.com/logs/pid
User root
MtaHost localhost
```
DNS off Security off

**6.** 以下のファイルを編集して、localuser を root に変更します。変更箇所は太字で示されています。

/opt/netscape/directory4/slapd-*servername*/config/slapd.conf

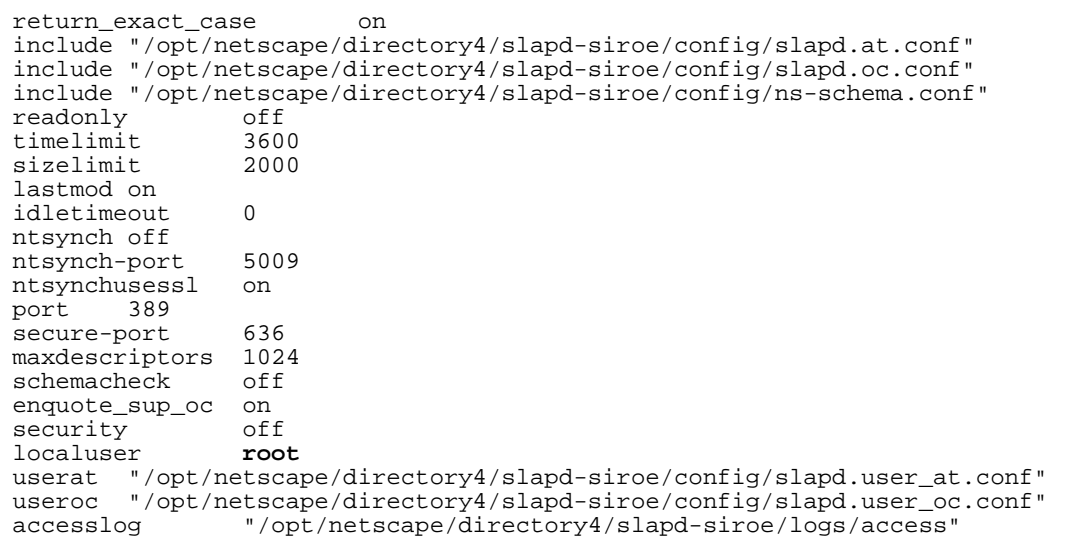

**7.** 以下のファイルを編集して、ユーザ nobody を root に変更します。変更箇所は太字で示されています。

/opt/netscape/server4/https-*servername*/config/magnus.conf

```
#ServerRoot /opt/netscape/server4/https-siroe.iplanet.com
ServerID https-siroe.iplanet.com
ServerName siroe.iplanet.com
Port 8080
LoadObjects obj.conf
RootObject default
ErrorLog /opt/netscape/server4/https-siroe.iplanet.com/logs/errors
PidLog /opt/netscape/server4/https-siroe.iplanet.com/logs/pid
User root
MtaHost localhost
DNS off
Security on
```
- **8.** [Service](#page-140-0) Pack 3a アップグレードをインストールします。 iPlanet Portal Server 3.0 については、「Service Pack 3a [にアップグレードする」](#page-140-0)を参照してください。
- **9.** サーバとゲートウェイの両方を nobody として実行するように再設定します[。「サーバコンポーネント](#page-42-0) [にルートでないユーザを設定する」お](#page-42-0)よび[「ゲートウェイコンポーネントにルートでないユーザを設定](#page-46-0) [する」を](#page-46-0)参照してください。
- **10.** すべてのバックアップデータを復元し、すべてのサーバインスタンスおよび特別なコンフィグレーショ ンを作成します。

# 1 つのドメインに複数のロケールをインストールし、有効にする

この機能によっては、1 つのインスタンスに対して複数のロケールをサポートすることができます。また、 管理者は、ドメイン、ロール、ユーザに対してロケールを指定することができます。たとえば、1 つの iPS インスタンスに 3 つのロケールパッケージがインストールされている場合、管理者はロケールごとに最高 3 つのドメインを設定することができます。 domain1 に登録するユーザは locale1 を使用し、domain2 に登録 するユーザは locale2 を使用するというようになります。

新しいロケールをインストールするたびに、ipsadmin コマンドを実行して iwtPlatform 属性を更新する 必要があります。iwtPlatform-availableLocales 属性は、そのユーザが利用できるすべてのロケール をリストします。次に例を示します。

```
Attribute for available locales:
    <iwt:Att name="iwtPlatform-availableLocales" 
       type="stringlist" 
       desc="Available Locale" 
       idx="X-x7" 
        userConfigurable="True"> 
        <Val>en_US</Val> 
        <Rperm>ADMIN</Rperm><Rperm>OWNER</Rperm> 
        <Wperm>ADMIN</Wperm> 
    </iwt:Att>
```
この属性の値は en\_US または ja\_JA のように見えますが、ユーザに対しては、たとえば英語 (米国) のよう に、利用可能なロケールの一般的な名称が表示されます。

ドメインのロケールを指定するには、以下の手順で操作します。

- **1.** 管理コンソールにログインし、[ドメインの管理] を選択します。
- **2.** 管理するドメインを選択します。
- **3.** [プラットフォーム] と [詳細オプションを表示] を選択します。
- **4.** このドメインで使用可能にする言語を指定します。

# オープンポータルで認証用の SSL をサポートする

ゲートウェイなしのポータル設定では、この機能によって、サイトが SSL (HTTP) なしで稼動するにもかか わらず、ユーザ登録のために SSL (HTTPS) サーバをサポートすることができます。つまり、http を使ってす べてのコンテンツをデスクトップに返すように設定されているポータルも、https を使ったユーザ登録やログ インをサポートすることが可能です。

iPlanet Portal Server は、1 つのインスタンスが http を、もう 1 つのインスタンスが https を実行するよう な 2 つの iPlanet Portal Server インスタンスを実行することにより、この設定をサポートします。

2つの iPlanet Portal Server インスタンスを設定する方法については、「[iPlanet Portal Server](#page-28-0) の複数インス [タンスを設定する」](#page-28-0)を参照してください。

これらのサーバインスタンスを設定したら、サーバの2つ目のインスタンスを SSL に変更します。詳細につ いては、「iPlanet Portal Server [の複数インスタンスを設定する」を](#page-28-0)参照してください。2 つ目のインスタン スを設定したら、最初の認証の後に、SSL を使用しないサーバ (インスタンス) にリダイレクトするように ユーザプロファイルを更新します。以下の手順で操作します。

SSL を使用しないサーバ (インスタンス) 上の認証されないセッションがすべて SSL サーバ (インスタンス) に リダイレクトされるようにするためには、/etc/opt/SUNWips/ ディレクトリにある platform.conf ファイルを編集します。

- **1.** ルートになり、ディレクトリを /etc/opt/SUNWips に変更します。
- **2.** 該当する platform.conf ファイルで、ips.nosession.url の値を /login から次のように変更し ます。

https://*servername*:*port*/login (例、ポート 8081)

ここで、*servername*は SSL サーバインスタンスのホスト名で、*port*はサーバインスタンスが実行されている ポートを指します。

複数の iPlanet Portal Server サーバインスタンスを使用している場合は、各インスタンスに関連付けられて いる platform.conf ファイルを編集します。

すべての登録とログインは *https* サーバへリダイレクトされ、すべてのデスクトップリダイレクトは *http*  サーバに送られます。

```
# Copyright 03/22/00 Sun Microsystems, Inc. All Rights Reserved.
# "@(#)platform.conf 1.29 00/03/22 Sun Microsystems"
#
ips.defaultDomain=iplanet.com
ips.server.protocol=http
ips.server.host=siroe.iplanet.com
ips.server.port=8080
ips.profile.host=siroe.iplanet.com
ips.gateway.protocol=https
ips.gateway.host=siroe.iplanet.com
ips.gateway.port=8443
ips.virtualhost=siroe.iplanet.com 192.168.01.01
ips.naming.url=http://siroe.iplanet.com:8080/namingservice
```

```
ips.notification.url=http://siroe.iplanet.com:8080/notificationservi
C \subseteq \mathbb{R}ips.daemons=securid radius safeword unix skey
securidHelper.port=8943
radiusHelper.port=8944
safewordHelper.port=8945
unixHelper.port=8946
skeyHelper.port=8947
ips.cookie.name=iPlanetPortalServer
ips.locale=en_US
ips.debug=error
ips.version=3.0
ips.basedir=/opt
ips.logdelimiter=&&
ips.profile.port=8080
ips.nosession.url=https://siroe:8081/login
ips.pcookie.name=iPSpCookie
ips.gateway.retries=6
```
**3.** 以下のファイルを編集します。変更箇所は太字で示されています。

/etc/opt/SUNWips/desktop/customized\_template/iwtLoginProvider/display.html

```
<FORM ACTION="https://siroe.iplanet.com:8081/login/Membership" 
onSubmit="return checkBlank()" MET
HOD=GET NAME="userid_form" ENCTYPE="application/x-www-form-urlencoded">
```
および

```
<FONT FACE="[tag:iwtDesktop-fontFace1]" SIZE="-1"><A 
HREF="https://siroe.iplanet.com:8081/login/Membership?arg
=newsession&page=1&Submit=New%20User">登録</A></FONT>
```
- **4.** 管理コンソールで、オープンポータルで SSL を使用しないポートを使用するようにユーザプロファイル を設定します。以下の手順を実行します。
	- **a.** 管理コンソールにログインし、[ドメインの管理] を選択します。
	- **b.** ドメインを選択し、ユーザ (プロファイル内) を選びます。
	- **c.** [詳細オプションを表示] を選択します。
	- **d.** ユーザのデフォルト URL を /DesktopServlet から次のように変更します。 http://*servername:port*/DesktopServlet に変更します。
	- **e.** ページの下の方にある [送信] ボタンをクリックして、変更を保存します。
	- **f.** [プロファイルが更新されました] ページの [続行] ボタンをクリックします。

# 匿名認証

モジュール auth module は、匿名認証がセキュアポータルで使用されていて、iPlanet Portal Server サー バがゲートウェイなしでインストールされる場合に、「オープン ポータル」のインストールをサポートする目 的で作られています。

典型的な匿名インストールは、この匿名認証モジュールが唯一有効化されている認証タイプです。 http://server:port/login/mydomain という URL が指定されると、ユーザのブラウザには「匿名 ユーザ」のデスクトップが表示されます。URL を指定する以外、ユーザからの入力は必要ありません。

匿名ユーザのデスクトップにログインできるユーザ ID のリストを指定できる機能もあります。このリスト は、管理コンソールを通じて入力や編集ができます。

### 匿名ユーザ名を管理する

ユーザ *ID* が 「匿名ユーザのリスト」に入っていれば、匿名ユーザのデスクトップへのアクセスが許可され、 指定されたユーザ ID にそのセッションが割り当てられます。ユーザ *ID* が 「匿名ユーザー名リスト」にな くても匿名デスクトップは表示されますが、その場合、セッションは [デフォルトの匿名ユーザ名] で指定さ れた ユーザ *ID* に割り当てられます。

#### デフォルトの匿名ユーザ名を変更する

- **1.** スーパーアドミンとしてログインします。
- **2.** 左側のフレームから [ドメインの管理] リンクを選択します。
- **3.** [Portal Server のドメイン] ページで、次の操作を行います。

ドメインを選択します。

- **4.** [ドメイン、ロール、ユーザプロファイル] ページで、
	- **a.** [プロファイル] リンクを展開します。
	- **b.** [認証] リンクを展開します。
- **5.** [認証] メニューで、
	- **a.** [匿名] を選択します。
- **6.** ページの下の方にある [詳細オプションを表示] を選択します。
	- **a.** [匿名ユーザ名のリスト] のデフォルト値「anonymous」を目的のユーザ ID に変更します。
	- **b.** ページの下の方にある [送信] ボタンをクリックして、プロファイルサーバに変更を保存します。
- **7.** [プロファイルが更新されました] ページの [続行] ボタンをクリックします。

#### デフォルトの匿名ユーザ名を設定する

- **1.** スーパーアドミンとしてログインします。
- **2.** 左側のフレームから [ドメインの管理] リンクを選択します。
- **3.** [ドメイン、ロール、ユーザプロファイル] ページで、
	- **a.** [プロファイル] リンクを展開します。
	- **b.** [認証] リンクを展開します。
- **4.** [認証] メニューで、
	- **a.** [匿名] を選択します。
- **5.** ページの下の方にある [詳細オプションを表示] を選択します。
	- **a.** [デフォルトの匿名ユーザ名]のデフォルト値「anonymous」を目的のユーザ ID に変更します。
	- **b.** ページの下の方にある [送信] ボタンをクリックして、プロファイルサーバに変更を保存します。
- **6.** [プロファイルが更新されました] ページの [続行] ボタンをクリックします。

## <span id="page-72-0"></span>goto パラメータを使ってユーザをリダイレクトする

goto パラメータを使用すると、ログイン時またはログアウト時にユーザのプロファイルに保存されるデフォ ルト以外の URL にユーザをリダイレクトするよう、auth に指令が出されます。

ユーザが認証されると、アプリケーションは、ユーザのプロファイルに格納されているデフォルト デスク トップ URL にユーザを送る代わりに、リダイレクト先の URL を指定するようユーザにプロンプトを出せま す。

goto パラメータを使うと、呼び出しているアプリケーションが、ユーザのリダイレクト先を指定できるよう になります。たとえば、ユーザが認証に成功した後にアプリケーションがユーザを my.sun.com にリダイレ クトする場合、そのログインリンクは次のようになります。

http://sun.domain:port/login?goto=http://my.sun.com

API 開発者であれば、ログアウト URL に goto パラメータを含めることにより、ログアウトしたときにユー ザがリダイレクトされる場所を指定することもできます。ログアウトした後にアプリケーションがユーザを nasdaq.com にリダイレクトする場合、そのログアウト リンクは次のようになります。

http://sun.domain:port/logout?goto=http://sun.com

goto パラメータを実際に見るには、ブラウザを開き、アドレスフィールドに以下の内容を入力してくださ い。

#### **http://<server.domain>:<port>/login?goto=<URL>**

goto パラメータは、この auth セッションにのみ有効で、ユーザのプロファイルに保存されているデフォル トの URL を変更することはありません。

## 永続 cookie を設定する

今回の機能拡張により、永続的な cookie を設定できるようになりました。つまり、ユーザがブラウザを閉じ たときや、ユーザのセッションが期限切れになったときでも、そのユーザは再認証を必要としません。

永続 cookie モードは、ユーザによって設定されます。永続 cookie モードを設定するには[、「ログインチャネ](#page-75-0) [ル」](#page-75-0)を使って [ユーザ名とパスワードを保存] チェックボックスをオンにします。永続 cookie を有効にする と、次の効果があります。

- ユーザは、ブラウザを再び起動したときにログインしなおす必要がありません。
- ユーザが my\_site.com という URLを再び訪れると、ログインプロセスをスキップして、そのユーザ の個人デスクトップがすぐに表示されます。

ただし、ユーザが明示的にログアウトした場合は、次回同じサイトを訪れたときにログインが必要になりま す。

ドメインに永続 cookie を設定するには

- **1.** 管理コンソールにログインし、[ドメインの管理] を選択します。
- **2.** ドメインを選択し、[プロファイル] および [認証] を選択します。
- **3.** [プロファイル: 認証] ページで [詳細オプションを表示] を選びます。
- **4.** [永続 Cookie の最大存続期間] テキストボックスに、cookie の存続期間を指定します。 cookie の有効性が切れる時間を秒数で指定します。
- **5.** [永続 cookie モード] チェックボックスをオンにします。

このドメイン内のユーザの永続 cookie モードが有効になります。

永続 cookie モードを確認するには、ブラウザを開き、アドレスフィールドに次の内容を入力します。

http://*server.domain:port*/login/domain?iPSCookie=yes

パラメータ iPSCookie の値が yes の場合は、永続 cookie モードが有効になっています。

## 認証を拡張する

有効なセッションがある場合、認証は必要ありません。つまり、ユーザが匿名ユーザから登録ユーザに切り 替える場合、匿名ユーザには既に有効なセッションがあるため、メンバーシップモジュールなどの別の認証 モジュールを使って認証することはできませんでした。Service Pack 3a では、この点が改善されました。

登録ユーザが匿名デスクトップから認証を行うと、アプリケーションはそのユーザについての情報を集め、 ユーザのプロファイルに基づいてユーザのデスクトップを表示します。新規ユーザが匿名デスクトップから 認証を行なた場合は、そのユーザのデフォルト デスクトップの URL で auth module を呼び出す前に、 ユーザの現在のセッション (匿名デスクトップからのもの) が無効になります。これによって、有効な iPlanet Portal Server セッションを行なっているユーザは、ログアウト URL を送信しなくても、直接ログインモ ジュールにアクセスすることができます。たとえば、ログインチャネルは以下の URL を送信して、匿名ユー ザがメンバーシップモジュールで登録できるようにします。

http://*server.domain:port*/login/Membership?domain=/<*mydomain*>&arg=newsession

ここで、arg=newsession パラメータは、URL で認証モジュールを呼び出す前に、現在のセッションを無 効にするよう認証モジュールに指示するためのものです。

# デフォルトの URL を設定する

この機能を使うと、ユーザプロファイル以外に、プラグイン可能なインターフェースにユーザのデフォルト URL を設定できます。このメソッドによって、ユーザプロファイルのデフォルト URL が変更されることは ありません。ユーザの認証が成功すると、そのユーザはこの URL にリダイレクトされます。pluggable authentication API の setDefaultURL という新しいメソッドでは、認証モジュールを使って、認証が 成功したときのユーザのデフォルト リダイレクト URL を設定することができます。このメソッドを使って もユーザプロファイルにあるユーザの属性が変更されることはありません。ただし、goto パラメータが上書 きされます。「goto [パラメータを使ってユーザをリダイレクトする」を](#page-72-0)参照してください。

public void setDefaultURL(java.lang.String url) throws LoginException

ここで、URL パラメータはユーザのデフォルト URL に置き換えられます。たとえば、次のように入力 します。

public void setDefaultURL("http://www.sun.com")

http://www.sun.com は、ユーザのデフォルト URL として設定されています。

## ユーザプロパティを取得、設定する

この機能を使うと、認証モジュールがユーザセッションからユーザプロパティを取り込み、設定することが できます。pluggable auth API の setUserSessionProperty および getUserSessionProperty と いう 2 つの新しいメソッドでは、認証モジュールを使って、ユーザセッションのプロパティを取り込んだり 設定することができます。認証モジュールは、セッションプロパティを設定することにより、チャネル、ア プリケーション、またはその他の認証モジュールと通信できるようになります。たとえば、カスタムの認証 モジュールがセッションにユーザパスワードを追加すると、アプリケーションは後でシングルサインオンに 対してこのプロパティを取り出すことができます。

public void setUserSessionProperty(java.lang.String name, java.lang.String value) throws LoginException

ここで、パラメータ名はプロパティ名で、パラメータ値はプロパティ値です。

public java.lang.String getUserSessionProperty(java.lang.String name) throws LoginException

ここで、パラメータ名はプロパティ名で、これによりプロパティ値が返されます。

## 電子メールアドレスをユーザプロファイル ID として使用する

証明書の電子メールアドレスをユーザのプロファイル ID として使用することができます。

電子メールアドレスをプロファイル ID として使用するには、以下の手順に従って操作します。

- **1.** 管理コンソールにログインし、[ドメインの管理] を選択します。
- **2.** ドメインを選択し、[プロファイル] および [認証] を選択します。
- **3.** リストから [Cert] を選択します。
- **4.** [プロファイルのユーザ情報にアクセスするために使用する証明書のフィールドを指定してください] か ら [電子メールアドレス] を選択します。

ここで、管理者は、ユーザのプロファイル ID にアクセスするために使用するフィールドを指定できま す。[電子メールアドレス] が選択されると、cert auth module は、emailaddr 属性タグに対し、証 明書のユーザ件名 dn フィールドにある emailAddr フィールドを検索し、その値を使ってユーザのプロ ファイル ID にアクセスします。

emailAddr タグは、iwtAuthCert.properties ファイルに保存されており、サイトや証明書発行元 に基いて別の値に置き換えることができます。

**5.** [送信] ボタンをクリックします。

## <span id="page-75-0"></span>ログインチャネル

iPlanet Portal Server 3.0 には、メンバーシップ認証モジュールがあり、ポータルインストールを開く場合に 役立ちます。「匿名」ユーザと同様に、未登録のユーザは、ポータルの静的コンテンツを表示でき、登録ユー ザはログインしてパーソナライズされたコンテンツを表示できます。デスクトップにログインチャネルを追 加すると、登録ユーザはポータルに容易にアクセスできるようになります。一方、未登録のユーザは、引き 続き静的コンテンツを表示することができます。また、ログインチャネルがあると、ポータルに簡単に登録 し、パーソナライズされたページを受け取ることができます。

さらに、ログインチャネルには、ユーザが永続 cookie を有効にできるオプションがあります。永続 cookie のサポートは、ユーザのログイン情報を cookie に入れておく認証システムの機能の 1 つで、これによって ユーザは後続のセッションに自動的にログインすることができます。このチャネルにはチェックボックスが あり、ドメインでこのオプションの使用が許されている場合は、ログインのための永続 cookie のサポートを 有効にすることができます。

ログインチャネルにはユーザが編集できる設定がないため、ログインチャネル用の編集ページはありません。

# JavaServer Pages プロバイダ

JavaServer Pages™ Provider (JSPProvider) の機能を使うと、プロバイダは、JavaServer Pages (JSP) を使っ てデスクトップチャネルに書き込むことができます。

JSP ベースのチャネルのサポートは、JSPProvider と呼ばれるクラスを通じて提供されます。JSP Provider ベースのチャネルには、他のチャネルに備わっている標準の属性以外に、以下のような設定済みの属性があ ります。

- contentPage getContent メソッドを使ってチャネルコンテンツを生成するのに使用される JSP。
- editPage getEdit メソッドを使って編集ページコンテンツを生成するのに使用される JSP。
- processPage processEdit メソッドを使って編集ページの結果を処理するのに使用される JSP。
- contentPage JSP は、チャネルの HTML コンテンツを生成します。生成された HTML には、チャネ ル内での表示に適しているタグだけが使用されている必要があります。
- editPage JSP は、ユーザがチャネルの [編集] ボタンをクリックすると表示される編集フォームの内部 コンテンツを生成します。このページはオプションで、指定していない場合は、プロバイダの isEditable メソッドが、「偽 (false)」を返します。contentPage JSP と同様に、この JSP は iPlanet Portal Server プラットフォームサービスにアクセスできます。
- contentPage および editPage JSP は、さまざまな組み合わせで使用できます。たとえば、プロバイ ダクラスの Java コードで編集ページを生成できる一方、JSP を使ってコンテンツを生成することもでき ます。

JSP ベースのプロバイダに対する編集フォームの処理を扱うためのオプションがいくつかあります。一般に、 編集フォームの処理は、フォームエントリの有効性をチェックする Java コードで構成され、チャネルのユー ザプリファレンスを更新します。その結果は、デスクトップの表示 (成功した場合) または、ユーザへのエ ラー情報を含んだ編集ページ (失敗した場合) です。編集フォームを扱うために、JSP ベースのプロバイダに は以下のオプションがあります。

- processPage ISP を定義する。これが定義されていると、POST リクエストにより、この ISP が 起動 し、スクリプト、ビーン、またはその他の Java クラスを使って結果が処理されます。JSP は応答にリダ イレクトを作成しなければなりません。このリダイレクトは、プロバイダの processEdit メソッドの 戻り値となります。
- JSPProvider クラスを拡張し、processEdit メソッドを実装する。processPage 属性は空白のままで す。

JSPProvider は、プロファイルサービスを使うことにより、ProfileProviderAdapter クラスを拡張し、 チャネルのその他の属性をサポートします。

JSP 属性の 1 つに JSP を指定すると、そのパス名は、ユーザのデスクトップテンプレートディレクトリを基 準にして解釈されます。そのとき、ロケール設定を含む他のデスクトップテンプレートの場合と同じアルゴ リズムが使われます。

以下の例において、

- o ユーザのロケールは de DE です。
- ❍ デスクトップタイプは SunBlue です。
- o ISP 属性は myChan/chan.jsp に設定されています。

システムは、以下の JSP ファイルを探します。

/etc/opt/SUNWips/desktop/SunBlue\_de\_DE/myChan/chan.jsp

/etc/opt/SUNWips/desktop/SunBlue\_de\_DE/chan.jsp

/etc/opt/SUNWips/desktop/SunBlue/myChan/chan.jsp

/etc/opt/SUNWips/desktop/SunBlue/chan.jsp

/etc/opt/SUNWips/desktop/default\_de\_DE/myChan/chan.jsp

/etc/opt/SUNWips/desktop/default\_de\_DE/chan.jsp

/etc/opt/SUNWips/desktop/default/myChan/chan.jsp

/etc/opt/SUNWips/desktop/default/chan.jsp

JSP ベースチャネルの実装に関する詳細は、Service Pack 3a に付属の javadocs を参照してください。

# タブ付きデスクトップ

Service Pack 3a は、ユーザデスクトップにタブ機能を提供します。デスクトップはタブ機能を使って、コン テンツを整理することができます。タブはデフォルトで有効になっていませんが、ドメインが与えられると 有効になります。タブプロバイダは管理コンソールからスーパーアドミンが有効にします。その後、選択し たドメイン内でタブを設定または削除することができます。各タブ付きデスクトップページは、それぞれ独 自の方法で個別に設定できます。以下に、その操作手順を示します。

### 管理コンソールでタブ付きデスクトップを設定する

以下の手順では、特定のドメインで 「タブ付きデスクトップ」が設定されていないものと仮定しています。 「タブ付きデスクトップ」を有効にするには、iPlanet Portal Server の管理コンソールで、以下の操作を行い ます。

- **1.** スーパーアドミンとしてログインします。
- **2.** 左側のフレームから [ドメインの管理] リンクを選択します。
- **3.** 右側のフレームでドメインを選択します。
- **4.** 右側のフレームで [アプリケーション] リンクを展開します。
- **5.** [デスクトップ] リンクを選択します。
- **6.** [プロファイル:デスクトップ] ページの下の方にある [詳細オプションを表示] を選択します。
- **7.** [プロファイル:デスクトップ] ページで、[チャネル] フィールドが表示されるまで下方向にスクロールし ます。
- **8.** [使用可能なチャネル] ウィンドウに *iwtTabProvider* が表示されている場合は、以下の操作を行います。
	- **a.** [使用可能なチャネル] ウィンドウで、*iwtTabProvider* をハイライトします。
	- **b.** 右向きの矢印をクリックすると、*iwtTabProvider* が [選択したチャネル] フィールドに表示されます。
- **9.** [使用可能なチャネル] ウィンドウに *iwtTabProvider* が表示されていない場合は、以下の操作を行います。
	- **a.** [新しいチャネル名] ウィンドウに、新しいチャネル名「iwtTabProvider」を入力します。
	- **b.** [プロバイダクラス名] ウィンドウに、次の新しいプロバイダクラスを入力します。 com.iplanet.portalserver.providers.tab.TabProvider
	- **c.** [追加] をクリックします。
	- **d.** これで、[使用可能なチャネル] ウィンドウに *iwtTabProvider* が表示されます。
	- **e.** [使用可能なチャネル] ウィンドウで、 *iwtTabProvider* をハイライトします。
	- **f.** 矢印をクリックすると、*iwtTabProvider* が [選択したチャネル] フィールドに表示されます。
- **10.** ページを下方向にスクロールし、「アクティブチャネルリストモジュール」に「タブチャネルリスト」エ ントリが含まれていることを確認します。ここでは、「タブチャネルリストモジュール」が選択されてい なければなりません。以下の例を参照してください。

com.iplanet.portalserver.desktop.util.channellist.TabChannelList

- **11.** [開始タブ] フィールドに、タブ名を入力します。最初のタブのデフォルト名は 「My Front Page」です。 このタブはドメイン内のすべてのデスクトップに常に表示されるもので、ユーザが設定を変更すること はできません。
- <span id="page-78-0"></span>**12.** [使用可能なタブ] フィールドで、タブに含めるデフォルトのタブ条件を編集します。以下に例を示しま す。名前、プロバイダ、および説明を変更してカスタムタブを作成してください。

name=new tab|channels=iwtTabProvider;iwtUserInfoProvider; iwtIPInfoProvider;iwtSampleRss|desc=new tab description| removable=true|renamable=true

- **13.** [タブパターン] フィールドに、使用するタブコンテンツテンプレートの名前とプロバイダを文字列で入 力します。詳細については[、手順](#page-78-0) 12 を参照してください。
- **14.** [最初からタブを作成] フィールドに、適当なヘッダータイトルと、[タブプロバイダの編集] ページに表 示するすべてのコンテンツプロバイダを入力します。例として、以下の文字列を参照してください。

name=Make From Scratch ...|channels=iwtTabProvider;iwtUserInfoProvider; iwtBookmarkProvider;iwtIPInfoProvider|desc=Design a tab from the ground up| removable=true|renamable=true

**15.** [タブの最大数] フィールドに数を入力します。

これが、デスクトップに含まれるタブの最大数になります。デフォルト値は **4** です。

**16.** ページの下の方にある [送信] ボタンをクリックして、変更を保存します。

**17.** [プロファイルが更新されました] ページの [続行] ボタンをクリックします。

### デスクトップにタブ付きプロバイダを設定する

ユーザは誰でもデスクトップにタブを設定できます。タブのチャネル編集ページを使うと、デスクトップの 作成、名前の変更、タブの削除といった操作を行うことができます。さらに、最初のデスクトップページに 表示するタブを選択することも可能です。

**1.** ユーザとして iPlanet Portal Server デスクトップにログインします。

**2.** デスクトップで、タブバナーの右側にある [編集] ボタンをクリックします。

[タブプロバイダの編集] ページでは、トピックごとに、または新しいタブのチャネルを手作業で選択するこ とにより、あらかじめ設定されているタブコンテンツテンプレートを使うことができます。

#### カスタム タブを作成する

**1.** [タブプロバイダの編集] ページで、以下の操作を行います。

- **a.** [タブ名] フィールドに、作成するタブの名前を入力します。
- **b.** [タブトピック] フィールドで、最初から作成するためのラジオボタンを選択します。
- **c.** ページの下の方にある [完了] をクリックします。
- **2.** [チャネル] ページで、次の操作を行います。
	- **a.** 希望の「チャネル」を選択して、デスクトップページをカスタマイズします。 管理コンソールで「デスクトップページ」やレイアウトを設定する場合、小さいチャネルおよび大 きいチャネルは管理者によって決定されます。
	- **b.** ページの下の方にある [完了] をクリックします。
- **3.** デスクトップ画面が [ユーザデスクトップページ] に戻ります。

#### デフォルトのコンテンツタブを作成する

- **1.** [タブプロバイダの編集] ページで、以下の操作を行います。
	- **a.** [タブ名] フィールドに、作成するタブの名前を入力します。
	- **b.** [タブトピック] フィールドで、あらかじめ作成された「タブコンテンツプロバイダ」のラジオボタ ンを選択します。
	- **c.** ページの下の方にある [完了] をクリックします。
- **2.** デスクトップ画面が [ユーザデスクトップページ] に戻ります。

# メンバーシップログインパラメータを変更する

メンバーシップログインパスワードを変更する場合、ユーザは [ユーザ情報チャネル] メニューバーから [編 集] アイコンを選択する必要があります。

[メンバーシップパスワード] 領域には、以下のフィールドがあります。

- ❍ 元のパスワード
- ❍ 新しいパスワード
- ❍ 新しいパスワードの確認

ユーザは元のパスワードを入力します。新しいパスワードと確認用のパスワードが一致しなかった場合、パ スワードは変更されません。パスワードの確認には、メンバーシップ認証モジュールと同じ規則が適用され ます。

ユーザは、メンバーシップパスワードを変更するための「メンバーシップ」により、認証されていなければ なりません。

## サーバを再起動せずにテンプレートを再び読み込む

デスクトップからテンプレートにアクセスしてコンテンツを生成すると、デスクトップはディスクからそれ らを読み込んで、キャッシュに入れます。次のテンプレートへのリクエストは、キャッシュによって処理さ れます。

デスクトップは、定期的に、ディスクファイルが更新されているかどうかを確認します。ディスクファイル がキャッシュよりも新しい場合は、更新されたディスクファイルに基づいて、テンプレートが再度キャッ シュに入れられます。

ディスクファイルが更新されているかどうかを確認する時間間隔は、「テンプレートスキャン間隔」と呼ばれ ます。この間隔は、iPlanet Portal Server の管理コンソールで変更できます。テンプレートスキャン間隔を 変更すると、デスクトップはまずその場でディスクファイルの変更を確認し、その後、新しい時間間隔をお いてから次の確認を行います。

テンプレートスキャン間隔を変更するには、iPlanet Portal Server の管理コンソールで、以下の操作を行い ます。

- **1.** スーパーアドミンとしてログインします。
- **2.** 左側のフレームから [プラットフォーム設定の管理] リンクを選択します。
- **3.** 右側のフレームで [アプリケーション] リンクを展開します。
- **4.** [デスクトップ] リンクを選択します。
- **5.** [コンポーネントプロファイル:デスクトップ] ページで、[テンプレートスキャンの間隔] フィールドが表 示されるまで下方向にスクロールします。

このフィールドは、編集することができます。テンプレートスキャン間隔のデフォルト値は 900 秒 (15 分) です。

- **6.** ページの下の方にある [送信] ボタンをクリックし、変更を保存します。
- **7.** [プロファイルが更新されました] ページの [続行] ボタンをクリックします。

## 匿名デスクトップを有効にする

以下の手順は、Service Pack 3a に付属している匿名認証モジュールとログインチャネルを使って匿名デスク トップを有効にするための、推奨される方法です。

### 匿名認証を設定する

iPlanet Portal Server の管理コンソールで匿名デスクトップを有効にするには、以下の操作を行います。

- **1.** スーパーアドミンとしてログインします。
- **2.** 左側のフレームから [ドメインの管理] リンクを選択します。
- **3.** [Portal Server のドメイン] ページで、次の操作を行います。

ドメインを選択します。

- **4.** [ドメイン、ロール、ユーザプロファイル] ページで、
	- **a.** [プロファイル] リンクを展開します。
	- **b.** [認証] リンクを選択します。
- **5.** [認証] メニューで、
	- **a.** [匿名] を選択し、その他すべての認証モジュールを選択解除します。 これで、ポータルサーバが「匿名認証モジュール」にデフォルト設定され、デフォルトで「匿名デ スクトップ」を表示するようになりました。
	- **b.** ページの下の方にある [送信] ボタンをクリックして、プロファイルサーバに変更を保存します。
- **6.** [プロファイルが更新されました] ページの [続行] ボタンをクリックします。
- **7.** ページの下の方にある [詳細オプションを表示] を選択します。
	- **a.** [非インタラクティブモジュール] で、「メンバーシップ」を追加します。

これで、ユーザは、提供されたメンバーシップログインページを使う代わりに、ログインチャネル を使ってメンバーシップ認証を行うことができるようになります。

- **b.** [永続 Cookie モードを有効にする] を選択します。 このオプションは、「永続的な Cookie」を必要とする場合にのみ選択します。
- **c.** ページの下の方にある [送信] ボタンをクリックして、プロファイルサーバに変更を保存します。
- **8.** [プロファイルが更新されました] ページの [続行] ボタンをクリックします。

### 匿名デスクトップのテンプレートをカスタマイズする

デスクトップからユーザログアウトをカスタマイズして、匿名ユーザデスクトップにリダイレクトするよう にするには、以下の手順に従って操作します。

**1.** /etc/opt/SUNWips/desktop/default/iwtDesktop/menubar.html を編集します。以下のコー ド例では、変更箇所が太字で示されています。

ログアウトリンクの HREF を次のように変更します。

/logout?goto=/login/Anonymous?domain=mydomain

この変更により、デスクトップからのログアウト時には、いつでも匿名デスクトップにリダイレクトさ れるようになります。

```
<! -Copyright 2000 Sun Microsystems, Inc. All Rights Reserved. 
"@(#)menubar.html" 
--&><TABLE BORDER="0" CELLPADDING="3" CELLSPACING="0" WIDTH="100%"> 
<TR BGCOLOR="#000000"> 
<TD VALIGN="MIDDLE" NOWRAP> 
<FONT 
COLOR="#FFFFFF" 
FACE="[tag:iwtDesktop-fontFace1]"> 
&nbsp;<B>[tag:productName]</B> 
</FONT> 
</TD><TD ALIGN="RIGHT" VALIGN="MIDDLE" NOWRAP> 
<P ALIGN="RIGHT"> 
<FONT COLOR="#FFCC00" FACE="[tag:iwtDesktop-fontFace1]" 
SIZE="0"<A 
HREF="/DesktopServlet?action=content&provider=iwtFrontProvider"> 
<FONT COLOR="#FFFFFF" CLASS="nonuw">Home</FONT></A> | 
<\DeltaHREF="/DesktopServlet?action=edit&provider=iwtOptionsProvider"> 
<FONT COLOR="#FFFFFF"
CLASS="nonuw">Options</FONT></A> | 
<A 
HREF="/DesktopServlet?action=edit&provider=iwtContentProvider"> 
<FONT COLOR="#FFFFFF"
CLASS="nonuw">Content</FONT></A> | 
<A HREF="/DesktopServlet?action=edit&provider=iwtLayoutProvider"> 
<FONT COLOR="#FFFFFF" CLASS="nonuw">Layout</FONT></A> | 
[tag:help_link] | 
<A HREF="/logout?goto=/login/Anonymous?domain=mydomain"> 
<FONT COLOR="#FFFFFF" CLASS="nonuw"> 
<B>Log Out</B> 
</FONT></A>&nbsp; 
</FONT> 
\langle/P>
```
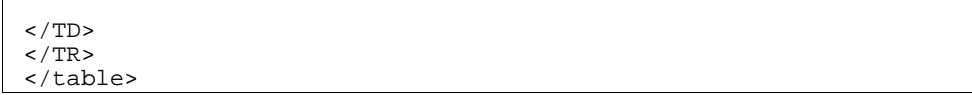

匿名デスクトップのヘルプページをカスタマイズするには、以下の手順に従って操作します。

- **1.** スーパー アドミンとしてログインします。
- **2.** [匿名ユーザ デスクトップ] を選択します。
- **3.** 左側のフレームから [ドメインの管理] リンクを選択します。
	- **a.** ドメインを選択します。
	- **b.** [デフォルトのロール] を選択します。
	- **c.** [ユーザ] を選択します。
	- **d.** [匿名] を選択します。
	- **e.** [アプリケーション] を展開します。
	- **f.** [デスクトップ] を選択します。
	- **g.** 下方向にスクロールし、[詳細オプションを表示] を選択します。
	- **h.** [フロントページのヘルプ] の値を変更します。 フロントページのヘルプの値は、ディレクトリに関連しているものと想定されています。 /opt/SUNWips/public\_html/docs/en\_US/online\_help
	- **i.** ページの下の方にある [送信] ボタンをクリックして、プロファイルサーバに変更を保存します。
- **4.** [プロファイルが更新されました] ページの [続行] ボタンをクリックします。

### 他のドメインの匿名デスクトップを有効にする

他のドメインに対して匿名ユーザを作成するには、以下の手順に従って操作します。

**1.** /var/opt/SUNWips/iwtAnonymousUser.xml-orig ファイルを一時的な場所 (/tmp) にコピーしま す。

# **cp /var/opt/SUNWips/iwtAnonymousUser.xml-orig /tmp/iwtAnonymousUser.xml-orig**

**2.** /tmp/iwtAnonymousUser.xml-orig ファイルを編集します。以下の例では、変更箇所が太字で示 されています。

INST DEFAULT DOMAIN という文字列を他のドメイン名に変更します。

```
<iwt:Att name="iwtUser-role"
     userConfigurable="true"
\rightarrow <Val>/INST_DEFAULT_DOMAIN/defaultRole</Val>
</iwt:Att>
```
**3.** ./ipsadmin コマンドを使って、新しい匿名ユーザのプロファイルをプロファイルサービスに読み込み ます。端末のウィンドウに以下のコマンドを入力します。

# **cd /opt/SUNWips/bin** # **ipsadmin create user/***other\_domain***/anonymous/tmp/iwtAnonymousUser.xml-orig**

**4.** ブラウザの場所から新しいドメインの認証メニューにアクセスするには、以下のように入力します。

**http://***your\_server***/login?domain=/***other\_domain*

### 匿名デスクトップを無効にする

匿名デスクトップを無効にするには、iPlanet Portal Server の管理コンソールで、以下の手順に従って操作 します。

- **1.** スーパーアドミンとしてログインします。
- **2.** 左側のフレームから [ドメインの管理] リンクを選択します。
- **3.** [Portal Server のドメイン] ページで、次の操作を行います。
	- **a.** ドメインを選択します。
- **4.** [ドメイン、ロール、ユーザプロファイル] ページで、
	- **a.** [プロファイル] リンクを展開します。
	- **b.** [認証] リンクを選択します。
- **5.** [認証] メニューで、
	- **a.** [匿名認証モジュール] を選択解除します。

モジュールを選択解除した後に、フィールド内で「認証モジュール」エントリが少なくとも 1 つ選 択されていなければなりません。

**b.** ページの下の方にある [送信] ボタンをクリックして、プロファイルサーバに変更を保存します。 **6.** [プロファイルが更新されました] ページの [続行] ボタンをクリックします。

### ログインチャネルを変更する

ログインチャネルは、Service Pack 3a に含まれているデフォルトのログインチャネル以外の認証モジュール を使用して動作するように変更することができます。サンプルテンプレートには、ログインチャネルを変更 して、メンバーシップ認証モジュールの代わりに Unix 認証モジュールを使用して動作するように変更する 方法が示されています。

ログインチャネルの Unix 認証を有効にするには、以下の手順に従って操作します。

注 ファイルを置き換えてデスクトップの動作を変更するときは、置き換える ファイルのコピーを最初に作成してください。そうすれば、後からいつで も元の状態に戻すことができます。

**1.** 端末のウィンドウでルートとして、次に示すファイルをコピーしておきます。

# **cd /etc/opt/SUNWips/desktop/default/iwtLoginProvider** # **cp display.html display\_iwtAuthMembership.html**

**2.** display.html ファイルを以下のファイルと置き換えます。

/etc/opt/SUNWips/desktop/default/iwtLoginProvider/display\_iwtAuthUnix.html

#### # **cp display\_iwtAuthUnix.html display.html**

- **3.** スーパーアドミンとしてログインします。
- **4.** 左側のフレームから [ドメインの管理] リンクを選択します。
- **5.** [Portal Server のドメイン] ページで、次の操作を行います。
	- **a.** UNIX 認証を追加するドメインを選択します。
- **6.** [ドメイン、ロール、ユーザプロファイル] ページで、
	- **a.** [プロファイル] リンクを展開します。
	- **b.** [認証] リンクを選択します。
	- **c.** 下方向にスクロールし、[詳細オプションを表示] を選択します。
- **7.** [非インタラクティブモジュール] フィールドで、
	- **a.** UNIX を追加します。
	- **b.** ページの下の方にある [送信] ボタンをクリックして、プロファイルサーバに変更を保存します。
- **8.** [プロファイルが更新されました] ページの [続行] ボタンをクリックします。

これで、ログインチャネルが UNIX 認証を使用できるようになりました。

テンプレートファイル (display\_iwtAuthUnix.html) の内容を見れば、ログインチャネルの他の認証モ ジュールを有効にするために、どのようにテンプレートを作成すればよいかがわかります。また、特定の認 証メソッドに対する組み込みログインページの内容を見れば、display.html テンプレートにどのようなパ ラメータを含めればよいかを把握することができます。

## フォームコントロールを使用する

チャネルが完全な HTML 編集フォーム、または編集ページのリクエストに応じた完全な HTML ページの一 部を返せるようなメソッドがプロバイダ API に追加されました。

### プロバイダ API

フォーム管理をサポートするためには、プロバイダ API にいくつかの変更が必要です。

プロバイダインタフェースには、getEditType() メソッドから値を返す整数型の定数が追加されています。こ れらの定数は、getEditType() メソッドの戻り値が示すフォームタイプを定義しています。

public static final int provider. EDIT SUBSET ;

public static final int provider.EDIT COMPLETE ;

フォームタイプのクエリや設定を行うための新しいメソッドが追加されました。

public int getEditType();

デスクトップは getEditType() メソッドを使用し、それによって channel.getEdit() を呼び出すとき に、完全な HTML またはサブセット HTML フォームが返されることを期待することができます。

デスクトップサーブレットは、編集フォームが掲示されるときにいくつかの詳細情報を期待しています。そ のため、編集タイプが EDIT\_COMPLETE である場合は、getEdit() から返される内容に制限が加えられま す。

- このメソッドは、完全でかつ有効な HTML フォームを返します。
- このフォームは、application/x-www-form-urlencoded の 1 つのエンコードタイプです。
- このフォームには、editTemplate.html で定義されているように、デスクトップにページ処理の指示 を出すためのパラメータが含まれている必要があります。

提出されたフォームには、以下のパラメータが含まれていなければなりません。

- ❍ action=process
- ❍ provider="iwtEditProvider"
- ❍ targetprovider=*target channel name*

フォームアクションは /DesktopServlet でなければなりません。完全な HTML フォームを返すとき、 チャネルは、Desktop URL javadocs で定義されているように有効なアクションをデスクトップに提出しな ければなりません。

#### プロバイダの属性

ProfileProviderAdapter クラスを拡張するチャネルの場合は、プロファイルコンポーネントに新しい属 性を定義することができます。

```
</iwt:Att>
<iwt:Att name="iwtProvider-editType"
        desc="Edit Form Type"
        type="singlechoice"
        idx=""
        userConfigurable="TRUE">
        <Val>edit_subset</Val>
 <CVal>edit_subset</CVal>
 <CVal>edit_complete</CVal>
 <Rperm>ADMIN</Rperm><Rperm>OWNER</Rperm>
        <Wperm>ADMIN</Wperm>
</iwt:Att>
```
デフォルト値は、各プロバイダに対して異なります。編集タイプが実装されていない場合には、OWNER の 書き込み権限がオフになるなど、いくつかの違いがあります。

iPlanet Portal Server のデフォルトチャネルは、すべて Provider.EDIT\_SUBSET を返します。-editType 属性を変更すると、正しく動作しなくなります。getEdit() メソッドの実装方法に基いて、新規チャネル は、Provider.EDIT\_SUBSET または Provider.EDIT\_COMPLETE を返さなければなりません。

## チャネルの位置をロックする

管理者は、チャネルの位置をロックすることができます。チャネルの位置をロックすると、ユーザがデスク トップでチャネルの位置を変えることができなくなります。チャネルをロックするのは、各ユーザに特定の コンテンツを見させるためです。

この機能を使うと、チャネルがロックされるため、ユーザはデスクトップのチャネルの位置を変えることが できなくなります。

ユーザがデスクトップのチャネルを修正するためのレイアウトページには、ロックされたチャネルが表示さ れません。

チャネルの位置をロックするには、以下の手順に従って操作します。

- **1.** 管理コンソールにログインし、[ドメインの管理] を選択します。
- **2.** ドメインを選択し、[プロファイル] および [ポリシー ] を選択します。
- **3.** チャネルの [移動可能] チェックボックスをオフにして、チャネルの位置をロックします。

[移動可能] チェックボックスをオンにすると、チャネルはデスクトップ上のどこにでも移動することが できます。

**4.** [削除可能] チェックボックスをオフにすると、チャネルをデスクトップから削除することはできなくな ります。

[削除可能] チェックボックスをオンにすると、デスクトップからチャネルを削除することができるよう になります。

**5.** [送信] ボタンをクリックします。

チャネルの位置のロックを解除するには、以下の操作を行います。

- **1.** 管理コンソールにログインし、[ドメインの管理] を選択します。
- **2.** ドメインを選択し、[プロファイル] および [ポリシー ] を選択します。
- **3.** [移動可能] チェックボックスをオンにして、チャネル位置のロックを解除します。 [移動可能] チェックボックスをオンにすると、チャネルはデスクトップ上のどこにでも移動することが できます。
- **4.** (オプション) チャネルをデスクトップから削除できるように、[削除可能] チェックボックスをオンにし ます。
- **5.** [送信] ボタンをクリックします。

## 最大幅のチャネルを設定する

最大幅のチャネルはデスクトップの上部または下部に表示され、そのコンテンツがデスクトップの幅いっぱ いに表示されます。最大幅のチャネルは、簡単な静止画像の場合もあれば、送信用のフォームである場合も あります。

最大幅のチャネルを設定するには、以下の手順に従って操作します。

- **1.** 管理コンソールにログインし、[ドメインの管理] を選択します。
- **2.** ドメインを選択し、[アプリケーション] および [デスクトップ] を選択します。
- **3.** 変更するチャネルを選択し、[チャネルの編集] ボタンをクリックします。
- **4.** [詳細オプションを表示] ボタンをクリックします。
- **5.** [幅] を *full\_top* または *full\_bottom* に変更します。
- **6.** [送信] ボタンをクリックします。

### フレームのないチャネルを設定する

デスクトップにフレームのないチャネルを設定することができます。標準のチャネルには、タイトル、コン トロールセットがあり、フレームの中はウィンドウと似たような外見になります。コントロールは、削除、 編集、最小化などの機能にリンクしたアイコンで構成されています。この機能を使って、フレームのない (タ イトルとコントロールのない) チャネルを設定することができます。

フレームのないチャネルを設定するには、以下の手順に従って操作します。

- **1.** 管理コンソールにログインし、[ドメインの管理] を選択します。
- **2.** ドメインを選択し、[アプリケーション] および [デスクトップ] を選択します。
- **3.** 利用可能なチャネルのリストから境界線なしで表示したいチャネルを選択します。
- **4.** [チャネルの編集] ボタンをクリックし、[詳細オプションを表示] を選択します。
- **5.** [フレーム?] チェックボックスをオフにして (選択されている場合)、フレームのないチャネルにします。 [フレーム?] チェックボックスがオンになっている場合は、チャネルにタイトルとコントロールが表示さ れます。
- **6.** [送信] ボタンをクリックします。
- 注 チャネルには境界線が表示されます。チャネルの境界線を変更するには、[ ポリシー ] ページで hasBorder 属性を変更します。

## ロケールを選択する

ユーザは、プラットフォームで利用できるロケールのリストからロケールを選択することができます。プロ バイダはユーザに言語のリストを提供し、ユーザはその中から 1 つの言語を選択できます。その後、その選 択内容はユーザプロファイルに保存されます。新しいロケールに変更するには、ログインし直す必要があり ます。

ロケールを選択するには、以下の操作を行います。

- **1.** デスクトップにログインし、[編集] を選択して [ユーザ情報の表示] 画面を開きます。
- **2.** 利用可能な言語のプルダウンメニューから言語を選択します。

# ゲートウェイなしで URL スクレーピングを行う

URL スクレーピングのパラメータを設定する場合には、[ゲートウェイコンポーネントプロファイル] の書き 換え機能が使用されます。これらのパラメータには以下のものがあります。

- HTML 属性の書き換え
- JavaScript を含む HTML 属性の書き換え
- JavaScript 関数パラメータの書き換え
- URL の JavaScript 変数の書き換え
- JavaScript 変数関数の書き換え
- HTML の JavaScript 関数パラメータの書き換え
- HTML の JavaScript 変数の書き換え
- アプレットパラメータ値リストの書き換え

オープンポータルモードがインストールされている場合は、実行されているゲートウェイがないためにほと んどの選択肢を使用できませんが、[ゲートウェイコンポーネントプロファイル] ページの選択肢は使用でき ます。

[ゲートウェイコンポーネントプロファイル] ページにアクセスして選択肢が使用できるかどうかを確かめる には、管理コンソールで以下の操作を行います。

- **1.** スーパーアドミンとしてログインします。
- **2.** 左側のフレームから [ゲートウェイ管理] リンクを選択します。
- **3.** 右側のフレームで [ゲートウェイプロファイルの管理] リンクを選択します。
- **4.** [ゲートウェイコンポーネントプロファイル] ページを選択します。

## Cookie を転送する

URL スクレーパでは、HTTP リクエストで渡された cookie をデスクトップに転送できます。つまり、URL スクレーパは、ターゲットサイトに接続してスクレーピングしている内容を得ると、cookie を送信します。 また、ブラウザに set-cookie リクエストを送信します。すなわち、set-cookie ヘッダーからすべての cookie を得て、それをクライアントブラウザへの HTTP 応答に追加します。

デフォルトの場合、cookie は転送されません。影響を受けるドメイン、ロール、ユーザについては、管理コ ンソールを使って転送する cookie のリストを設定する必要があります。cookie を転送するには、以下の手 順に従って操作します。

- **1.** 管理コンソールにログインし、[ドメインの管理] を選択します。
- **2.** ドメインを選択し、[プロファイル] および [ポリシー ] を選択します。
- **3.** そのチャネルに対する [転送する cookie] 権限の許可/拒否リストで、エントリを変更します。

「\*」の付いたエントリは、すべての cookie を許可または拒否します。その他のエントリはプレフィック ス照合を使って比較されます。

### HTTP プロキシの再起動を設定する

システムサーバを再起動するたびに http プロキシが自動的に再起動されるように設定するには、iPlanet Portal Server サーバのコマンドラインインターフェースを使って以下の操作を行います。

注 複数のサーバを使用している場合は、各サーバについて以下の手順を繰り 返してください。

ルートとしてログインし、端末ウィンドウで次のように入力します。

```
# cd /opt/SUNWips/bin
```
- # **cp ipshttpd /etc/rc3.d/K55ipshttpd**
- # **cp ipshttpd /etc/rc3.d/S55ipshttpd**
- # **chmod 500 /etc/rc3.d/K55ipshttpd**
- # **chmod 500 /etc/rc3.d/S55ipshttpd**

この操作で、マシンが再起動したときに http プロキシが自動的に起動します。

ただし、ipsserver start を使って iPlanet Portal Server 3.0 を再起動した場合、http プロキシは自動的 には起動しません。

## HTTP リクエスト/応答へのアクセスを有効にする

プロバイダは、HTTP リクエスト/応答ヘッダーにアクセスすることができます。この機能は、シングルサイ ンオン、cookie 設定、HTTP ヘッダーのパラメータ取得、およびヘッダーへのデータ挿入などに適していま す。

以下に示すのは、コンテンツプロバイダインターフェースの 3 つの新しいメソッドです。

```
public StringBuffer getContent(HttpServletRequest req, 
HttpServletResponse res);
public StringBuffer getEdit(HttpServletRequest req, 
HttpServletResponse res);
public URL processEdit(HttpServletRequest req, 
HttpServletResponse res);
```
ProviderAdapter および ProfileProviderAdapter 内のメソッドは旧バージョンの getContent、 getEdit、および processEdit メソッドを呼び出します。現バージョンのメソッドに渡される HttpServletRequest および Responses オブジェクトには、以下に示すような動作があります。

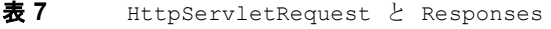

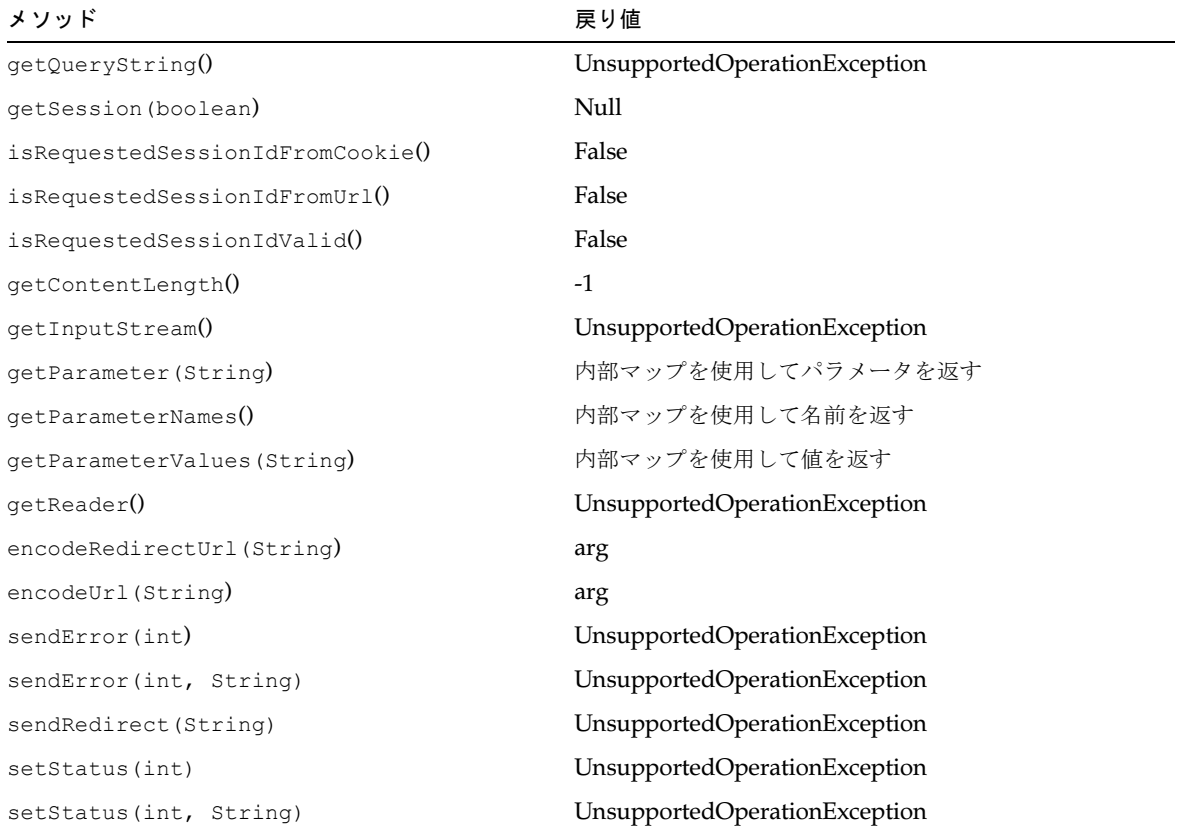

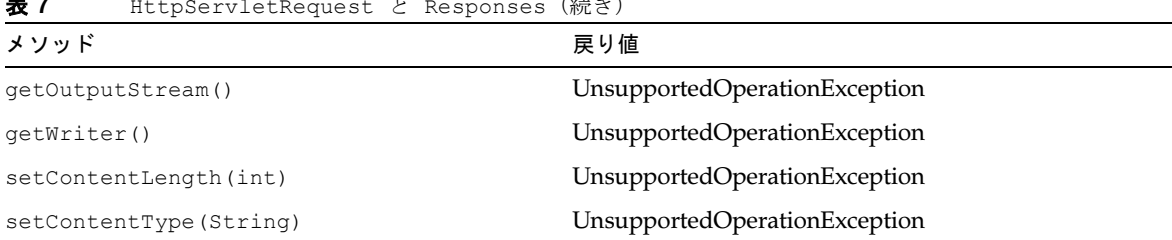

#### 表 **7** HttpServletRequest と Responses(続き)

## ゲートウェイのロギング

ゲートウェイのロギングが有効になっている場合、ゲートウェイとポータルサーバ間のロギングトラフィッ クは、ポータルのパフォーマンスに影響を与えます。Service Pack 3a では、ゲートウェイのデフォルトロギ ングはオフになっています。ゲートウェイのロギングを有効にするには、以下の手順に従って操作します。

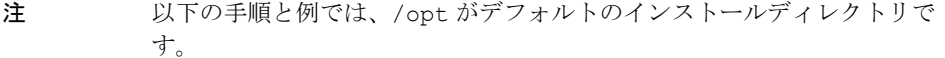

- **1.** スーパーアドミンとしてログインします。
- **2.** 左側のフレームから [ゲートウェイ管理] リンクを選択します。
- **3.** 右側のフレームで [ゲートウェイプロファイルの管理] リンクを選択します。
- **4.** [コンポーネントプロファイル: ゲートウェイ] ページで、以下の操作を行います。
	- **a.** ページの最後までスクロールし、[詳細オプションを表示] ボタンをクリックします。
	- **b.** ページの下までスクロールして [ロギング有効] チェックボックスを表示し、ゲートウェイのロギン グを有効にするボックスを選択します。
	- **c.** ページの下の方にある [送信] ボタンをクリックして、プロファイルサーバに変更を保存します。
- **5.** [プロファイルが更新されました] ページの [続行] ボタンをクリックします。
- **6.** ゲートウェイを中止し、再起動します。

# **/opt/SUNWips/bin/ipsgateway start**

# iPlanet Portal Server 以外のサーバでアプリケーションを実行す る

このセクションでは、iPlanet Portal Server 以外のサーバで iPlanet Portal Server API を使って書かれたア プリケーションを実行する方法について説明します。アプリケーションとは、スタンドアロンの java アプリ ケーション (多少の制限付き) または iPlanet Web Server サーバで実行されるサーブレットアプリケーション のいずれかです。

注 iPlanet Portal Server 3.0 のパブリック API は、Solaris オペレーティング システムのみでサポートされています。

### サポートされているソフトウェアのバージョン

- **JDK/JRE 1.2.2\_07**
- iPlanet Web Server (iWS) 4.1 SP7
- Solaris 2.6、Solaris 7、Solaris 8

iPlanet Portal Server 3.0 以外のサーバを設定する

注 以下の手順と例では、/opt がデフォルトのインストールディレクトリで す。

**1.** 以下のディレクトリを iPlanet Portal Server 以外のサーバホストに作成します。

/opt/SUNWips

/opt/SUNWips/lib

/opt/SUNWips/locale

/etc/opt/SUNWips

- **2.** /etc/opt/SUNWips/platform.conf を iPlanet Portal Server 以外のサーバ上の同じ場所にコピーし ます。
- **3.** 通知を受けるためには、アプリケーションのランタイム環境がサーブレットをサポートしていなければ なりません。

platform.conf の ips.notification.url パラメータを変更して、アプリケーションが実行される サーバの完全なドメイン名を記述するようにします。以下の例を参照してください (太字の部分)。

# Copyright 03/22/00 Sun Microsystems, Inc. All Rights Reserved. # "@(#)platform.conf 1.29 00/03/22 Sun Microsystems" #

iPlanet Portal Server 3.0、Service Pack 1、Service Pack 2、および Service Pack 3a の新機能

```
ips.defaultDomain=iplanet.com
ips.server.protocol=http
ips.server.host=siroe.iplanet.com
ips.server.port=8080
ips.profile.host=siroe.iplanet.com
ips.gateway.protocol=http
ips.gateway.host=siroe.iplanet.com
ips.gateway.port=443
ips.virtualhost=siroe.iplanet.com 192.168.01.01
ips.naming.url=http://siroe.iplanet.com:8080/namingservice
ips.notification.url=http://siroe.iplanet.com:8080/notificationservice
ips.daemons=securid radius safeword unix skey
securidHelper.port=8943
radiusHelper.port=8944
safewordHelper.port=8945
unixHelper.port=8946
skeyHelper.port=8947
```
- **4.** /opt/SUNWips/lib から、以下のファイルを iPlanet Portal Server 以外のサーバ上の同じ場所にコ ピーします。
	- o ips sdk.jar
	- ❍ xml.jar
	- ❍ jndi.jar
- **5.** /opt/SUNWips/locale から、以下のファイルを iPlanet Portal Server 以外のサーバ上の同じ場所にコ ピーします。
	- ❍ iwtPll.properties
	- ❍ iwtProfile.properties
	- ❍ iwtSession.properties
	- ❍ iwtLogging.properties
	- ❍ iwtNaming.properties
- **6.** クライアントアプリケーションが iPlanet Web Server で実行される場合は、iPlanet Web Server のクラ スパスを更新します。

iws server root/https-your server/config/jvm12.conf

クラスパスには、以下のファイルを含める必要があります。

- ❍ /opt/SUNWips/locale
- ❍ ips\_sdk.jar
- ❍ xml.jar
- ❍ jndi.jar
- **7.** 以下の iPlanet Web Server ファイルを開きます。

*iws\_server\_root/https-your\_server*/config/rules.properties

それから、以下の行を追加します。

/notificationservice=notificationservice

**8.** 以下の iPlanet Web Server ファイルを開きます。

*iws\_server\_root/https-your\_server*/config/servlets.properties

それから、以下の行を追加します。

servlet.notificationservice.code=com.iplanet.portalserver.pll.client.PLLNotif icationServlet

**9.** これらのファイルを更新したら、iPlanet Web Server サーバを再起動します。

### iPlanet Web Server で実行されないアプリケーション

iPlanet Portal Server のセッションおよびプロファイル API には、アプリケーションがプロファイルやセッ ションの状況変化をリッスンできる通知機能があります。アプリケーションがスタンドアロンで実行されて いる場合には、以下の状態が起こります。

- セッションまたはプロファイルの通知を受け取れない
- プロファイルで属性が変更されても、クライアント側のキャッシュが更新されない。ユーザがログアウ トしてログインし直さない限り、アプリケーションは変更を認識しない
- iPlanet Portal Server セッションサーバでユーザセッションがタイムアウトになっても、キャッシュの リフレッシュタイマーが切れるまでユーザセッションは有効である

ヒント iPlanet Portal Server 3.0 の管理コンソールの「セッションプロファイル」 で、キャッシュの秒数属性を短くします。

### SSL を使ってクライアントアプリケーションを実行する

iPlanet Portal Server 3.0 サーバが SSL を使用するように設定されている場合は、iPlanet Portal Server API も SSL を使用します。また、アプリケーションも SSL を使って iPlanet Portal Server サービスと通信できな ければなりせん。

インストール完了時の iPlanet Web Server は、サーブレットによる送信 SSL 接続をサポートするように設定 されていません。

注 以下の手順と例では、/opt がデフォルトのインストールディレクトリで す。

サーブレットによる SSL 接続を有効にするには、以下の手順に従って操作します。

- **1.** /opt/SUNWips/lib から以下のファイルを iPlanet Portal Server 以外のサーバ上の同じ場所にコピー します。
	- ❍ ssl.jar
	- ❍ x509v1.jar
- **2.** iPlanet Web Server のクラスパスを更新します。

*iws\_server\_root*/https-*your\_server*/config/jvm12.conf

クラスパスには、以下のファイルを含めます。

- ❍ ssl.jar
- $\alpha$   $\times$  509v1.jar
- **3.** 以下のファイルを iws server root/bin/https/lib ディレクトリにコピーします。

/opt/SUNWips/lib/solaris/sparc/libjssl.so

**4.** これらのファイルを更新したら、iPlanet Web Server を再起動します。

### iPlanet Portal Server ゲートウェイを通じてアプリケーションを実行する (セキュアポー タル)

iPlanet Portal Server のゲートウェイを使用しているときは、そのゲートウェイが iPlanet Portal Server の cookie をアプリケーションホストに転送するように設定されていなければなりません。アプリケーションが 実行されているサーバの URL がこの属性に追加されていないと、iPlanet Portal Server の cookie は転送さ れず、アプリケーションで有効なユーザセッションが実行されません。特に設定を変更しない限り、ゲート ウェイは iPlanet Portal Server サーバだけに cookie を転送するようになっています。

注 以下の手順と例では、/opt がデフォルトのインストールディレクトリで す。

**1.** iPlanet Portal Server の管理コンソールで、以下の手順に従って操作します。

- **a.** スーパーアドミンとしてログインします。
- **b.** 左側のフレームから [ゲートウェイ管理] リンクを選択します。
- **c.** 右側のフレームで [ゲートウェイプロファイルの管理] リンクを選択します。
- **d.** [転送 Cookie URL リスト] 属性が表示されるまで下方向にスクロールします。
- **e.** 以下に示すように、アプリケーションを実行するサーバの URL を、このフィールドに入力します。 http://auth.iplanet.com:8080
- **f.** ページの下の方にある [送信] ボタンをクリックして、プロファイルサーバに変更を保存します。
- **g.** [プロファイルが更新されました] ページの [続行] ボタンをクリックします。
- **2.** ゲートウェイを再起動します。

# **/opt/SUNWips/bin/ipsgateway start**

### iPlanet Portal Server ゲートウェイなしでアプリケーションを実行する (オープンポータ ル)

ゲートウェイなしでアプリケーションを実行する場合は、「完全修飾ドメイン名 」(FQDN) を使ってアプリ ケーションにアクセスします。完全なドメイン名を使用しないと、iPlanet Portal Server の cookie はアプリ ケーションに転送されず、ユーザセッションは無効になります。

# NetFile/NetFile Lite とともに Novell ファイルシステムを使用す る

Service Pack 3a は、NetFile および NetFile Lite アプリケーションを通じて、Novell ファイルシステムに対 するファイル転送プロトコル (FTP) をサポートします。以下の操作手順では、NetFile および NetFile Lite の ネットワークコンピュータに Nevell システムを追加する方法について説明します。

#### NetFile に Novell ファイルシステムを追加する

- **1.** iPlanet Portal Server デスクトップの [アプリケーション] チャネルにある [Netfile] リンクを選択して、 Netfile を起動します。
- **2.** [ファイル] -> [システムの追加] を選択します。
- **3.** 完全修飾システム名を入力します。
- **4.** システムのタイプとして [自動検出] または [NETWARE] を選択し、[OK] をクリックします。
- **5.** ネットワークコンピュータ内のシステムをダブルクリックして「共有」を追加します。
- **6.** Netware のユーザ名とパスワードを入力し、マウントするディレクトリを選択します。
- **7.** ネットワークコンピュータ内のシステム名の下にある「共有」をダブルクリックして、そのディレクト リを参照します。
- これで、NetFile ユーザは他のホストタイプの場合と同様に NetFile 関数を実行できます。

注 Netware は 8.3 ファイルネーミング規則に従っているため、Netfile を使っ て Netware ホストにファイルをアップロードする場合には、ファイル名の 変更が必要になる可能性があります。この制限は、Novell ファイルシステ ム内にあるファイル (ファイル拡張子が既に付いているもの) を圧縮しよう とした場合にも同様に現われます。

#### NetFile Lite に Novell ファイルシステムを追加する

- **1.** ポータルデスクトップの [アプリケーション] チャネルにある [Netfile Lite] リンクを選択して、Netfile Lite を起動します。
- **2.** [システム名] フィールドにシステム名を記入し、[マシンタイプ] に [自動検出] または [NETWARE] を選 択します。
- **3.** [ユーザ名]、[パスワード]、[マウントするディレクトリ] の各フィールドに必要な情報を記入し、[入力] をクリックします。
- **4.** [システムの表示] リンクを選択します。
- **5.** リストからホスト名を選択し、[入力] をクリックします。

これで、ファイル名の横のチェックボックスを使用し、ページの下にあるボタンを使ってアクションを選択 することにより、Netfile 関数を実行することができます。

# <span id="page-99-0"></span>管理コンソールからドメインおよびユーザレベルでシステムと共 有を定義する

Service Pack 3a では、NetFile/Netfile Lite のシステムと共有をドメイン、ロール、およびユーザレベルで 定義することができます。管理者は、管理コンソールで共通のホストデータ属性を設定することによって、 エンドユーザのネットワークコンピュータに表示されるシステムおよび共有を定義できます。

以下の NetFile プロファイル属性は、管理者がシステムおよび共有を定義できるように変更されました。

- iwtNetFile-hostlist 属性は、管理コンソールから編集できなくなりました。
- iwtNetFile-commonhostdata 属性は、NetFile 用に作成された新しい属性です。この属性を使って、 管理者はユーザのためにシステムや共有をあらかじめ定義することができます。

以下の各項で、システムおよび共有の定義方法について説明します。

- [ドメインレベルでシステムおよび共有を定義する](#page-100-0)
- [ロールレベルでシステムおよび共有を定義する](#page-101-0)
- [ユーザレベルでシステムおよび共有を定義する](#page-102-0)

### <span id="page-100-0"></span>ドメインレベルでシステムおよび共有を定義する

- **1.** スーパーアドミンとして iPlanet Portal Server 管理コンソールにログインします。
- **2.** [ドメインの管理] を選択します。
- **3.** [Portal Server のドメイン] ページで、目的のドメインを選択します。
- **4.** [アプリケーション] の横のキーを展開します。
- **5.** [NetFile] を選択します。
- **6.** [予め入力されているホスト リスト/タイプおよび共有情報] フィールドで共通のホストデータ属性を変 更します。

共通のホストデータ属性を変更するには、以下のフォーマットを使って名前、ドメイン、タイプ、およ び共有情報を入力します (スペースを含まない 1 つの文字列として入力すること)。

name=*fully\_qualified\_host\_name*|domain=*domain\_ name*|type=*host\_type*|share=s*hare\_directory*

- ❍ *NAME* はリモートホストの名前です。
- ❍ *DOMAIN* は NT/WIN ドメインです。該当するものがない場合、ドメインフィールドは「NULL」 にすることができます。
- ❍ *TYPE* は NT、WIN、NFS、FTP、NETWARE のいずれかです。
- ❍ *SHARE* には、1 つまたは複数の共有またはディレクトリを配置することができます。

以下に、いくつかの例を挙げます。

name=xyz.iplanet.com|domain=workgroup|type=NT|share=tempshare|share=C\$ name=abc.iplanet.com|domain=NULL|type=NETWARE|share=/sys/share1|share=/sys/share2 name=pqrs.iplanet.com|type=FTP|share=/myshare name=abcedf|domain=NULL|type=WIN|share=WINDOWS|share=DESKTOP|share=TEMP

- **7.** 各エントリに対し、[追加] をクリックしてホストと共有をリストに追加します。
- **8.** 操作が完了したら、ページの下の方にある [送信] をクリックします。

変更内容をサブロールに適用するには、[すべてのサブロールに変更を適用する] チェックボックスをオ ンにしてから [送信] をクリックします。

注 変更内容をサブロールに適用すると、ツリーの下位レベル(たとえば、 ユーザレベル) で行なったカスタマイズを上書きしてしまう場合がありま す。

NetFile に定義済みのシステムまたは共有を表示するには、エンドユーザが以下の操作を行う必要がありま す。

- **1.** iPlanet Portal Server のデスクトップにログインします。
- **2.** NetFile または NetFile Lite アプリケーションを起動します。
- **3.** 目的のホストを選択し、[ホスト情報の編集] をクリックします。
- **4.** 必要なホストまたは共有に対するユーザ名とパスワードを入力します。

#### <span id="page-101-0"></span>ロールレベルでシステムおよび共有を定義する

- **1.** スーパーアドミンとして iPlanet Portal Server 管理コンソールにログインします。
- **2.** [ドメインの管理] を選択します。
- **3.** 目的のドメインを選択します。
- **4.** 目的のロールを選択します。
- **5.** [アプリケーション] の横のキーを展開し、[NetFile] を選択します。
- **6.** [予め入力されているホストリスト/タイプおよび共有情報] フィールドで共通のホストデータ属性を変更 します。

共通のホストデータ属性を変更するには、以下のフォーマットを使って名前、ドメイン、タイプ、およ び共有情報を入力します。

name=*fully\_qualified\_host\_name*|domain=*domain\_ name*|type=*host\_type*|share=s*hare\_directory*

- ❍ *NAME* はリモートホストの名前です。
- ❍ *DOMAIN* は NT/WIN ドメインです。該当するものがない場合、ドメインフィールドは「NULL」 にすることができます。
- ❍ *TYPE* は NT、WIN、NFS、FTP、NETWARE のいずれかです。
- ❍ *SHARE* には、1 つまたは複数の共有またはディレクトリを指定することができます。

以下に、いくつかの例を挙げます。

```
name=xyz.iplanet.com|domain=workgroup|type=NT|share=tempshare|share=C$
name=abc.iplanet.com|domain=NULL|type=NETWARE|share=/sys/share1|share=/sys/share2
name=pqrs.iplanet.com|type=FTP|share=/myshare
name=abcedf|domain=NULL|type=WIN|share=WINDOWS|share=DESKTOP|share=TEMP
```
- **7.** 各エントリに対し、[追加] をクリックしてシステムと共有をリストに追加します。
- **8.** 操作が完了したら、ページの下の方にある [送信] をクリックします。

注 エンドユーザは、定義済みのホストや共有を削除することはできません。 たとえエンド ユーザが定義済みのホストと共有を削除し、終了時にセッ ションを保存するように選択した場合でも、それらは削除されません。

NetFile に定義済みのシステムまたは共有を表示するには、エンドユーザが以下の操作を行う必要がありま す。

- **1.** iPlanet Portal Server のデスクトップにログインします。
- **2.** NetFile または NetFile Lite アプリケーションを起動します。
- **3.** 目的のホストを選択し、[ホスト情報の編集] をクリックします。
- **4.** 必要なホストまたは共有に対するユーザ名とパスワードを入力します。

#### <span id="page-102-0"></span>ユーザレベルでシステムおよび共有を定義する

- **1.** iPlanet Portal Server の管理コンソールにログインします。
- **2.** [ドメインの管理] を選択します。
- **3.** 目的のドメインを選択します。
- **4.** 目的のロールを選択します。
- **5.** [ユーザ] を選択します。
- **6.** 目的のユーザ名を選択します。
- **7.** [アプリケーション] の隣のキーを展開し、[NetFile] を選択します。
- **8.** [予め入力されているホストリスト/タイプおよび共有情報] で共通のホストデータ属性を変更します。共 通のホストデータを入力する際には、以下のフォーマットを使用します。

共通のホストデータ属性を変更するには、以下のフォーマットを使って名前、ドメイン、タイプ、およ び共有情報を入力します。

name=*fully\_qualified\_host\_name*|domain=*domain\_ name*|type=*host\_type*|share=s*hare\_directory*

- ❍ *NAME* はリモートホストの名前です。
- ❍ *DOMAIN* は NT/WIN ドメインです。該当するものがない場合、ドメインフィールドは「NULL」 にすることができます。
- ❍ *TYPE* は NT、WIN、NFS、FTP、NETWARE のいずれかです。
- ❍ *SHARE* には、1 つまたは複数の共有またはディレクトリを配置することができます。

以下に、いくつかの例を挙げます。

name=xyz.iplanet.com|domain=workgroup|type=NT|share=tempshare|share=C\$ name=abc.iplanet.com|domain=NULL|type=NETWARE|share=/sys/share1|share=/sys/share2 name=pqrs.iplanet.com|type=FTP|share=/myshare name=abcedf|domain=NULL|type=WIN|share=WINDOWS|share=DESKTOP|share=TEMP

**9.** 各エントリに対し、[追加] をクリックしてシステムと共有をリストに追加します。

**10.** 操作が完了したら、ページの下の方にある [送信] をクリックします。

注 エンドユーザは、定義済みのホストや共有を削除することはできません。 たとえエンド ユーザが定義済みのホストと共有を削除し、終了時にセッ ションを保存するように選択した場合でも、それらは削除されません。

NetFile に定義済みのシステムまたは共有を表示するには、エンドユーザが以下の操作を行う必要がありま す。

- **1.** iPlanet Portal Server のデスクトップにログインします。
- **2.** NetFile または NetFile Lite アプリケーションを起動します。
- **3.** 目的のホストを選択し、[ホスト情報の編集] をクリックします。
- **4.** 必要なホストまたは共有に対するユーザ名とパスワードを入力します。

## 隠し共有を定義する

管理者とデスクトップユーザは、NetFile で使用するための NT 隠し共有を定義できます。共通ホストデータ 属性を使用すれば、管理者は管理コンソールを通じて NT 隠し共有を定義できます。管理コンソールを通じ て隠し共有を定義する手順は、通常の共有を定義する場合と同じです。詳細については[、「管理コンソールか](#page-99-0) [らドメインおよびユーザレベルでシステムと共有を定義する」を](#page-99-0)参照してください。

デスクトップユーザは、隠し共有に正しいユーザ名とパスワードを使用する限り、通常の共有を追加するの と同じ方法で NT 隠し共有を追加することができます。

## アルファベット順に一覧される Windows NT システムの共有

NetFile の Windows NT 共有はアルファベット順に表示されます。 Windows NT システムの共有はユーザが システム名をダブルクリックしたときに自動的に表示されるため、共有のリストがアルファベット順に表示 されることによって、目的の共有を簡単に見つけることができます。

# smbclient コマンドに追加された smb.conf パラメータ

smbclient コマンドに smb.conf パラメータが追加されました。smb.conf パラメータを使うと、NetFile がファイル内に ISO8859-1 文字セットを表示することができます。また、管理者は、このパラメータを使っ て、他の smbclient 機能を利用した NetFile アプリケーションを設定することができます。

以下に、Portal Server に使用できる smb.conf ファイルの例を示します。

```
 # Samba config file created using SWAT
 # from foo.iplanet.com (1.2.3.4)
 # Date: 2001/01/16 18:16:51
 # Global parameters
 [global]
         path=/
         workgroup = MYWORKGROUP 
        security = user hosts allow = localhost 1.2.
         username map = /opt/samba/lib/users.map
         encrypt passwords = yes
[tmp]
         comment = temporary files
        path = /tmp read only = yes
         user = root
 [homes]
         comment = Users' home directories
        path = /u/\$S writeable = Yes
[printers]
        path = /tmp guest ok = Yes
         printable = Yes
 [CTEServer]
         comment = site of web server
         path = /opt/netscape/server4
[iPortal]
         comment = top directory for iPortal files
         path = /opt/SUNWips
```
これに付随するマップファイル (/opt/samba/lib/users.map) は、以下のようになります。

root = admin administrator

Samba 特有のコンフィグレーションの詳細については、Samba の Web サイトをご覧ください。

http://samba.org/samba

# 使いやすくなった NetFile

Service Pack 3a 製品では、NetFile をより使いやすくするために、以下の機能が強化されました。

- ファイル名をダブルクリックして NetFile ファイルを開くことができます。
- 複数のファイルを選択してダウンロードできます。
- NetFile アプリケーションを使ってファイルをアップロードする際の最大ファイル サイズが 500 M バイ ト に増えました。ただし、NetFile Lite の最大ファイルサイズは、以前と同じで、5 M バイトです。

# オープンポータルモードでロードバランサを使用する

Service Pack 3a がインストールされていれば、iPlanet Portal Server はオープンポータルモードでのロード バランサの使用をサポートします。

iPlanet Portal Server サーバがオープンポータルモードでロードバランサとともに機能するためには、ロー ドバランサが永続接続 (cookie に基づくスティッキーセッション) をサポートしていなければなりません。 ロードバランサが cookie の名前と値に基づく永続化をサポートしている場合は、この機能を有効にする必要 があります。

iPlanet Portal Server 環境にロードバランサ、およびサーバ (iPlanet Portal Server サーバ以外) からのデータ を参照する URL スクレーパチャネルがある場合、そのデータはそのサーバから検索されます。たとえば、ブ ラウザのページ情報ウィンドウでイメージの URL 内のサーバ名が明らかである場合、そのブラウザはロード バランサを使わずにそれらのイメージにアクセスします。

この機能が正しく動作するためには、ポータルからの最初の返信時に、ロードバランサが cookie を認識でき なければなりません。その後、ロードバランサは、その cookie 名および値を持つすべてのリクエストを同じ サーバに送り続けます。cookie 永続化アルゴリズムの中には、返信時ではなく、サーバへの 「投稿時」また は 「アクセス時」に cookie を認識するものもあります。このタイプの cookie 永続化は、最初のリクエスト と 2 番目のリクエストが別のサーバに送られる場合があるため機能しません。

このタイプの cookie 永続化アルゴリズムはサポートしていないが、cookie 名および値の存在に基づく、特 定のサーバに対するロードバランス機能をサポートしているロードバランサがある場合は、各サーバで platform.conf ファイルを編集して cookie 値を設定します。

各サーバにはそれぞれ特別な cookie が定義されています。ロードバランサは、その cookie を認識し、かつ それを伴うリクエストをその特定のサーバに転送するように設定されます。各ポータルサーバインスタンス は、通常のポータルセッション cookie と一緒にこの cookie を設定します。

Cookie は、いくつかのロードバランサと iPlanet Portal Server サーバの間でセッションの永続化を確立する ために使用されます。

### オープンポータルモードでロードバランサを使用するには

- **1.** サーバに対してロードバランサを設定します。
- **2.** ルートとして、platform.conf ファイルに以下の行を追加します。

この手順は、使用しているロードバランサが、cookie 名および値の存在に基づく、特定のサーバに対す るロードバランス機能をサポートしている場合にのみ実行します。この手順を実行する必要があるかど うかを判断するには、ロードバランサに付属のマニュアルを参照してください。

ips.lbcookie.name=<*iPSlbCookie*> ips.lbcookie.value=<*some\_unique\_server\_string*<sup>&</sup>gt;

- 注 Resonate™ は、platform.conf ファイルを編集するロードバランサの一 例です。 Resonate の管理コンソールを使って各サーバインスタンスに cookie 永続化を作成する際には、同じ cookie 名 <*iPSlbCookie*> を使用し てください。
- **3.** 管理コンソールで、[Cookie ドメインリスト] にロードバランサの cookie ドメイン名を追加します。

この手順はオプションです。ロードバランサのドメイン名がサーバのドメイン名と同じである場合、こ の手順は不要です。

サーバの [Cookie ドメインリスト] にロードバランサのドメイン名を追加するには、次の手順を実行し ます。

- **a.** スーパーアドミンとして管理コンソールにログインします。
- **b.** [サーバ管理] を選択します。
- **c.** [サーバプロファイルの管理] を選択します。
- **d.** [Cookie ドメインリスト] にロードバランサのドメイン名を追加し、[追加] をクリックします。

たとえば、cookie ドメインが sun.com である場合は、以下のようにしてドメイン名を追加します。 この例では、最初にピリオド (".") を付ける必要があることに注意してください。

**.sun.com**

**e.** [送信] をクリックします。

- **4.** [ドメイン URL] リストにロードバランサ名を追加します。
	- **a.** 管理コンソールで、目的のドメインを選択します。
	- **b.** [認証] を選択します。
	- **c.** [ドメイン URL] リストにロードバランサ名を 3 回追加します。以下の例では、ロードバランサ名が sun.com であると仮定しています。以下の方法でロードバランサの URL を追加します (太字部分を 参照)。

siroe.sun.com siroe.sun.com/sun.com siroe.sun.com/login 192.168.66.15 192.168.66.15/sun.com 192.168.66.15/login **www.sun.com www.sun.com/sun.com www.sun.com/login** 

**5.** iPlanet Portal Server 3.0 サーバからのコンテンツを参照するチャネルの URL を編集します。

注 この手順は、外部コンテンツを使用するチャネル用ではありません。チャ ネルに表示されるポータル関連のコンテンツに対して有用な手順です。

- **a.** 管理コンソールで、目的のドメインを選択します。
- **b.** *Applications* の隣のキーをクリックしてリストの選択肢を展開し、[デスクトップ] を選択します。
- **c.** サーバからのコンテンツを参照する URL スクレーパチャネルを編集します。 URL からプロトコル、 サーバ、およびポート番号を削除することによって、属性を相対的な URL に変更します。 たとえば、以下の URL スクレーパチャネル値があるとします。

http://siroe.sun.com:8080/ipinfo.html

この URL 属性を変更すると、値は以下のようになります。

/ipinfo.html
**d.** [送信] をクリックします。

## 1 つのプロファイルリクエストで複数の属性を読み込む

デスクトップアプリケーションおよび他のアプリケーションは、1 回の操作で複数のコンポーネントから複 数の属性を読み込むことができます。1 つのプロファイルリクエストで複数の属性を読み込むには、 Profile.loadAttributes という新しいメソッドが使用されます。この操作は、複数のコンポーネントに 対し、ワイルドカードを含むことができる一連の属性名を渡すことによって行われます。返された属性値は、 後続の呼び出しがこれらの属性をすばやく取り込むことができるようなプロファイルオブジェクト内に キャッシュされます。これにより、iPlanet Portal Server の全体的なパフォーマンスが向上します。

パラメータ名は attributeNames です。その値は、ワイルドカード文字を含むことができる一連の属性名で す。

public void loadAttributes(Set attributeNames) throws ProfileException

### セッションの短絡とリクエストのログ

セッションの短絡とリクエストのログを実行すると、ログサービスとセッションサービスのリクエスト数が 減るため、パフォーマンスが向上します。これにより、iPlanet Portal Server 製品の全体的なパフォーマン スが向上します。

短絡は次のように機能します。ロギングクライアントとロギングサーバが同じ IVM にある場合は、クライア ントとサーバの通信において http 接続が無視されます。同様に、セッションクライアントとセッションサー バが同じ JVM にある場合も、http 接続を使わずに通信が行われます。短絡を行うと、セッションリクエス トとロギングリクエストの XML 解析が省略されるため、全体的なパフォーマンスが向上します。

## Macintosh クライアントでデスクトップアプリケーションを実行 する

Service Pack 3a は、Macintosh クライアントコンピュータにおけるNetFile、NetMail、および Netlet アプ リケーションの実行をサポートしています。

Macintosh における NetFile および NetMail アプリケーションは、他のサポートされているプラットフォー ムの場合と同様に機能します。ただし、Netlet アプリケーションを Macintosh で使用する場合、ダイナミッ クロード機能は使用できません。Netlet が有効になっている場合は、デスクトップで Netlet チャネルが使用 可能な状態のときに、Macintosh クライアントが自動的に Netlet をロードします。

[表](#page-109-0) 8 は、Macintosh クライアントで Netlet、NetMail、NetFile の各アプリケーションを実行するためのシ ステム要件をまとめたものです。

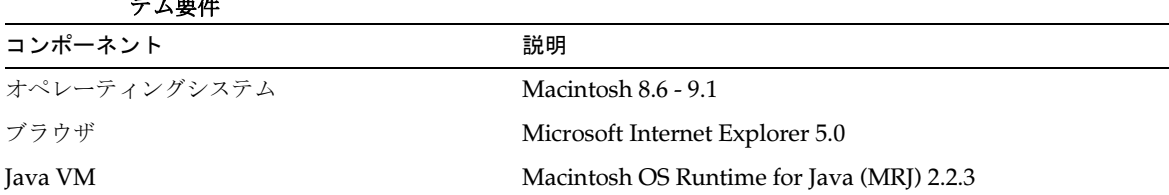

<span id="page-109-0"></span>表 **8 Macintosh** クライアントで **Netlet**、**NetMail**、**NetFile** の各アプリケーションを実行するためのシス テム要件

注 Macintosh クライアントで Internet Explorer 5.0 を使用する場合、デフォ ルトの自己署名証明書を使ってゲートウェイに SSL 接続することはできま せん。接続に必要な証明書は、iPlanet Portal Server インストーラを実行 したときにインストールされます。

これ以外の任意の証明書も使用できます。

### 無制限の Netlet 接続

Netlet は、1 つの Netlet 規則につき無制限接続数をサポートするようになりました。これは、Netlet を通じ て実行するアプリケーションで、1 つの Netlet 規則に対して多数の接続が必要とされる場合に便利です。

注 クライアントのオペレーティングシステムによっては、無制限の接続を処 理できない場合があります。なぜなら、クライアントのオペレーティング システムには、その独自のリソースに基づく独自の接続制限が適用される 場合があるからです。適用される制限には、JVM のサイズやファイルディ スクリプタに関する制限などがあります。

## Netlet ウィンドウ

Service Pack 3a 製品では、Netlet 接続が確立されると、一時的なステータスウィンドウが開きます。この ウィンドウによって、Netlet の読み込みが完了したことを確認できます。このウィンドウに表示される内容 は、以下に示すファイルの nc3 を編集してカスタマイズできます。

<インストールディレクトリ>/SUNWips/locale/iwtNetletServlet.properties

```
iwtNetlet-desc=Netlet config profile
a1=Netlet Rules
a2=Warning Popup For Connections
a3=Default Loopback Port
X-x1=Debugging attribute
```

```
p1=Access To Netlet Rules
p2=Netlet access to hosts
p3=Execute Permission
p4=Netlet access to domains
ntitle=<HEAD><TITLE>Netlet</TITLE></HEAD>
nc1=<h2>Netlet runs from this browser window.</h2><p><br/>>b><font
color=red>Note:</font>&nbsp; Do not close this window while using netlet
connections. You may close this window when you no longer want to use netlet 
connections.</b>
nc2=<h2>Netlet not loaded.</h2><p>Netlet is either not configured on your 
desktop or has not finished loading.
ntitle2=<HEAD><TITLE>Netlet Loading</TITLE></HEAD>
nc3=<h2>Netlet is loading.</h2><p>The Netlet is still loading. Once the Netlet 
has completed loading, click this button to continue with your Netlet session.
nc4=<h2>Netlet is loading.</h2><p>Please wait while the Netlet finishes 
loading. This message should change once loading is complete.
macLoadErr=<h2>Netlet not loaded.</h2><p>Netlet is either not configured on 
your desktop or use the link below to cause the Netlet to load.<P><A HREF="#" 
onClick="opener.location='/DesktopServlet?action=content&provider=iwtFrontProv
ider&macload=dynamic'; setTimeout('window.close()', 4000);">Load Netlet</A>
contButton=Continue
ntxcolor=#000000
nbgcolor=#FFFFFF
iwtNetlet-debug.on=On
iwtNetlet-debug.off=Off
iwtNetlet-debug.log=Log Messages
```
現在のユーザに対して静的規則が定義されている場合、ステータスウィンドウに表示されるメッセージを編 集するには、次の例を参照のうえ、次のファイルに含まれる太字の部分を修正してください。

iwtNetletProvider.properties

```
#####################################################################
#########
#
# NetletProvider class msgs
#
NetletProvider-noTargets=No Netlet targets configured. Click 'Edit' 
to configure Netlet targets.\n
NetletProvider-targets=Click any link to perform a Netlet function.
NetletProvider-wait=Wait until the Netlet popup initializes before 
using any Netlet operations.\n
NetletProvider-nonAsciiHostname=Hostname must be ASCII characters!
iwtNetletProvider-width.Thin=thin
iwtNetletProvider-width.Thick=thick
```

```
iwtNetletProvider-width.full_top=full top
iwtNetletProvider-width.full_bottom=full bottom
iwtNetletProvider-editType.edit_subset=edit subset
iwtNetletProvider-editType.edit_complete=edit complete
```
次のファイル内の値は、Macintosh クライアントが自動プロキシコンフィグレーションファイルを使用する 場合、または Netlet が Macintosh ブラウザのプロキシ設定を決定できない場合に使用されます。

iwtNetletApplet.properties

```
#
lang=en
country=US
variant=
pwd.1=Netlet Connection Attempt
pwd.2=A connection attempt is being made to port
pwd.3=press OK to continue, Cancel to stop the connection
pwd.4=OK
pwd.5=Cancel
pwd.6=Don't warn again
pad.1=Netlet Proxy Authentication
pad.2=Proxy Authentication Required
pad.3=Please enter Proxy Username and Password:
pad.4=Username:
pad.5=Password:
pad.6=OK
pad.7=Cancel
ned.1=Netlet Error
ned.2=Unknown Error
ned.3=OK
ppd.1=Netlet Proxy Port
ppd.2=Netlet was unable to determine your browser proxy port setting.
ppd.3=Please enter your browser Proxy Port setting below:
ppd.4=OK
ppd.5=Cancel
pwarn.1ns=Netlet was unable to determine your browser proxy settings. 
If your browser preferences are set to use Automatic Proxy 
Configuration:\n \ln \ - set the Security proxy in your browser proxy
configuration\n - close and then reopen the 'Remote File and 
Windowing' window\n\nSee your network adminstrator for the correct 
settings
pwarn.2ie=Netlet was unable to determine your browser proxy settings. 
If your browser preferences are set to use Automatic Proxy 
Configuration:\n \ln \ - set the Security proxy in your browser proxy
configuration\n - restart your browser\n\nSee your network 
adminstrator for the correct settings
```
pwarn.3mac=**Netlet was unable configure your browser proxy settings. In your browser's Preferences->Network->Proxies section:\n\n - add these entries to the 'List of sites that you want to connect to directly':\nlocalhost\n\127.0.0.1** pwarn.3=Invalid Proxies Set pwarn.4=OK psconn.1=Proxy authentication no username/password psconn.3=Proxy Digest Authentication Not Supported rwgroup.1=Unable to connect to security proxy server: rwgroup.2=Unable to connect to Gateway:

次のファイルは、Netlet チャネル内のリンクから Netlet を起動した場合に使用される値を示しています。こ れに対し、ログインして起動した場合は、静的規則が適用されます。**nc4** 値と **contButton** 値は、「中間ス テータスを示すウィンドウ」に表示されます。

iwtNetletServlet.properties

iwtNetlet-desc=Netlet config profile a1=Netlet Rules a2=Warning Popup For Connections a3=Default Loopback Port X-x1=Debugging attribute p1=Access To Netlet Rules p2=Netlet access to hosts p3=Execute Permission p4=Netlet access to domains ntitle=<HEAD><TITLE>Netlet</TITLE></HEAD> nc1=<h2>Netlet runs from this browser window.</h2><p><br/>>b><fontcolor=red>Note:</font>&nbsp; Do not close this window while using netlet connections. You may close this window when you no longer want to use netlet connections.</b> nc2=<h2>Netlet not loaded.</h2><p>Netlet is either not configured on your desktop or has not finished loading. ntitle2=**<HEAD><TITLE>Netlet Loading</TITLE></HEAD>** nc3=<h2>Netlet is loading.</h2><p>The Netlet is still loading. Once the Netlet has completed loading, click this button to continue with your Netlet session. nc4=**<h2>Netlet is loading.</h2><p>Please wait while the Netlet finishes loading. This message should change once loading is complete.** macLoadErr=<h2>Netlet not loaded.</h2> <p>Netlet is either not configured on your desktop or use the link below to cause the Netlet to load.<P>  $<$  $A$  HREF="#" onClick="opener.location='/DesktopServlet?action=content&provider=iwtFrontProv ider&macload=dynamic'; setTimeout('window.close()', 4000);">Load Netlet</A> contButton=**Continue**

```
ntxcolor=#000000
nbgcolor=#FFFFFF
iwtNetlet-debug.on=On
iwtNetlet-debug.off=Off
iwtNetlet-debug.log=Log Messages
```
## Netlet 接続を使用した安全な FTP を有効にする

Service Pack 3a は、1 つの FTP サーバに FTP サービスを提供するように設計されており、エンドユーザの アカウントを制御できるようになっています。これにより、エンドユーザのシステムから 1 つの場所への安 全なリモート FTP 転送が可能になります。

FTP の URL にユーザ名を含まない場合は、匿名の FTP 接続として解釈されます。

#### 注 Netlet FTP 規則で、必ずポート 30021 をクライアントポートとして定義し てください。

● たとえば、安全な FTP の URL は次のようになります。

ftp://*username@localhost*:30021

また、匿名の FTP URL は次のようになります。

```
ftp://localhost:30021
```
FTP サービスを 1 つの FTP サーバに対して設定するには、ユーザのデスクトップに静的な Netlet 規則を追 加します。この場合、Netlet 接続を使用した動的な FTP はサポートされません。

#### 静的な Netlet 規則を設定する

この Netlet 機能を使用するには、FTP リクエストをリッスンする Netlet 規則を作成する必要があります。

デフォルトのロールに対して静的な FTP Netlet 規則を作成するには、以下の手順で操作します。

**1.** 以下の URL で、ポータルコンソールにルートとしてログインします。

http://*server.domain.subdomain:port*/console

- **2.** [ドメインの管理] を選択し、Netlet 規則を設定するドメインを選択します。
- **3.** [デフォルトのロール] を選択します。
- **4.** [アプリケーション] の横のキーを展開します。
- **5.** [Netlet] を選択します。
- **6.** [Netlet 規則] テキスト領域の下のフィールドを選択し、次のような Netlet 規則を追加します。 ftp|null|false|30021|*your\_ftp\_server.your\_domain*|21
- **7.** フィールドの下の [追加] を選択し、ページの下の方にある [送信] をクリックします。
- **8.** 管理コンソールからログアウトします。

### <span id="page-114-0"></span>Netlet プロキシを使用する

Netlet プロキシは、以下の理由で使用します。

- **1.** 非常に大規模な配備環境で、内部ファイヤウォールを介したゲートウェイから提供される余分な IP アド レスおよびポートの数を、最小限にするため。
- **2.** プラットフォームサーバへのゲートウェイから iPlanet Portal Server サーバに対して、Netlet を介して 各トランザクションの暗号化を提供するため。 Netlet プロキシを使用すると、データの暗号化によりセ キュリティを強化できますが、システムリソースの使用量が増える可能性があります。
- 注 netlet ユーティリティを使って *nobody* として実行するように iPlanet Portal Server 3.0 を設定する場合は、「ユーザ Nobody [として実行するよ](#page-63-0) [うにゲートウェイコンポーネントを設定する」](#page-63-0)の項を読んでから、次の手 順に従ってください。

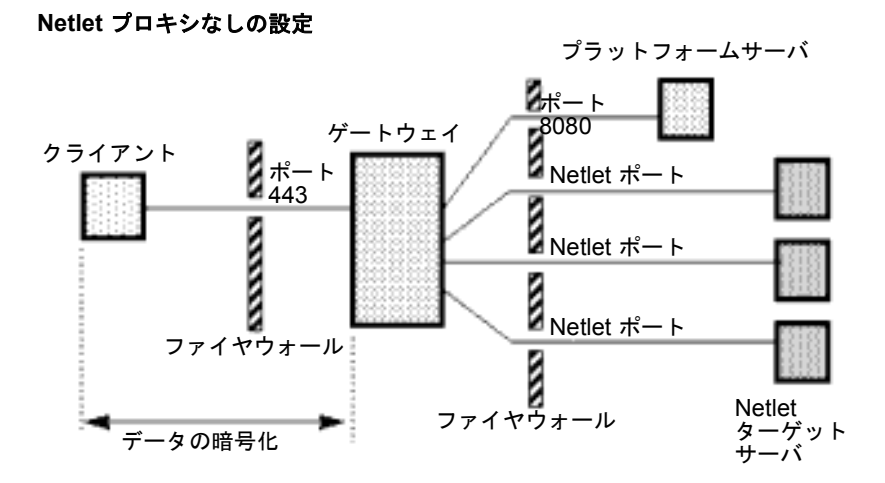

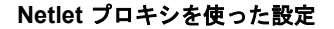

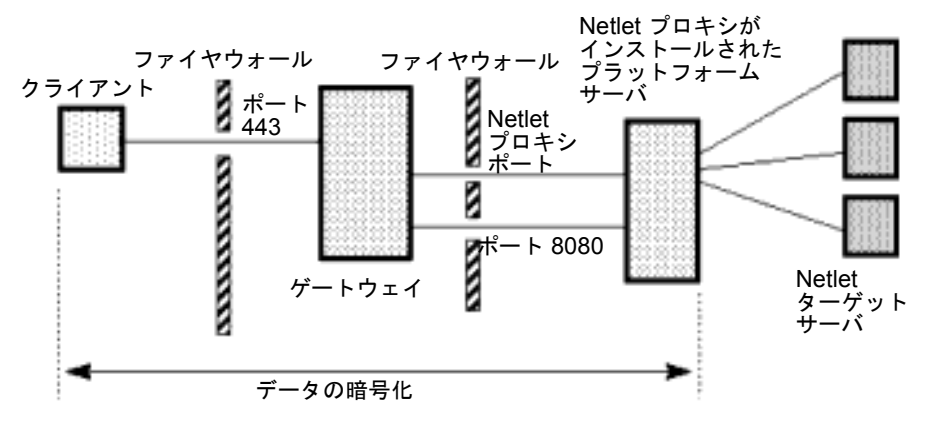

図 **1** Netlet プロキシの実装

#### Netlet プロキシを設定する

iPlanet Portal Server の管理コンソールで、以下の操作を行います。

- **1.** ルートとしてログインします。
- **2.** 左側のフレームから [ゲートウェイ管理] リンクを選択します。
- **3.** 右側のフレームで [ゲートウェイプロファイルの管理] リンクを選択します。
- **4.** [コンポーネントプロファイル: ゲートウェイ] ページで、以下の操作を行います。
	- **a.** ページの最後までスクロールし、[詳細オプションを表示] ボタンをクリックします。
	- **b.** ページの下の方にある [Netlet プロキシ 有効] チェックボックスまでスクロールし、このボックス を選択して netlet プロキシを有効にします。
	- **c.** [Netlet プロキシポート] に、使用する未使用のポート番号を入力します (例、 8048)。

ヒント コマンドラインに、以下のように入力します。

```
netstat -a | grep <port_number> | wc -l
```
目的のポートが未使用で使用可能であるかどうかを判断します。

- **d.** ページの下の方にある [送信] ボタンをクリックして、プロファイルサーバに変更を保存します。
- **5.** [プロファイルが更新されました] ページの [続行] ボタンをクリックします。

#### Netlet プロキシの再起動を設定する

システムサーバを再起動するたびに Netlet プロキシが自動的に再起動されるように設定するには、iPlanet Portal Server サーバのコマンドラインインターフェースを使って以下の操作を行います。

注 複数の iPlanet Portal Server サーバを使用している場合は、各サーバに対 しこの手順を繰り返してください。 ポータルサーバとゲートウェイを起動する前に、iPlanet Portal Server の 管理コンソールで Netlet プロキシを設定します。詳細については、 「Netlet [プロキシを使用する」を](#page-114-0)参照してください。

ルートとして、端末ウィンドウで以下の操作を実行します。

# **cd /opt/SUNWips/bin** # **cp ipsnetletd /etc/rc3.d/K55ipsnetletd** # **cp ipsnetletd /etc/rc3.d/S55ipsnetletd** # **chmod 500 /etc/rc3.d/K55ipsnetletd** # **chmod 500 /etc/rc3.d/S55ipsnetletd**

これにより、マシンを再起動するたびに netlet プロキシが自動的に 起動します。

ただし、ipsserver start を使って iPlanet Portal Server 3.0 を再起動した場合、netlet プロキシは自動的 には 起動しません。

## Netlet とともに自動プロキシコンフィグレーションを使用する

Service Pack 3a では、自動プロキシコンフィグレーション (PAC) ファイルを使用するように設定された Web ブラウザ を Netlet アプレットとともに使用できます。自動プロキシコンフィグレーション機能は、 Netscape Navigator および Internet Explorer ブラウザでサポートされています。自動プロキシコンフィグ レーションおよび PAC ファイルについては、Netscape の開発者向け Web サイトを参照してください。

## Javascript 内の Javascript 関数パラメータを置き換える

ゲートウェイは、JavaScript 変数や JavaScript 関数を、ゲートウェイプロファイル内にある、その変数また は関数に特有の既存の規則に従って置き換えます。

ゲートウェイは、一致したパラメータを置き換えようとします。 JavaScript の場合、一致するパラメータは JavaScript 変数または JavaScript 関数のいずれかとなります。

iPlanet Portal Server 管理コンソールのゲートウェイプロファイルのページには、置き換えの対象となる JavaScript 関数パラメータのリストがあります。このリストの各エントリのシンタックスは以下のとおりで す。

java script function name:  $[y|]$ ,  $[y|]$ , ...

func1:y,,y

リストに上記のエントリがある場合、次のように入力して置き換えます。

```
<html> <script language="JavaScript">
               func1("func2('url2');", 500, "var var3='url3'");
         </script>
</html>
```
この場合、ゲートウェイは、func2 と var3 を置き換えようとします。

• URL 内に置き換えの対象となる JavaScript 変数の中に **var3** エントリがある場合は、**url3** が置き換え られます。

• 置き換えの対象となる JavaScript 関数パラメータのリストに **func2:y** エントリがある場合は、**url2** が 置き換えられます。

## JavaScript 内の JavaScript 変数を置き換える

このリストのエントリは JavaScript 変数の名前で、これらは JavaScript で表現され、ゲートウェイによって 置き換えられます。

iPlanet Portal Server 管理コンソールのゲートウェイプロファイルのページには、JavaScript 内に置き換えの 対象となる JavaScript 変数のリストがあります。

```
❍ jsvarjs1
```
❍ jsvarjs2

リストに上記のエントリがある場合、次のように入力して置き換えます。

```
<html> <script language="JavaScript">
                 var jsvarjs1 = "var var1 = 'url1'; " + some var;var jsvarjs2 = "func2('url2');" + some var;
         </script>
\langle/html>
```
この場合、ゲートウェイは、jsvarjs1 と jsvarjs2 の右側を置き換えようとします。

- URL 内に置き換えの対象となる JavaScript 変数の中に **var1** エントリがある場合は、**url1** が置き換え られます。
- 置き換えの対象となる JavaScript 関数パラメータのリストに **func2:y** エントリがある場合は、**url2** が 置き換えられます。

### JavaScript 関数パラメータ関数を置き換える

ゲートウェイは、一致したパラメータを iplanet という関数を使ってラップします。この関数は、ブラウザ がページを解釈する際に実際の置き換えを行うものです。

iPlanet Portal Server 管理コンソールのゲートウェイプロファイルのページには、置き換えの対象となる JavaScript 関数パラメータのリストがあります。このリストの各エントリのシンタックスは以下のとおりで す。

```
java script function name: [y|], [y|], ...
```
func1:y

リストに上記のエントリがある場合、次のように入力して置き換えます。

```
<html> <script language="JavaScript">
 ...
              funcl("http://" + some func() + some var);
        </script>
</html>
```
この場合、出力は次のようになります。

```
<html>
       <script language="JavaScript">
 ...
           func1(iplanet("http://" + some_func() + some_var));
            function iplanet(url) {
 ...
 }
       </script>
</html>
```
iplanet 関数は、『iPlanet Portal Server 3.0 Administration Guide』第 8 章の「Rewriting JavaScript Variables Function」で説明しているのと同じものです。

## アプレット/オブジェクトパラメータ値リストを置き換える

置き換えの対象となるアプレットとオブジェクトパラメータ値のリストは、iPlanet Portal Server 管理コン ソールのゲートウェイプロファイルのページを使用することによって編集できます。このリストの各エント リのシンタックスは以下のとおりです。

object\_of\_applet/object\_url applet\_class/object\_classid applet/object parameter name [url pattern]

- url pattern が指定されていない場合、アプレットおよびオブジェクトパラメータの値は 1 つの URL として認識され、適宣置き換えられます。
- url pattern が指定されている場合は、一致するパターンに従って置き換えが行われます。
	- o url pattern は、\* または \*\*、および元のパラメータ値で複数のフィールドを区切るために使用さ れている区切り記号で構成されています。ワイルドカード文字1つ(\*)は置き換えられない任意の フィールドに一致し、ワイルドカード文字2つ(\*\*)は置き換えられる任意のフィールドに一致しま す。区切り記号には、「,」や「|」などがあります。
	- ❍ 置き換えられる最後のフィールドを「\*\*」で示す必要はありません。つまり、url\_pattern はパラ メータ値の文字列の最初に一致し、値の残りの部分は置き換えられる URL とみなされます。

たとえば、ゲートウェイが以下の URL に対するリクエストを受け取ったとします。

http://some\_server/some\_dir/some.html

この場合、応答は以下のようになります。

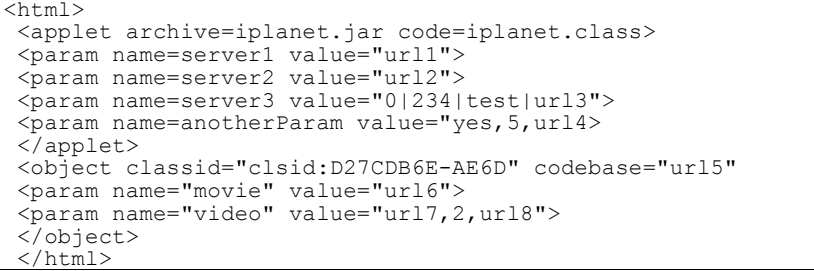

置き換えの対象となるアプレットとオブジェクトパラメータ値のリストに次のようなエントリがある場合は、 次の[表](#page-121-0)9に示すように、対応する URL が置き換えられます。

#### <span id="page-121-0"></span>表 **9** アプレット**/**オブジェクトパラメータ値リストの置き換え

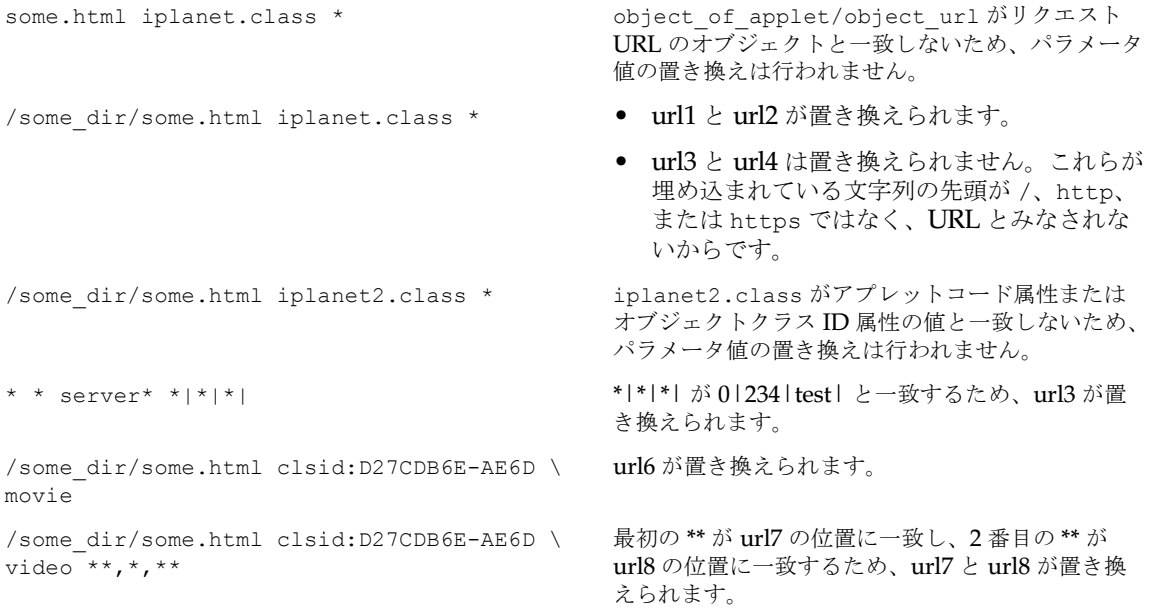

## 選択プロパティキー

この機能により、ユーザは、選択したロケールで変更を確認することができます。

プロファイルを編集する際、英語ロケール以外のチャネルウィザードを使って作成されたチャネルに対し、 選択した言語ロケールに翻訳された選択肢が表示されます。

## ファイルの検索

Service Pack 3a には、iPlanet™ Portal Server: Mobile Access Pack アーキテクチャをサポートするため、す べてのデータファイルタイプを検索できる汎用的なファイルパス検索ユーティリティが追加されました。

すべてのコンポーネントが同じユーティリティを使ってファイル検索を行います。ファイル検索には、以下 のものがあります。

- ❍ デスクトップテンプレートの検索
- o ISP ファイルの検索

このファイル検索ユーティリティは、属性の組み合わせを使って、検索するファイルパスのリストを作成し ます。これらの属性には、以下のものがあります。

- ❍ デスクトップタイプ
- ❍ ロケール
- ❍ コンポーネント名
- ❍ クライアントパス (オプション)

属性については、『iPlanet Portal Server: Mobile Access Pack Programmer's Guide』の「Appendix A」を 参照してください。

以下の例では、次の値を持つ foo.template という名前のファイルを検索します。

- ❍ デスクトップタイプ: **myType**
- ❍ ロケール: **en\_US**
- ❍ コンポーネント名: **iwtMyChannel**
- ❍ クライアントパス: **wml/Nokia/generic**
- ❍ ファイル名: **foo.template**

ファイル検索ユーティリティにより、以下のパスが順番に検索され、最初に見つかったファイルが指定した 名前とともに返されます。

/etc/opt/SUNWips/desktop/myType\_en\_US/iwtMyChannel/wml/Nokia/generic/foo.templ ate /etc/opt/SUNWips/desktop/myType\_en\_US/iwtMyChannel/wml/Nokia/foo.template /etc/opt/SUNWips/desktop/myType\_en\_US/iwtMyChannel/wml/foo.template /etc/opt/SUNWips/desktop/myType\_en\_US/iwtMyChannel/foo.template /etc/opt/SUNWips/desktop/myType\_en\_US/foo.template /etc/opt/SUNWips/desktop/myType/iwtMyChannel/wml/Nokia/generic/foo.template /etc/opt/SUNWips/desktop/myType/iwtMyChannel/wml/Nokia/foo.template /etc/opt/SUNWips/desktop/myType/iwtMyChannel/wml/foo.template /etc/opt/SUNWips/desktop/myType/iwtMyChannel/foo.template /etc/opt/SUNWips/desktop/myType/foo.template /etc/opt/SUNWips/desktop/default\_en\_US/iwtMyChannel/wml/Nokia/generic/foo.temp late /etc/opt/SUNWips/desktop/default\_en\_US/iwtMyChannel/wml/Nokia/foo.template /etc/opt/SUNWips/desktop/default\_en\_US/iwtMyChannel/wml/foo.template /etc/opt/SUNWips/desktop/default\_en\_US/iwtMyChannel/foo.template /etc/opt/SUNWips/desktop/default\_en\_US/foo.template /etc/opt/SUNWips/desktop/default/iwtMyChannel/wml/Nokia/generic/foo.template /etc/opt/SUNWips/desktop/default/iwtMyChannel/wml/Nokia/foo.template /etc/opt/SUNWips/desktop/default/iwtMyChannel/wml/foo.template /etc/opt/SUNWips/desktop/default/iwtMyChannel/foo.template /etc/opt/SUNWips/desktop/default/foo.template

## プロバイダ API に追加された isPresentable() メソッド

Mobile Access Pack アーキテクチャでは、各チャネルがそれぞれ特定のクライアントタイプに対してコンテ ンツを提示できるように自己識別する役目を担っています。各チャネルは、セッションを通じてそのクライ アントタイプにアクセスすることができ、それによって、そのクライアントタイプの出力形式をサポートで きるかどうかを決定することができます。

チャネルは、iPlanet Portal Server 3.0 セッションに保存されているクライアントタイプに基づき、クライア ントデータにインデックスを付けることによって、そのチャネルが提示可能であるかどうかを判断します。 チャネルは、提示可能であるかどうかを判断するために、任意のクライアントデータ要素を使用できます。 たとえば、最も簡単なケースとして、チャネルは次の条件でのみクライアントをサポートすると判断する場 合があります。

contentType=text/html

出力が収集されてユーザに返される前に、各チャネルは、クライアントタイプをサポートしているかどうか を尋ねなければなりません。このため、コンテンツが収集されるデスクトップコアの各場所に対し、まずコ ンテンツを収集するチャネルがこの出力形式を生成できるかどうかを尋ねます。

iPlanet Portal Server 3.0 のチャネルは、次の 2 つのメソッドでコンテンツを生成できます。

- ❍ Provider.getContent()
- ❍ Provider.getEdit()

Provider.getContent() は、メインチャネルのコンテンツを返します。Provider.getEdit() は、 チャネルの編集ページを返します。

チャネルは、デバイスごとにメインコンテンツまたは編集ページの出力をサポートできるという合図をデス クトップに出すことができます。

次の新しいプロバイダ API メソッドは、チャネルが特定のクライアントに対してメインチャネルコンテンツ を返すことができるかどうかという情報を提供します。

public boolean isPresentable();

isPresentable() メソッドはプロバイダインタフェースの一部で、ProviderAdapter に実装されてい ます。

## セッションのタイムアウトを最大値に設定する

セッションのタイムアウトは、分単位で設定できます。セッションタイムアウトを最大値に設定するには、 管理コンソールで以下の操作を行います。

- **1.** スーパーアドミンとして、iPlanet Portal Server の管理コンソールにログインします。
- **2.** [ドメインの管理] を選択します。
- **3.** 任意のドメイン名を選択します。
- **4.** [プロファイル] の下にある [セッション] を選択します。
- **5.** [最大アイドル時間] の値を最大値である **153722867280912930** に設定します。
- **6.** [最大セッション時間] の値を最大値である **153722867280912930** に設定します。
- **7.** [送信] を選択します。

## 将来のリリースでサポートされなくなる機能

以下の機能および製品は、iPlanet Portal Server 製品の将来のリリースではサポートされなくなります。

- iPlanet Portal Server 製品に現在付属しているファイヤウォールソフトウェア
- NetFile Lite
- GraphOn サーバおよびクライアント(クライアントはダウンロード可能)
- Citrix (ダウンロード可能)
- PCAnywhere Java クライアント (ダウンロード可能)
- メール確認チャネル (メールチャネルにより代替)

GraphOn クライアント、Citrix ソフトウェア、および PCAnywhere Java クライアントは、サードパーティ ソフトウェアとして iPlanet Portal Server 製品に含まれなくなりますが、iPlanet Portal Server 製品とともに 使用できることに変わりはありません。これらのソフトウェアは、該当する各社の Web サイトから入手でき ます。

# ソフトウェアとハードウェアの要件

この節では、Service Pack 3a ソフトウェアのシステム要件について説明します。システム要件は、iPlanet Portal Server 3.0 製品の用途によって異なります。

- 表 [10](#page-124-0)は、ポータルを開発するためのシステム要件をまとめたものです。
- 表11は、ポータルを実装するためのシステム要件をまとめたものです。

| コンポーネント    | 説明                                                           |
|------------|--------------------------------------------------------------|
| コンピュータのタイプ | 2つの CPU を搭載した Ultra SPARC マシン                                |
| オペレーティング環境 | Solaris <sup>TM</sup> 2.6, Solaris 7, Solaris 8              |
| メモリー       | iPlanet Portal Server の各コンポーネントには、最低 256M バイトのメモリーが<br>必要です。 |

<span id="page-124-0"></span>表 **10** ポータルを開発するためのシステム要件

### パーティション容量 /tmp (スワップスペース) 500M バイト /var 500M バイト /usr 1G バイト /opt 1G バイト /etc 500M バイト インストールディレクトリ 500M バイト インストールディレクトリが /opt の場合は、このパーティションを 1.5G バイ トに増加 ソフトウェアと共存させることはできません。 パッチ インチング 必要な、または推奨する Solaris のパッチは ./patches/<*Solaris\_version*>/<*Solaris\_version\_patch\_cluster*> にあります。必 要なパッチ、または推奨するパッチのインストールについては[、「必要な](#page-132-0) Solaris [パッチをダウンロードしてインストールする」](#page-132-0)を参照してください。 ネットワークインタフェース ファイヤウォールがインストールされている場合、ゲートウェイには 2 つ以上 のネットワークインタフェースが必要です。 Web ブラウザ Netscape Communicator バージョン 4.06 以降 (ただしバージョン 4.6 を除く)、 または SSL バージョン 3.0 を搭載した Microsoft Internet Explorer バージョン 4.0 以降 JavaScript が使用可能であること PATH 環境 PATH 環境には、/usr/sbin:/usr/bin が含まれている必要があります。 コンポーネント 説明

#### 表 **10** ポータルを開発するためのシステム要件

#### <span id="page-125-0"></span>表 **11** ポータルを実装するためのシステム要件

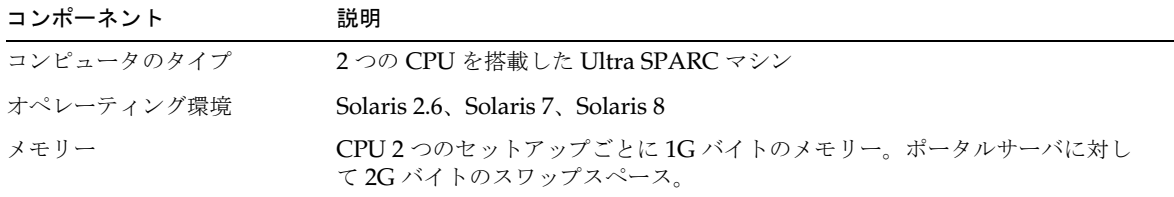

| コンポーネント       | 説明                                                                                                    |
|---------------|----------------------------------------------------------------------------------------------------|
| パーティション容量     | /tmp (スワップスペース) 2G バイト                                                                                                    |
|               | /var $1G \times 1$                                                                                                    |
|               | /usr $1G \times 1$                                                                                                    |
|               | /opt 1Gバイト                                                                                                    |
|               | /etc 500M バイト                                                                                                    |
|               | インストールディレクトリ 500M バイト                                                                                                    |
|               | インストールディレクトリが /opt の場合は、このパーティションを 1.5G バイ<br>トに増加                                                                                                    |
| ソフトウェア        | 他のソフトウェアと共存させることはできません。                                                                                                    |
| パッチ           | 必要な、または推奨する Solaris のパッチは、./patches/ <solaris のバージョ<br="">ン&gt;/<solaris のバージョンパッチクラスタ="">にあります。必要なパッチ、また<br/>は推奨するパッチのインストールについては、「必要な Solaris パッチをダウン<br/>ロードしてインストールする」を参照してください。</solaris></solaris> |
| ネットワークインタフェース | ファイヤウォールがインストールされている場合、ゲートウェイには2つ以上<br>のネットワークインタフェースが必要です。                                                                                                    |
| Web ブラウザ      | Netscape Communicator バージョン 4.06 以降 (ただしバージョン 4.6 を除く)、<br>または SSL バージョン 3.0 を搭載した Microsoft Internet Explorer バージョン<br>4.0 以降                                                                           |
|               | JavaScript が使用可能であること                                                                                                    |
| PATH 環境       | 管理者であるユーザの PATH 環境には、/usr/sbin:/usr/bin が含まれてい<br>る必要があります。                                                                                                    |

表 **11** ポータルを実装するためのシステム要件(続き)

# Service Pack 3a のインストールに関する注意

iPlanet Portal Server 3.0 Service Pack 3a は累積型のサービスパックです。これには、Service Pack 1、 Service Pack 2、および Service Pack 3a のすべてのバグフィックスおよび関連ホットパッチフィックスが含 まれています。このサービスパックを使用すると、iPlanet Portal Server ソフトウェアがインストールされてい ないマシンに iPlanet Portal Server をインストールしたり、以下のインストールからアップグレードすること ができます。

- iPlanet Portal Server 3.0
- iPlanet Portal Server 3.0 + Service Pack 1
- iPlanet Portal Server 3.0 + Service Pack 2

### Service Pack 3a アップグレードのソフトウェア依存性

iPlanet Portal Server Service Pack 3a のインストールプロセスでは、iPlanet Portal Server 3.0 製品に対し て、以下のコンポーネントをアップグレードできます。

- iPlanet Directory Server (iDS) 4.14
- iPlanet Web Server (iWS) 4.1 SP7
- **JDK 1.2.2\_07**
- JSS 2.1 (NSS 2.8.4 を含む)

注 ゲートウェイコンポーネントにインストールされている以前の SSL ライブ ラリ用の証明書は、Service Pack 3a をインストールすると自動的に必要な 形式に変換されます。

## Service Pack 3a (iPS3.0SP3-01) ソフトウェアにアクセスする

iPlanet Portal Server 3.0 Service Pack 3a (iPS3.0SP3-01) ソフトウェアにアクセスするには、2 通りの方法が あります。

- iPlanet Web ページから圧縮ファイルとしてダウンロード
- CD-ROM からアクセス

リリースノートの以下の項を参照してください。

- [iPS3.0SP3-01.tar](#page-127-0) の内容(Web サイトのソフトウェアパッケージの説明)
- • [iPlanet Portal Server 3.0 Service Pack 3a CD-ROM](#page-128-0) の内容(CD-ROM のソフトウェアパッケージの説明)

#### <span id="page-127-0"></span>iPS3.0SP3-01.tar の内容

iPlanet Portal Server 3.0 Service Pack 3a (iPS3.0SP3-01) ソフトウェアは、一連の圧縮ファイルとして iPlanet Web ページからダウンロードできます。アセンブル後の iPS3.0SP3-01.tar には、以下のディレ クトリとファイルが含まれています。圧縮ファイルのダウンロードおよびアセンブリ方法については、 「iPlanet の Web ページから Service Pack 3a [ソフトウェアをダウンロードする」を](#page-130-0)参照してください。

- iPlanet Portal Server Service Pack 3a のパッケージとスクリプト
	- o SUNWicgSA
	- o SUNWicgSS
	- ❍ SUNWj2dem
	- ❍ SUNWj2dev
	- ❍ SUNWj2man
	- ❍ SUNWj2rt
- ❍ SUNWwtdoc
- o SUNWwtds
- o SUNWwtdt
- o SUNWwtfw
- o SUNWwtgwd
- ❍ SUNWwtnf
- ❍ SUNWwtnm
- ❍ SUNWwtrw
- o SUNWwtsam
- ❍ SUNWwtsvd
- o SUNWwtsdd
- ❍ SUNWwtws
- ❍ attribute
- ❍ ipsinstall
- ❍ install
- ❍ patches
- ❍ locale
- ❍ property
- ❍ template
- ❍ update

#### <span id="page-128-0"></span>iPlanet Portal Server 3.0 Service Pack 3a CD-ROM の内容

iPlanet Portal Server 3.0 Service Pack 3a ソフトウェアは、CD-ROM からインストールすることもできま す。CD-ROM パッケージには、以下のディレクトリとファイルが含まれています。CD-ROM へのアクセス 方法については、「CD-ROM から Service Pack 3a [ソフトウェアにアクセスする」](#page-133-0)を参照してください。

- iPlanet Portal Server Service Pack 3a のパッケージとスクリプト
	- ❍ SUNWicgSA
	- o SUNWicgSS
	- ❍ SUNWj2dem
	- ❍ SUNWj2dev
	- ❍ SUNWj2man
	- ❍ SUNWj2rt
- ❍ SUNWwtdoc
- ❍ SUNWwtds
- ❍ SUNWwtdt
- o SUNWwtfw
- o SUNWwtgwd
- ❍ SUNWwtnf
- ❍ SUNWwtnm
- ❍ SUNWwtrw
- ❍ SUNWwtsam
- ❍ SUNWwtsvd
- o SUNWwtsdd
- ❍ SUNWwtws
- ❍ attribute
- ❍ ipsinstall
- ❍ install
- ❍ uninstall
- ❍ patches
- ❍ locale
- ❍ property
- ❍ template
- ❍ update
- ❍ docs
- ❍ readme.txt

# インストールの準備をする

Service Pack 3a をインストールする前に、次の項を参照してインストールの準備を行なってください。

- [インストールされているソフトウェアモジュール、カスタマイズ、サードパーティ製品](#page-130-1)
- iPlanet の Web ページから Service Pack 3a [ソフトウェアをダウンロードする](#page-130-0)
- CD-ROM から Service Pack 3a [ソフトウェアにアクセスする](#page-133-0)
- 必要な Solaris [パッチをダウンロードしてインストールする](#page-132-0)
- [サーバコンポーネントのプロセスを停止する](#page-134-0)
- [プロキシとゲートウェイコンポーネントのプロセスを停止する](#page-136-0)
- [サーバコンポーネントで使用される証明書を保存する](#page-138-0)
- サード パーティソフトウェアプロセスとチャネルを停止する

注 以下の手順で tar および ps コマンドを使用する際には、/usr/bin にあ るコマンドを使用してください。

#### <span id="page-130-1"></span>インストールされているソフトウェアモジュール、カスタマイズ、サードパーティ製品

iPlanet Portal Server 3.0 ソフトウェアが以前にインストールされていて、その他のモジュールをこのソフト ウェアの上で実行するように設定してある場合は、追加したモジュールに関連するすべてのリリースノート とアップデートを必ずお読みください。パッチのインストールや、追加の設定が必要な場合もあります。ま た、Service Pack 3a をインストールする前に、カスタマイズした設定をアップグレード後に再び使用できる ように、それらのカスタマイズ情報のバックアップや記録が必要な場合もあります。

iPlanet Portal Server 製品に CD として付属しているサードパーティソフトウェアは、iPlanet の Web サイ ト (www.iplanet.com) からダウンロードできます。iPlanet の Web サイトにはサードパーティ用のダウン ロードディレクトリがあり、そのディレクトリにサードパーティソフトウェアファイル ThirdParty.tar.gz があります。

Service Pack 3a リリースの iPlanet Portal Server 3.0 に付属しているサードパーティ製品をインストールす る方法は、iPlanet Portal Server 3.0 リリースの場合と同じです。iPlanet Portal Server 製品に付属している サードパーティソフトウェアのインストール方法については、『iPlanet Portal Server インストールガイド』 の「付録 B」を参照してください。

注 アップグレード、現在の iPlanet Portal Server インストールの削除、およ び以前のインストールが自動的に削除されるようなインストールを行う と、Samba ソフトウェアが削除されます。

## <span id="page-130-0"></span>iPlanet の Web ページから Service Pack 3a ソフトウェアをダウ ンロードする

iPlanet Portal Server 3.0 Service Pack 3a ソフトウェアパッケージは、iPlanet.com の Web ページから入手 できます。

http://iplanet.com/downloads/patches

Service Pack 3a 製品のダウンロードを容易にするために、ソフトウェアパッケージは 20M バイトのファイ ルに分割されています。Service Pack 3a 圧縮ファイルのほかに、checksums ファイルと assembleiPS3SP3 スクリプトをダウンロードして、分割された個々のファイルを1つの Service Pack 3a に戻します。以下、ダウンロード後にファイルの完全性を確認する方法と、インストールのためにファイル を結合する方法について説明します。

- 注 iPlanet Portal Server 3.0 のインストールに、個別のゲートウェイとプラッ トフォームサーバが含まれている場合は、Service Pack 3a パッケージを両 方のサーバにインストールする必要があります。
- **1.** 端末のウィンドウで、ルートになります。
- <span id="page-131-0"></span>**2.** ディレクトリを /opt に変更し、Service Pack 3a のファイルをダウンロードするディレクトリを作成し ます。たとえば、次のように入力します。

# **cd /opt** # **mkdir ips\_sp3**

- **3.** [手順](#page-131-0) 2 で作成したディレクトリに、次のファイルをダウンロードします。
	- o iPS3.0SP3-01.tar.gz.aa
	- o iPS3.0SP3-01.tar.qz.ab
	- o iPS3.0SP3-01.tar.qz.ac
	- o iPS3.0SP3-01.tar.gz.ad
	- o iPS3.0SP3-01.tar.qz.ae
	- o iPS3.0SP3-01.tar.gz.af
	- o iPS3.0SP3-01.tar.gz.ag
	- ❍ iPS3.0SP3-01.tar.gz.ah
	- iPS3.0SP3-01.tar.gz.ai (ftp サイトでのこのファイルの名前は iPS3.0SP3-01.tar.gz.es です)
	- ❍ iPS3.0SP3-01.tar.gz.aj
	- ❍ iPS3.0SP3-01.tar.gz.ak
	- o PS3.0SP3-01.tar.gz.al
	- ❍ checksums
- ❍ assembleiPS3SP3
- **4.** /opt/ips\_sp3 で、assembleiPS3SP3 スクリプトを実行し、ファイルがすべて揃っていること、およ びファイルのデータが破損していないことを確認します。

# **cd** /**opt/ips\_sp3/** # **./assembleiPS3SP3**

スクリプトによって、必要なファイルがすべて揃っていること、およびデータが破損していないことが 確認されると、1 つの tar ファイル (iPS3.0SP3-01.tar.gz) が作成されます。この tar ファイルに は、すべての Service Pack 3a パッケージが含まれています。

**5.** gunzip コマンドを実行して、iPS3.0SP3-01.tar.gz ファイルを解凍します。

# **gunzip iPS3.0SP3-01.tar.gz**

**6.** tar コマンドを実行して、iPS3.0SP3-01.tar ファイルの内容を抽出します。

# **/usr/bin/tar -xvf iPS3.0SP3-01.tar**

注 Solaris バージョンの tar コマンドを使用してください。

#### <span id="page-132-0"></span>必要な Solaris パッチをダウンロードしてインストールする

iPlanet Portal Server 製品には、iPlanet Portal Server ソフトウェアに必要な、または推奨されている Solaris パッチが付属しています。/opt/ips\_sp3/patches ディレクトリに、サポートされている各 Solaris バー ジョン用のパッチディレクトリがあります。iPlanet Portal Server 製品をインストールする Solaris のバージョ ンに対応するディレクトリ内のパッチを使用してください。Solarisパッチは、定期的にアップデートされ、 www.sunsolve.sun.com からダウンロードできます。

必要な、または推奨する Solaris パッチをインストールするには、以下の操作を行います。

**1.** ルートとして、iPlanet Portal Server 製品がインストールされている Solaris オペレーティングシステム のバージョンに対応するパッチのディレクトリに移動します。たとえば、iPlanet Portal Server 製品が Solaris 8 にインストールされている場合は、次のように入力します。

# **cd /opt/ips\_sp3/patches/solaris8/solaris\_2.8\_patch\_cluster**

**2.** install cluster インストールスクリプトを実行します。

# **./install\_cluster**

**3.** コンピュータを再起動します。

# **reboot**

## <span id="page-133-0"></span>CD-ROM から Service Pack 3a ソフトウェアにアクセスする

**1.** ルートとして、iPlanet Portal Server 3.0 Service Pack 3a の CD-ROM をマウントします。

# **volcheck**

#### Service Pack 3a リリースノートにアクセスする

ルートとして、ディレクトリをドキュメントディレクトリに変更します。Service Pack 3a リリースノート は、このディレクトリ内に 2 種類の文書形式で含まれています。両方とも、ハードディスクにコピーして後 で参照できます。

# **cd /cdrom/cdrom0/docs/<document\_format>/**

#### CD-ROM から必要な Solaris パッチをインストールする

**1.** ルートとして、ディレクトリを、 iPlanet Portal Server 製品をインストールする Solaris オペレーティン グシステムのバージョンに対応するパッチディレクトリに変更します。たとえば、iPlanet Portal Server 製品を Solaris 8 にインストールする場合は、次のように入力します。

# **cd /cdrom/cdrom0/patches/solaris8/solaris\_2.8\_patch\_cluster**

**2.** install\_cluster インストールスクリプトを実行します。

# **./install\_cluster**

**3.** コンピュータを再起動します。

# **reboot**

## <span id="page-134-0"></span>サーバコンポーネントのプロセスを停止する

Service Pack 3a ソフトウェアをアップグレードまたはインストールする前に、次のサービスを停止します。

- ディレクトリサーバ
- Web サーバ

注 以下の説明では、インストールディレクトリが/opt であると仮定してい ます。

<span id="page-135-0"></span>**1.** 以下のコマンドを実行して、実行中のディレクトリサーバおよび Web サーバのプロセスを確認します。 現在実行中のプロセスを表示することによって、プロセス停止後にコマンドを再実行し、プロセスが停 止したことを確認できます。

```
# /usr/bin/ps -eo pid,args | grep /opt/netscape
446 ./ns-slapd -f 
/opt/netscape/directory4/slapd-siroe/config/slapd.conf -i /opt/
467 ns-httpd -d 
/opt/netscape/server4/https-siroe.iplanet.com/con
458 ./uxwdog -d /opt/netscape/server4/https-admserv/config
466 ./uxwdog -d
/opt/netscape/server4/https-siroe.iplanet.com/con
459 ns-httpd -d /opt/netscape/server4/https-admserv/config
29857 ./ns-admin -d /opt/netscape/directory4/admin-serv/config
```
この例では、プロセス ID 番号は以下の各プロセスに対応しています。

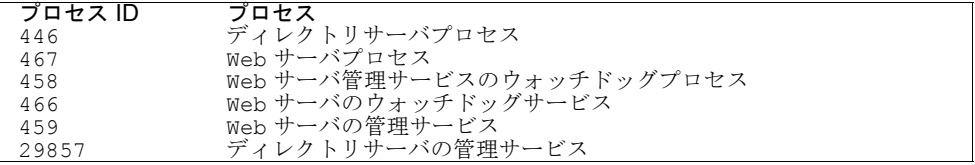

- **2.** iPlanet Portal Server サーバコンポーネントを停止します。これにより、ディレクトリサーバおよび Web サーバのプロセスが停止します。
	- iPlanet Portal Server 3.0 または iPlanet Portal Server Service Pack 1 を実行している場合は、サー バコンポーネントを起動して停止します。

```
# /etc/init.d/ipsserver start
stopping auth helpers ... done.
stopping web server ... done.
stopping directory server ... done.
starting auth helpers ... done.
starting directory server ... done.
starting web server ... done.
# /etc/init.d/ipsserver stop
stopping auth helpers ... done.
```

```
stopping web server ... done.
stopping directory server ... done.
```
o iPlanet Portal Server Service Pack 2 を実行している場合は、サーバコンポーネントを停止します。

```
# /etc/init.d/ipsserver stopall
stopping auth helpers ... done.
stopping web server ... done.
stopping directory server ... done.
```
**3.** ディレクトリサーバおよび Web サーバのプロセスがすべて停止されたことを確認します[。手順](#page-135-0) 1 で実行 されていたプロセスは、表示されなくなります。

# **/usr/bin/ps -eo pid,args | grep /opt/netscape**

o 他にも実行中のプロセスがある場合は、iPlanet Portal Server で実行中の各ディレクトリサーバプ ロセスまたは Web サーバプロセスに対し、kill -TERM *process\_ID* を実行します。たとえば、次 のように入力します。

# **kill -TERM 446**

### <span id="page-136-0"></span>プロキシとゲートウェイコンポーネントのプロセスを停止する

Service Pack 3a をアップグレードまたはインストールする前に、次のプロセスを停止する必要があります。

- ipshttpd プロキシプロセス
- ipsnetletd プロキシプロセス
- ゲートウェイコンポーネントプロセス
- **1.** 以下のコマンドを実行して、実行中のゲートウェイプロセスを確認します。現在実行中のプロセスを表 示することによって、プロセス停止後にコマンドを再実行し、プロセスが停止したことを確認できます。

```
# /usr/bin/ps -eo pid,args|grep java
481 /usr/java/bin/../jre/bin/../bin/sparc/native_threads/java 
-ms32m -mx128m -class
503 /usr/java/bin/../jre/bin/../bin/sparc/native_threads/java 
-ms32m -mx128m -class
741 /usr/jave/bin/../jre/bin/../bin/sparc/native_threads/java 
-ms32m -mx128m -class
```
この例では、プロセス ID 番号は以下の各プロセスに対応しています。

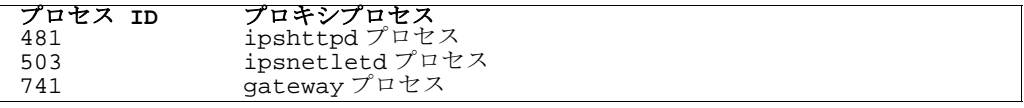

**2.** サーバコンポーネントで実行中の ipshttpd プロキシまたは ipsnetletd プロキシを停止します。

- # **/opt/SUNWips/bin/ipshttpd stop**
- # **/opt/SUNWips/bin/ipsnetletd stop**
- **3.** iPlanet Portal Server ゲートウェイコンポーネントを停止します。

# **/etc/init.d/ipsgateway stop**

**4.** プロセスが停止したことを確認します[。手順](#page-135-0) 1 で実行されていたプロセスは、表示されなくなります。

```
# /usr/bin/ps -eo pid,args|grep java
```
o 他にも実行中のプロセスがある場合は、iPlanet Portal Server で実行中の各プロキシプロセスに対 し、kill -TERM *process\_id* を実行します。たとえば、次のように入力します。

#### # **kill -TERM 481**

#### サードパーティソフトウェアプロセスとチャネルを停止する

Service Pack 3a のクリーンインストールまたはアップグレードを行う前に、iPlanet Portal Server 製品に データを送る iPlanet Portal Server サードパーティソフトウェアおよびチャネルをすべて停止します。

チャネルによっては iPlanet Portal Server のディレクトリに書き込みを行うものもあるため、

iPlanet Portal Server 製品にデータを送るチャネルを停止することは特に重要です。たとえば、iSyndicate は/var/opt/SUNWips/debug に書き込みを行い、Service Pack 3a のインストールに問題を起こします。

チャネルおよびサードパーティソフトウェアの停止方法については、該当する各マニュアルを参照してくだ さい。

#### <span id="page-138-0"></span>サーバコンポーネントで使用される証明書を保存する

iPlanet Portal Server サーバコンポーネントで証明書を使用している場合は、アップグレードを行う前に証 明書を安全な場所に保存し、アップグレードの完了後に復元します。

以下の説明では、インストールディレクトリが /opt であることを仮定しています。

証明書を保存するための手順を、次に示します。

**1.** ルートとして、ディレクトリを証明書ディレクトリに変更します。以下の例では、/opt が基本ディレク トリです。

#### # **cd /opt/netscape/server4**

**2.** エイリアスディレクトリの tar ファイルを作成し、安全な場所にコピーします。次の例では、圧縮した エイリアスディレクトリを /usr/tmp にコピーしています。

# **tar cf /usr/tmp/alias.tar alias**

iPlanet Portal Server 製品を Service Pack 3a にアップグレードする方法については、「[Service Pack 3a](#page-140-0) に [アップグレードする」を](#page-140-0)参照してください。

# インストールに関する説明

Service Pack 3a インストールスクリプトでは、既存のバージョンをアップグレードするか、クリーンインス トールを行うかを選択できます。アップグレードのオプションを選択すると、iPlanet Portal Server製品が Service Pack 3a にアップグレードされます。

クリーンインストールを実行すると、既存の iPlanet Portal Server ソフトウェアインストールがすべて削除 されます。クリーンインストールは、既存のインストールに問題があり、新しくインストールすることでこ の問題を解決できる可能性がある場合などに便利です。

注 Service Pack 3a ソフトウェアは、iPlanet Portal Server がインストールさ れていないマシンに新しくインストールすることも可能です。

#### サンプルマシン名

以下の表に、コード例に使用されるマシン名およびそれに対応する iPlanet Portal Server のタイプを示しま す。

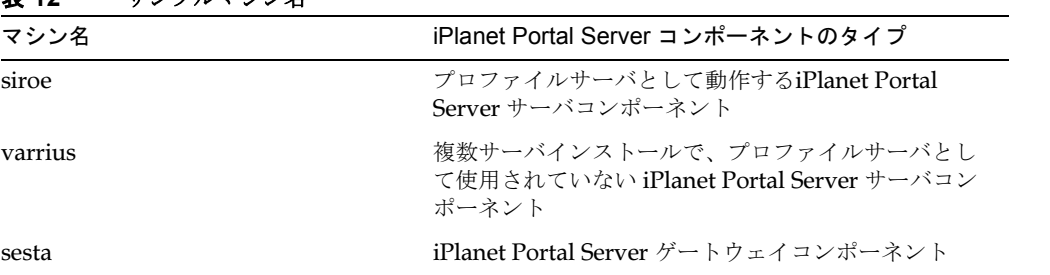

**素 12** サンプルマシン/名

ここで説明するインストール手順は、以下のインストールタイプに基づいて分類されています。実行するイ ンストールのタイプにあった手順を選択してください。

- Service Pack 3a [にアップグレードする](#page-140-0)
	- ❍ [標準アップグレード](#page-140-1)
	- ❍ ルートでないユーザ ID [によるインストールを](#page-48-0) Service Pack 3a にアップグレードする
- ❍ ユーザ Nobody を Service Pack 3a [にアップグレードする](#page-64-0)
- [クリーンインストール](#page-145-0)
	- ❍ 1 [台のマシンを使用したオープンポータルインストール](#page-145-1)
	- ❍ [複数のマシンを使用したオープンポータルインストール](#page-151-0)
	- ❍ [単一サーバを使用したセキュアポータルインストール](#page-159-0) (その後ゲートウェイコンポーネントのインス トールを実行)
	- ❍ [複数サーバを使用したセキュアポータルインストール](#page-167-0) (その後ゲートウェイコンポーネントのインス トールを実行)
	- ❍ [ゲートウェイコンポーネントのインストール](#page-177-0)

注 iPlanet Portal Server 3.0 ソフトウェアがインストールされていて、その他 のモジュールをこのソフトウェアの上で実行するように設定してある場合 は、追加したモジュールに関連するすべてのリリースノートとアップデート を必ずお読みください。特に、Compass 3.01C のリリースノートは重要で す。このリリースノートは http://docs.iplanet.com から入手できま す。

## <span id="page-140-0"></span>Service Pack 3a にアップグレードする

注 ルートでないユーザ、およびユーザ nobody のアップグレードを行う場合 は、次のリリースノートの対応する箇所を参照してください。

- ルートでないユーザ ID [によるインストールを](#page-48-0) Service Pack 3a にアップ [グレードする](#page-48-0)
- ユーザ Nobody を Service Pack 3a [にアップグレードする](#page-64-0)

### <span id="page-140-1"></span>標準アップグレード

Samba ソフトウェアがインストールされている場合は、この手順を実行すると、その Samba ソフトウェア が削除されます。iPlanet Portal Server 製品に付属の Samba ソフトウェアおよび他のサードパーティソフト ウェアは、www.iplanet.com からダウンロードできる ThirdParty.tar.gz に含まれています。Samba ソフトウェアのインストール方法については、『iPlanet Portal Server インストールガイド』の「付録 B」を 参照してください。

以下に、iPlanet Portal Server ソフトウェアをアップグレードするための手順を示します。

- **1.** iPlanet Portal Server 3.0 インストールのバックアップを行います。
- **2.** iPlanet Portal Server プロセスが実行中の場合は、すべての iPlanet Portal Server プロセスを停止しま す。

詳細については[、「サーバコンポーネントのプロセスを停止する」を](#page-134-0)参照してください。

注 US 版以外のインストールの場合は、./ipsinstall の代わりに、該当する ロケール (de、fr、es、ja、または zh) で ./install を実行してインストー ルプロセスを開始してください。

#### CD-ROM からインストールスクリプトにアクセスする

- **1.** ルートとして、Service Pack 3a の CD-ROM をマウントします。
- **2.** ディレクトリを /cdrom/cdrom0 に変更して、ipsinstall スクリプトを実行します。
	- # **volcheck** # **cd /cdrom/cdrom0**
	- # **./ipsinstall**

iPlanet Portal Server 3.0 Service Pack 3a のインストールスクリプトが実行されます。このソフトウェアのイ ンストールに必要な応答の例については、「[iPlanet Portal Server 3.0 Service Pack 3a](#page-142-0) のインストールスクリ [プト」](#page-142-0)を参照してください。

### Service Pack 3a ディレクトリからインストールスクリプトにアクセスする

- **1.** ルートとして、ディレクトリを /opt/ips\_sp3 に変更します。
- **2.** ipsinstall スクリプトを実行します。

ipsinstall スクリプトは、そのスクリプトがあるディレクトリから実行する必要があります。

# **cd /opt/ips\_sp3** # **./ipsinstall**

iPlanet Portal Server 3.0 Service Pack 3a のインストールスクリプトが実行されます。このソフトウェアのイ ンストールに必要な応答の例については、「[iPlanet Portal Server 3.0 Service Pack 3a](#page-142-0) のインストールスクリ [プト」](#page-142-0)を参照してください。

<span id="page-142-0"></span>iPlanet Portal Server 3.0 Service Pack 3a のインストールスクリプト

以下に、このインストールのインストールスクリプトによる応答の例を示します。

**1.** Service Pack 3a の使用許諾契約画面が表示されます。

使用許諾契約に同意してインストールを続行するには、「**yes**」と入力します。

\*\*\*\*\*\*\*\*\*\*\*\*\*\*\*\*\*\*\*\*\*\*\*\*\*\*\*\*\*\*\*\*\*\*\*\*\*\*\*\*\*\*\*\*\*\*\*\*\*\*\*\*\*\*\*\*\*\*\*\*\*\*\*\* iPlanet Portal Server (3.0-SP3a release) \*\*\*\*\*\*\*\*\*\*\*\*\*\*\*\*\*\*\*\*\*\*\*\*\*\*\*\*\*\*\*\*\*\*\*\*\*\*\*\*\*\*\*\*\*\*\*\*\*\*\*\*\*\*\*\*\*\*\*\*\*\*\*\* Installation log at /var/sadm/install/logs/ipsinstall.2406/install.log This product will run without a license. However, you must either purchase a Binary Code License from, or accept the terms of a Binary Software Evaluation license with, Sun Microsystems, to legally use this product. Do you accept? yes/[no] **yes**

注 Solaris パッチが足りない場合は、警告メッセージが表示されます。必要 な Solaris パッチのインストール方法については、「必要な [Solaris](#page-132-0) パッチ [をダウンロードしてインストールする」](#page-132-0)または「[CD-ROM](#page-133-0) から Service Pack 3a [ソフトウェアにアクセスする」](#page-133-0)を参照してください。

インストール先のマシン名および IP アドレス情報がスクリプトにより仮定されます。そのマシンが複数 の IP アドレスまたは複数のドメインを使用している場合は、スクリプトによって表示された IP アドレ スがポータルに対して正しいものであることを確認してください。

**2.** デフォルト値を受け入れるか、正しい名前と IP アドレス情報を入力します。

```
Inspecting network.
What is the iPS hostname of this machine? [siroe]
What is the subdomain ("." for none)? []
What is the domain? [iplanet.com] 
What is the ip address of siroe.iplanet.com? [192.168.01.01]
Inspecting iPS components.
```
タスクメニューが表示されます。

**3.** 既存の iPlanet Portal Server インストールをアップグレードするには、「**1**」と入力します。

Options: 1) Continue upgrade 2) Continue as a clean install (current installation will be removed) 3) Continue install (current installation will not be removed) 4) Remove current installation 5) Exit Choice? [5] **1**

注 実行中の iPlanet Portal Server プロセスがある場合は、警告メッセージお よびプロセス情報が表示されます。検出されたプロセスが iPlanet Portal Server 関連のものである場合は、アップグレードを中止し、続行する前 にプロセスを停止する必要があります。詳細については[、「サーバコン](#page-134-0) [ポーネントのプロセスを停止する」](#page-134-0)およ[び「プロキシとゲートウェイコン](#page-136-0) [ポーネントのプロセスを停止する」](#page-136-0)を参照してください。

注 iPlanet Portal Server 製品が必要とするポートが使用中の場合は、警告 メッセージおよびポート情報が表示されます。 iPlanet Portal Server 製品 が必要とするポートが他のアプリケーションによって使用されている場合 は、アプリケーションを終了し、ポートが閉じるのを待ってから作業を進 めてください。

以下のステータスが表示されます。

Reading current configuration. Checking running status. Pre-upgrade processing. Installing server. Installing SUNWwtsdd... Installing SUNWwtws... Installing SUNWwtsvd... Installing SUNWwtdt... Installing SUNWwtnm... Installing SUNWwtnf... Installing SUNWwtrw... Installing SUNWwtdoc...
Installing SUNWwtsam... Installing SUNWwtds... Starting server. Installing gateway. Installing SUNWwtgwd... Starting gateway. Post-upgrade processing. Starting server. Starting gateway. Upgrade complete. Please look in /var/sadm/install/logs/ipsinstall.611 for saved certificates, attributes, properties and templates. If you have made any customizations to iPS before this upgrade, you may need to merge your changes back.

アップグレードが完了すると、画面にプロンプトが表示されます。 /var/sadm/install/logs/ipsinstall.<*process.id*>/install.log を見て、アップグレード中にエ ラーが発生しなかったかどうかを確認します。

以前の iPlanet Portal Server インストールをカスタマイズしていた場合は[、「カスタマイズした設定を復元す](#page-144-0) [る」を](#page-144-0)参照してください。

# <span id="page-144-0"></span>カスタマイズした設定を復元する

以前の iPlanet Portal Server インストールをカスタマイズしていた場合、その内容はインストールスクリプ トによって /var/sadm/install/logs/ipsinstall.<*process id>* に保存されます。一般に、Service Pack 3a でカスタマイズ内容を復元する手順は、最初にカスタマイズを行なった時の手順と同じです。以前 のカスタマイズ内容を復元する場合は、iPlanet Portal Server 製品を実行し、適切に復元されたかどうかを 確認する必要があります。カスタマイズ内容によっては、Service Pack 3a の新機能に影響されるものもあり ます。

ヒント diff コマンドを使用して Service Pack 3a より前のファイルと新しい Service Pack 3a ファイルを比較することによって、変更箇所を表示し、以 前のカスタマイズ内容を復元できます。

証明書を復元する方法については[、「インストール後の作業」を](#page-187-0)参照してください。

# クリーンインストール

ここでは、 iPlanet Portal Server Service Pack 3a のサーバおよびゲートウェイコンポーネントのクリーンイ ンストールについて説明します。クリーンインストールは、次のような場合に実行できます。

- 新しいマシンに新バージョンの iPlanet Portal Server ソフトウェアをインストールする
- 旧バージョンの iPlanet Portal Server ソフトウェアがインストールされている

旧バージョンの iPlanet Portal Server ソフトウェアがインストールされているマシンに Service Pack 3a をインストールすると、旧バージョンは完全に削除され、新しいインストールに置き換えられます。

旧バージョンとともに Samba ソフトウェアがインストールされている場合は、クリーンインストールを実行 すると Samba ソフトウェアも削除されます。iPlanet Portal Server 製品に付属の Samba ソフトウェアおよ び他のサードパーティソフトウェアは、www.iplanet.com からダウンロードできる ThirdParty.tar.gz に含まれています。Samba ソフトウェアのインストール方法については、『iPlanet Portal Server インストー ルガイド』の「付録 B」を参照してください。

# 1台のマシンを使用したオープンポータルインストール

オープンポータルモードでは、暗号化サービスと URL の置き換えを行うゲートウェイは必要ありません。詳 細については[、「オープンポータルモード」](#page-20-0)を参照してください。

1 台のマシンにサーバコンポーネントをインストールするための手順を、次に示します。

- **1.** iPlanet Portal Server 3.0 インストールのバックアップを行います。
- **2.** iPlanet Portal Server プロセスが実行中の場合は、すべての iPlanet Portal Server プロセスを停止しま す。

詳細については[、「サーバコンポーネントのプロセスを停止する」を](#page-134-0)参照してください。

注 US 版以外のインストールの場合は、./ipsinstall の代わりに、該当す るロケール (de、fr、es、ja、または zh) で ./install を実行してインス トールプロセスを開始してください。

# CD-ROM からインストールスクリプトにアクセスする

- **1.** ルートとして、Service Pack 3a の CD-ROM をマウントします。
- **2.** ディレクトリを /cdrom/cdrom0 に変更して、ipsinstall スクリプトを実行します。
	- # **volcheck**
	- # **cd /cdrom/cdrom0**
	- # **./ipsinstall**

iPlanet Portal Server 3.0 Service Pack 3a のインストールスクリプトが実行されます。このソフトウェアのイ ンストールに必要な応答の例については、「[iPlanet Portal Server 3.0 Service Pack 3a](#page-142-0) のインストールスクリ [プト」](#page-142-0)を参照してください。

# Service Pack 3a ディレクトリからインストールスクリプトにアクセスする

- **1.** ルートとして、ディレクトリを /opt/ips\_sp3 に変更します。
- **2.** ipsinstall スクリプトを実行します。

ipsinstall スクリプトは、そのスクリプトがあるディレクトリから実行する必要があります。

# **cd /opt/ips\_sp3** # **./ipsinstall**

iPlanet Portal Server 3.0 Service Pack 3a のインストールスクリプトが実行されます。このソフトウェアのイ ンストールに必要な応答の例については、「[iPlanet Portal Server 3.0 Service Pack 3a](#page-146-0) のインストールスクリ [プト」](#page-146-0)を参照してください。

#### <span id="page-146-0"></span>iPlanet Portal Server 3.0 Service Pack 3a のインストールスクリプト

以下に、このインストールのインストールスクリプトによる応答の例を示します。

**1.** Service Pack 3a の使用許諾契約書の画面が表示されます。 使用許諾契約に同意して、インストールを続行するには、「**yes**」と入力します。

```
****************************************************************
iPlanet Portal Server (3.0-SP3a release)
****************************************************************
Installation log at 
/var/sadm/install/logs/ipsinstall.28532/install.log
This product will run without a license. However, you must either 
purchase a Binary Code License from, or accept the terms of a 
Binary Software Evaluation license with, Sun Microsystems, to 
legally use this product.
Do you accept? yes/[no] yes
```
注 Solaris パッチが足りない場合は、警告メッセージが表示されます。必要 な Solaris パッチのインストール方法については[、「必要な](#page-132-0) Solaris パッチ [をダウンロードしてインストールする」](#page-132-0)または「[CD-ROM](#page-133-0) から Service Pack 3a [ソフトウェアにアクセスする」](#page-133-0)を参照してください。

インストール先のマシン名および IP アドレス情報がスクリプトにより仮定されます。そのマシンが複数 の IP アドレスまたは複数のドメインを使用している場合は、スクリプトによって表示された IP アドレ スが iPlanet Portal Server コンポーネントに対して正しいものであることを確認してください。

**2.** デフォルト値を受け入れるか、正しい名前と IP アドレス情報を入力します。

Inspecting network. What is the iPS hostname of this machine? [siroe] What is the subdomain ("." for none)? [] What is the domain? [iplanet.com] What is the ip address of siroe.iplanet.com? [192.168.01.01] Inspecting iPS components.

タスクメニューが表示されます。

**3.** iPlanet Portal Server コンポーネントのクリーンインストールを行うには、「**2**」を選択します。

新しいマシンでクリーンインストールを行う場合、「current installation will be removed」 というメッセージは表示されません。

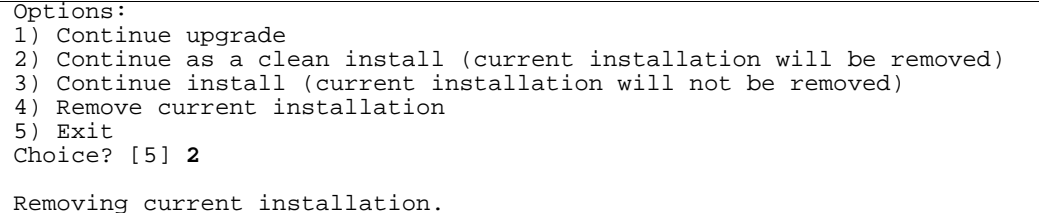

**4.** コンポーネントメニューが表示されます。

サーバコンポーネントをインストールするには、「**1**」を選択します。

```
Select which component to install:
1) iPlanet(TM) Portal Server
2) iPlanet(TM) Portal Server: Secure Remote Access Pack (Gateway)
3) Exit
Choice? [3] 1
```
**5.** デフォルトのインストールディレクトリを受け入れるか、別のインストールディレクトリを入力します。

What directory to install in? [/opt]

**6.** オープンポータルインストールを行うので、「**y**」を選択します。

Will this be an open portal install?  $y/[n]$ 

**7.** サーバコンポーネントとの通信に、SSL (Secure Sockets Layer) を使用するかどうかを選択します。SSL を使用すると、サーバとの暗号化通信が可能になります。iPlanet Portal Server 製品で SSL を使用する 方法については、『iPlanet Portal Server Administration Guide』を参照してください。

Are the servers using SSL protocol? y/[n]

**8.** 単一サーバインストールを行うので、「**n**」を選択します。

Is this a multiple server install? y/[n]

**9.** デフォルトのプロファイルサーバのポート番号を受け入れるか、使用可能なポート番号を入力します。

The profile server will run on siroe.iplanet.com On what port will the profile server run? [8080]

**10.** Return キーを押してデフォルトのロールツリールートを受け入れるか、別の名前を入力します。

What is the root of the profile role tree? [iplanet.com]

- 注 ロール (役割) ツリーのルート名に、必ずしも DNS ドメイン名と同じ名前 を使用する必要はありません。任意の名前を付けることができます。ロー ルツリーについては、『iPlanet Portal Server 3.0 Administration Guide』の第 1 章を参照してください。
- **11.** デフォルトを受け入れるか、正しいルートユーザ名を入力します。

What is the user for the profile role tree? [root]

**12.** デフォルトのディレクトリサーバのポート番号を受け入れるか、使用可能なポート番号を入力します。

On what port will the directory server run? [389]

**13.** デフォルトの管理者ポート番号を受け入れるか、使用可能なポート番号を入力します。

What is the administrator port for the web server? [8088]

パスフレーズの入力と確認を求められます。このパスフレーズは、ルートユーザのパスワードではあり ません。パスフレーズは、サーバへの SSL 通信と、iPlanet Web サーバ管理コンソールへのアクセスの ために内部で使用されます。

**14.** パスフレーズを入力し、確認します。

```
What is the passphrase (8 chars minimum) :
Re-enter passphrase :
```
設定が表示され、これらの設定が正しいかどうかを確認するメッセージが表示されます。

**15.** サーバをインストールするには「**y**」と入力します。サーバパッケージがインストールされます。

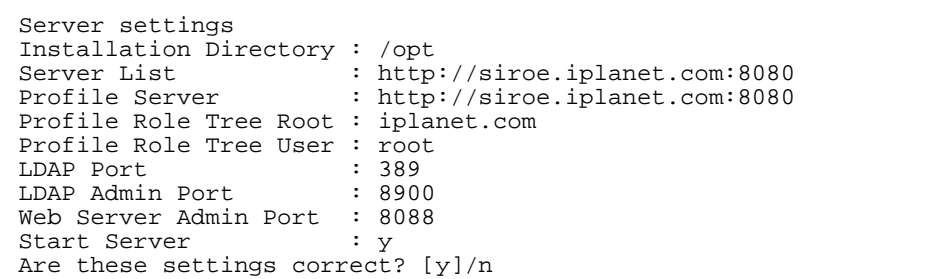

注 「**n**」を選択すると、質問が繰り返されるので、必要に応じて設定を変更 できます。

インストールスクリプトによって、以下のパッケージがインストールされます。

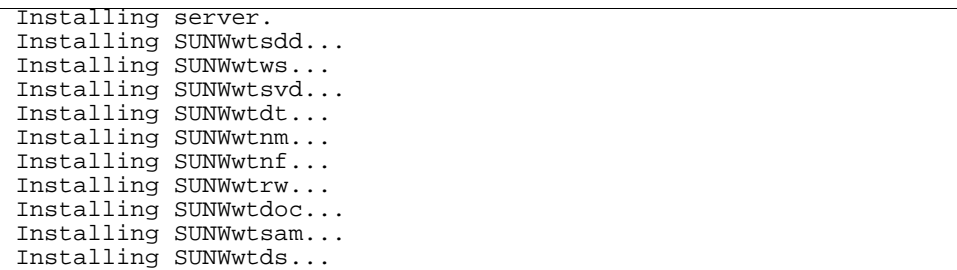

インストールプロセスが完了すると、サーバコンポーネントが自動的に起動します。

単一サーバマシンで iPlanet Portal Server 製品の複数インスタンスを設定する方法については、「[iPlanet](#page-28-0)  Portal Server [の複数インスタンスを設定する」を](#page-28-0)参照してください。

# 複数のマシンを使用したオープンポータルインストール

オープンポータルモードでは、暗号化サービスと URL の置き換えを行うゲートウェイは必要ありません。詳 細については[、「オープンポータルモード」](#page-20-0)を参照してください。

注 サーバコンポーネントを複数のマシンにインストールする場合は、1 つの マシンをプロファイルサーバとして指定し、他のサーバがこのサーバをプ ロファイルサーバとして参照するように設定します。

サーバコンポーネントをインストールするための手順を、次に示します。

- **1.** iPlanet Portal Server 3.0 インストールのバックアップを行います。
- **2.** iPlanet Portal Server プロセスが実行中の場合は、すべての iPlanet Portal Server プロセスを停止しま す。

詳細については[、「サーバコンポーネントのプロセスを停止する」を](#page-134-0)参照してください。

注 US 版以外のインストールの場合は、./ipsinstall の代わりに、該当す るロケール (de、fr、es、ja、または zh) で ./install を実行してインス トールプロセスを開始してください。

# CD-ROM からインストールスクリプトにアクセスする

- **1.** ルートとして、Service Pack 3a の CD-ROM をマウントします。
- **2.** ディレクトリを /cdrom/cdrom0 に変更して、ipsinstall スクリプトを実行します。
	- # **volcheck**
	- # **cd /cdrom/cdrom0**
	- # **./ipsinstall**

iPlanet Portal Server 3.0 Service Pack 3a のインストールスクリプトが実行されます。このソフトウェアのイ ンストールに必要な応答の例については、「[iPlanet Portal Server 3.0 Service Pack 3a](#page-152-0) のインストールスクリ [プト」](#page-152-0)を参照してください。

# Service Pack 3a ディレクトリからインストールスクリプトにアクセスする

- **1.** ルートとして、ディレクトリを /opt/ips\_sp3 に変更します。
- **2.** ipsinstall スクリプトを実行します。

ipsinstall スクリプトは、そのスクリプトがあるディレクトリから実行する必要があります。

# **cd /opt/ips\_sp3** # **./ipsinstall**

iPlanet Portal Server 3.0 Service Pack 3a のインストールスクリプトが実行されます。このソフトウェアのイ ンストールに必要な応答の例については、「[iPlanet Portal Server 3.0 Service Pack 3a](#page-152-0) のインストールスクリ [プト」](#page-152-0)を参照してください。

# <span id="page-152-0"></span>iPlanet Portal Server 3.0 Service Pack 3a のインストールスクリプト

以下に、このインストールのインストールスクリプトによる応答の例を示します。

**1.** Service Pack 3a の使用許諾契約書の画面が表示されます。

使用許諾契約に同意して、インストールを続行するには、「**yes**」と入力します。

\*\*\*\*\*\*\*\*\*\*\*\*\*\*\*\*\*\*\*\*\*\*\*\*\*\*\*\*\*\*\*\*\*\*\*\*\*\*\*\*\*\*\*\*\*\*\*\*\*\*\*\*\*\*\*\*\*\*\*\*\*\*\*\* iPlanet Portal Server (3.0-SP3a release) \*\*\*\*\*\*\*\*\*\*\*\*\*\*\*\*\*\*\*\*\*\*\*\*\*\*\*\*\*\*\*\*\*\*\*\*\*\*\*\*\*\*\*\*\*\*\*\*\*\*\*\*\*\*\*\*\*\*\*\*\*\*\*\* Installation log at /var/sadm/install/logs/ipsinstall.28532/install.log This product will run without a license. However, you must either purchase a Binary Code License from, or accept the terms of a Binary Software Evaluation license with, Sun Microsystems, to legally use this product. Do you accept? yes/[no] **yes**

注 Solaris パッチが足りない場合は、警告メッセージが表示されます。必要 な Solaris パッチのインストール方法については、「必要な [Solaris](#page-132-0) パッチ [をダウンロードしてインストールする」](#page-132-0)または「[CD-ROM](#page-133-0) から Service Pack 3a [ソフトウェアにアクセスする」](#page-133-0)を参照してください。

インストール先のマシン名および IP アドレス情報がスクリプトにより仮定されます。そのマシンが複数 の IP アドレスまたは複数のドメインを使用している場合は、スクリプトによって表示された IP アドレ スが iPlanet Portal Server に対して正しいものであることを確認してください。

**2.** デフォルト値を受け入れるか、正しい名前と IP アドレス情報を入力します。

```
Inspecting network.
What is the iPS hostname of this machine? [siroe]
What is the subdomain ("." for none)? []
What is the domain? [iplanet.com] 
What is the ip address of siroe.iplanet.com? [192.168.01.01]
Inspecting iPS components.
```
タスクメニューが表示されます。

**3.** iPlanet Portal Server コンポーネントのクリーンインストールを行うには、「**2**」を選択します。

Options: 1) Continue upgrade 2) Continue as a clean install (current installation will be removed) 3) Continue install (current installation will not be removed) 4) Remove current installation 5) Exit Choice? [5] **2**

コンポーネントメニューが表示されます。

**4.** サーバコンポーネントをインストールするには、「**1**」を選択します。

Select which component to install: 1) iPlanet(TM) Portal Server 2) iPlanet(TM) Portal Server: Secure Remote Access Pack (Gateway) 3) Exit Choice? [3] **1**

**5.** デフォルトのインストールディレクトリを受け入れるか、別のインストールディレクトリを入力します。

What directory to install in? [/opt]

**6.** オープンポータルインストールを行うので、「**y**」を選択します。

Will this be an open portal install? y/[n] **y**

**7.** サーバコンポーネントとの通信に、SSL (Secure Sockets Layer) を使用するかどうかを選択します。SSL を使用すると、サーバとの暗号化通信が可能になります。iPlanet Portal Server 製品で SSL を使用する 方法については、『iPlanet Portal Server Administration Guide』を参照してください。

Are the servers using SSL protocol? y/[n]

**8.** 複数サーバインストールを行うので、「**y**」を選択します。

Is this a multiple server install? y/[n] **y**

- **9.** ローカルコンピュータをプロファイルサーバに指定するかどうかを選択します。
	- ❍ ローカルコンピュータをプロファイルサーバにするには「**y**」と入力します。プロファイルサーバが 他のコンピュータにインストールされていない場合は、「**y**」と入力してローカルコンピュータをプ ロファイルサーバにすることができます[。手順](#page-155-0) 11 へ進んでください。
	- ❍ 他のコンピュータにプロファイルサーバをすでにインストールしている、またはこれからインス トールする場合は、「**n**」と入力します[。手順](#page-155-1) 10 へ進んでください。

Should the local machine be the profile server? [y]/n

注 Service Pack 3a環境で複数のマシンにインストールしたサーバコンポーネ ントを使用する場合は、1 台のサーバにのみプロファイルサーバをインス トールし、他のすべてのサーバがそのプロファイルサーバを参照するよう に設定します。

ローカルマシンがプロファイルサーバでない場合は、プロファイルサーバに関する情報の入力を求めら れます。

<span id="page-155-1"></span>**10.** プロファイルサーバ情報を入力します。インストール先のマシンが複数の IP アドレスまたは複数のドメ インを使用している場合は、スクリプトによって表示された IP アドレスが iPlanet Portal Server コン ポーネントに対して正しいものであることを確認します[。手順](#page-155-2) 12 へ進んでください。

On what hostname will the profile server run? [MyProfileServer] **siroe** What is the sub-domain name for siroe("." for none)? [] What is the domain name for siroe? [iplanet.com] On what port will siroe run? [8080] What is the ip address of siroe.iplanet.com? [192.168.01.01]

ローカルコンピュータをプロファイルサーバにする場合は、プロファイルサーバのポート番号を尋ねら れます。

<span id="page-155-0"></span>**11.** デフォルトのプロファイルサーバのポート番号を受け入れるか、正しいポート番号を入力します。

The profile server will run on siroe.iplanet.com On what port will the profile server run? [8080]

<span id="page-155-2"></span>**12.** Return キーを押してデフォルトのロールツリールートを受け入れるか、別の名前を入力します。

What is the root of the profile role tree? [iplanet.com]

注 ロール (役割) ツリーのルート名に、必ずしも DNS ドメイン名と同じ名前 を使用する必要はありません。任意の名前を付けることができます。ロー ルツリーについては、『iPlanet Portal Server 3.0 Administration Guide』 の第1章を参照してください。

**13.** デフォルトのルートユーザ名を受け入れるか、正しいルートユーザ名を入力します。

What is the user for the profile role tree? [root]

**14.** デフォルトのディレクトリサーバのポート番号を受け入れるか、使用可能なポート番号を入力します。

On what port will the directory server run? [389]

- ❍ ローカルコンピュータがプロファイルサーバではない場合は[、手順](#page-157-0) 16 へ進みます。
- ローカルマシンがプロファイルサーバの場合は、以下に示すような Service Pack 3a 製品のサーバコ ンポーネントに関する質問が表示されます[。手順](#page-156-0) 15 へ進んでください。
- <span id="page-156-0"></span>**15.** サーバコンポーネント情報を入力します[。手順](#page-157-1) 17 へ進んでください。

ローカルコンピュータをプロファイルサーバに指定し、複数のサーバコンポーネントを使用する場合は、 希望するすべてのサーバコンポーネントに関する情報を入力し終わるまで、一連のメッセージが繰り返 し表示されます。インストール先のマシンが複数の IP アドレスまたは複数のドメインを使用している場 合は、スクリプトによって表示された IP アドレスが iPlanet Portal Server コンポーネントに対して正し いものであるかどうかを確認してください。

メッセージは繰り返し表示されるので、複数サーバ環境で各サーバコンポーネントに対する名前と IP ア ドレス情報を入力できます。サーバコンポーネントに関する必要な情報をすべて入力したら、「.」(ピリ オド) を入力してください。

On what hostname will the server run ("." when done)? [MyServer] **varrius** What is the sub-domain name for varrius ("." for none)? [] What is the domain name for varrius? [iplanet.com] On what port will varrius run? [8080] What is the ip address of varrius.iplanet.com? [192.168.01.02] On what hostname will the next server run ("." when done)? [MyServer] .

<span id="page-157-0"></span>**16.** インストール先のマシンのデフォルトのサーバポート番号を受け入れるか、使用可能なポート番号を入 力します。

On what port will the server run on this machine? [8080]

<span id="page-157-1"></span>**17.** デフォルトの Web サーバの管理者ポート番号を受け入れるか、正しいポート番号を入力します。

What is the administrator port for the web server? [8088]

パスフレーズの入力と確認を求められます。このパスフレーズは、ルートユーザのパスワードではあり ません。パスフレーズは、サーバへの SSL 通信と iPlanet Web サーバ管理コンソールへのアクセスのた めに内部で使用されます。

**18.** パスフレーズを入力し、確認します。

```
What is the passphrase (8 chars minimum) :
Re-enter passphrase :
```
設定が表示され、これらの設定が正しいかどうかを確認するためのメッセージが表示されます。 **19.** サーバをインストールするには「**y**」と入力します。サーバパッケージがインストールされます。

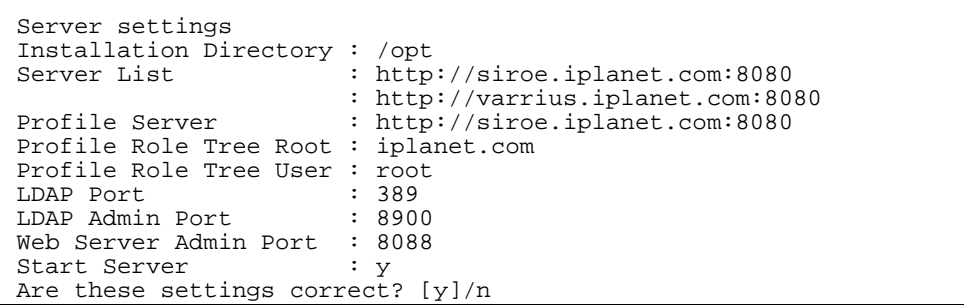

注 「**n**」を選択すると、インストールに関する質問が繰り返されるため、 必要に応じて設定を変更できます。

インストールスクリプトによって、以下のパッケージがインストールされます。

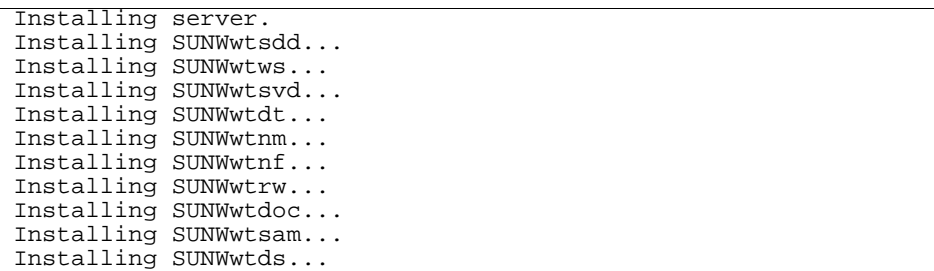

インストールプロセスが完了すると、サーバコンポーネントが自動的に起動します。複数サーバ環境では、 各サーバコンポーネントに対してこの手順を繰り返します。

単一サーバマシンで iPlanet Portal Server 製品の複数インスタンスを設定する方法については、「[iPlanet](#page-28-0)  Portal Server [の複数インスタンスを設定する」を](#page-28-0)参照してください。

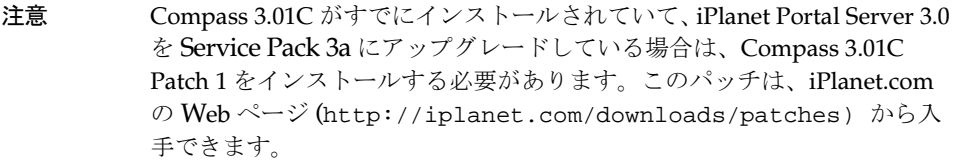

#### 単一サーバを使用したセキュアポータルインストール

セキュアポータルモードでは、暗号化サービスと URL の置き換えを行うゲートウェイが必要です。ゲート ウェイコンポーネントをインストールする方法については[、「ゲートウェイコンポーネントのインストール」](#page-177-0) を参照してください。

注 単一のサーバコンポーネントをインストールする場合は、インストールを 行うマシンがプロファイルサーバでなければなりません。

サーバコンポーネントをインストールするための手順を、次に示します。

- **1.** iPlanet Portal Server 3.0 インストールのバックアップを行います。
- **2.** iPlanet Portal Server プロセスが実行中の場合は、すべての iPlanet Portal Server プロセスを停止しま す。

詳細については[、「サーバコンポーネントのプロセスを停止する」を](#page-134-0)参照してください。

注 US 版以外のインストールの場合は、./ipsinstall の代わりに、該当す るロケール (de、fr、es、ja、または zh) で ./install を実行してインス トールプロセスを開始してください。

#### CD-ROM からインストールスクリプトにアクセスする

- **1.** ルートとして、Service Pack 3a の CD-ROM をマウントします。
- **2.** ディレクトリを /cdrom/cdrom0 に変更して、ipsinstall スクリプトを実行します。
	- # **volcheck**
	- # **cd /cdrom/cdrom0**
	- # **./ipsinstall**

iPlanet Portal Server 3.0 Service Pack 3a のインストールスクリプトが実行されます。このソフトウェアのイ ンストールに必要な応答の例については、「[iPlanet Portal Server 3.0 Service Pack 3a](#page-142-0) のインストールスクリ [プト」](#page-142-0)を参照してください。

#### Service Pack 3a ディレクトリからインストールスクリプトにアクセスする

- **1.** ルートとして、ディレクトリを /opt/ips\_sp3 に変更します。
- **2.** ipsinstall スクリプトを実行します。

ipsinstall スクリプトは、そのスクリプトがあるディレクトリから実行する必要があります。

# **cd /opt/ips\_sp3** # **./ipsinstall**

iPlanet Portal Server 3.0 Service Pack 3a のインストールスクリプトが実行されます。このソフトウェアのイ ンストールに必要な応答の例については、「[iPlanet Portal Server 3.0 Service Pack 3a](#page-160-0) のインストールスクリ [プト」](#page-160-0)を参照してください。

#### <span id="page-160-0"></span>iPlanet Portal Server 3.0 Service Pack 3a のインストールスクリプト

以下に、このインストールのインストールスクリプトによる応答の例を示します。

**1.** Service Pack 3a の使用許諾契約書の画面が表示されます。

legally use this product. Do you accept? yes/[no] **yes**

使用許諾契約に同意して、インストールを続行するには、「**yes**」と入力します。

```
****************************************************************
iPlanet Portal Server (3.0-SP3a release)
****************************************************************
Installation log at 
/var/sadm/install/logs/ipsinstall.28532/install.log
This product will run without a license. However, you must either 
purchase a Binary Code License from, or accept the terms of a 
Binary Software Evaluation license with, Sun Microsystems, to
```
注 Solaris パッチが足りない場合は、警告メッセージが表示されます。必要 な Solaris パッチのインストール方法については、「必要な [Solaris](#page-132-0) パッチ

[をダウンロードしてインストールする」](#page-132-0)または「[CD-ROM](#page-133-0) から Service Pack 3a [ソフトウェアにアクセスする」](#page-133-0)を参照してください。

インストール先のマシン名および IP アドレス情報がスクリプトにより仮定されます。そのマシンが複数 の IP アドレスまたは複数のドメインを使用している場合は、スクリプトによって表示された IP アドレ スが iPlanet Portal Server コンポーネントに対して正しいものであることを確認してください。

**2.** デフォルト値を受け入れるか、正しい名前と IP アドレス情報を入力します。

```
Inspecting network.
What is the iPS hostname of this machine? [siroe]
What is the subdomain ("." for none)? []
What is the domain? [iplanet.com] 
What is the ip address of siroe.iplanet.com? [192.168.01.01]
Inspecting iPS components.
```
タスクメニューが表示されます。

**3.** iPlanet Portal Server コンポーネントのクリーンインストールを行うには、「**2**」を選択します。

Options: 1) Continue upgrade 2) Continue as a clean install (current installation will be removed) 3) Continue install (current installation will not be removed) 4) Remove current installation 5) Exit Choice? [5] **2**

コンポーネントメニューが表示されます。

**4.** サーバコンポーネントをインストールするには、「**1**」を選択します。

Select which component to install: 1) iPlanet(TM) Portal Server 2) iPlanet(TM) Portal Server: Secure Remote Access Pack (Gateway) 3) Exit Choice? [3] **1**

**5.** デフォルトのインストールディレクトリを受け入れるか、別のインストールディレクトリを入力します。

What directory to install in? [/opt]

注 サーバ コンポーネントとゲートウェイコンポーネントを同じマシンにイ ンストールする場合は、これらを同じディレクトリにインストールしてく ださい。

**6.** セキュアポータルインストールを行うので、「**n**」と入力します。

Will this be an open portal install?  $y/[n]$ 

**7.** サーバコンポーネントとの通信に、SSL (Secure Sockets Layer) を使用するかどうかを選択します。SSL を使用すると、サーバとの暗号化通信が可能になります。iPlanet Portal Server製品で SSL を使用する 方法については、『iPlanet Portal Server Administration Guide』を参照してください。

Are the servers using SSL protocol? y/[n]

**8.** 単一サーバインストールを行うので、「**n**」を選択します。

Is this a multiple server install? y/[n]

**9.** デフォルトのプロファイルサーバのポート番号を受け入れるか、正しいポート番号を入力します。

The profile server will run on siroe.iplanet.com On what port will the profile server run? [8080]

**10.** Return キーを押してデフォルトのロールツリールートを受け入れるか、別の名前を入力します。

What is the root of the profile role tree? [iplanet.com]

- 注 ロール (役割) ツリーのルート名に、必ずしも DNS ドメイン名と同じ名前 を使用する必要はありません。任意の名前を付けることができます。ロー ルツリーについては、『iPlanet Portal Server 3.0 Administration Guide』 の第1章を参照してください。
- **11.** デフォルトのルートユーザを受け入れるか、正しいルートユーザ名を入力します。

What is the user for the profile role tree? [root]

**12.** デフォルトのディレクトリサーバのポート番号を受け入れるか、使用可能なポート番号を入力します。

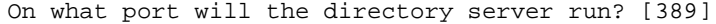

**13.** デフォルトのゲートウェイコンポーネントのポート番号を受け入れるか、正しいポート番号を入力しま す。

On what port will the gateways run? [443]

<span id="page-163-0"></span>**14.** iPlanet Portal Server 環境で複数のゲートウェイを使用するか、または単一のゲートウェイを使用する かを選択します。

Is this a multiple gateway install? y/[n]

ゲートウェイに関する一連の質問メッセージが表示されます。

**15.** ゲートウェイに関する情報を入力します。インストール先のマシンが複数の IP アドレスまたは複数のド メインを使用している場合は、スクリプトによって表示された IP アドレスが iPlanet Portal Server コン ポーネントに対して正しいものであることを確認してください。

On what hostname will the gateway run ("." when done)? [MyGateway] **sesta** What is the sub-domain name for sesta ("." for none)? [] What is the domain name for sesta? [iplanet.com] What is the ip address of sesta.iplanet.com? [192.168.01.03]

- 注 [手順](#page-163-0)14 で複数のゲートウェイのインストールを選択した場合は、質問が繰 り返されるので、それぞれのゲートウェイに対してホストとドメインに関 する情報を入力できます。すべてのゲートウェイに関する情報の入力が完 了したら、「.」(ピリオド) を入力します。
- **16.** ゲートウェイで Web プロキシを使用するかどうかを選択します。

Should the gateway(s) use a web proxy?  $y/[n]$ 

- ❍ 「**n**」を選択した場合は[、手順](#page-165-0) 18 へ進んでください。
- ❍ 「**y**」を選択した場合は、以下に示すような Web プロキシに関する質問が表示されます[。手順](#page-164-0) 17 へ 進んでください。
- <span id="page-164-0"></span>**17.** Web プロキシに関する情報を入力します。

On what hostname will the web proxy run? [sesta] What is the sub-domain name for sesta ("." for none)? [] What is the domain name for sesta? [iplanet.com] On what port will sesta run? [8080]

注 現在のマシン名とは異なる Web プロキシ名を選択した場合は、その Web プロキシの IP アドレスも入力するよう求められます。

<span id="page-165-0"></span>**18.** デフォルトのWeb サーバの管理者ポート番号を受け入れるか、正しいポート番号を入力します。

What is the administrator port for the web server? [8088]

パスフレーズの入力と確認を求められます。このパスフレーズは、ルートユーザのパスワードではあり ません。パスフレーズは、サーバへの SSL 通信と iPlanet Web サーバ管理コンソールへのアクセスのた めに内部的に使用されます。

**19.** パスフレーズを入力し、確認します。

What is the passphrase (8 chars minimum) : Re-enter passphrase :

**20.** インストールの完了後にサーバコンポーネントを起動するかどうかを選択します。

Start after installation completes? [y]/n

設定が表示され、これらの設定が正しいかどうかを確認するためのメッセージが表示されます。

**21.** サーバをインストールするには「**y**」を入力します。サーバパッケージがインストールされます。

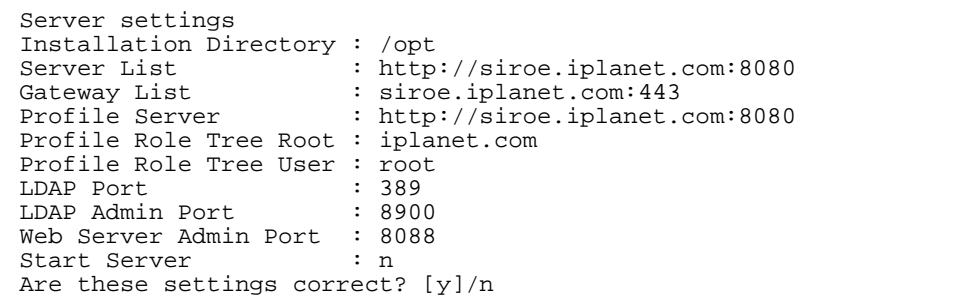

 $\Gamma$ 

注 「**n**」を入力すると、インストールに関する質問が繰り返されるので、 必要に応じて設定を変更できます。

インストールスクリプトによって、以下のパッケージがインストールされます。

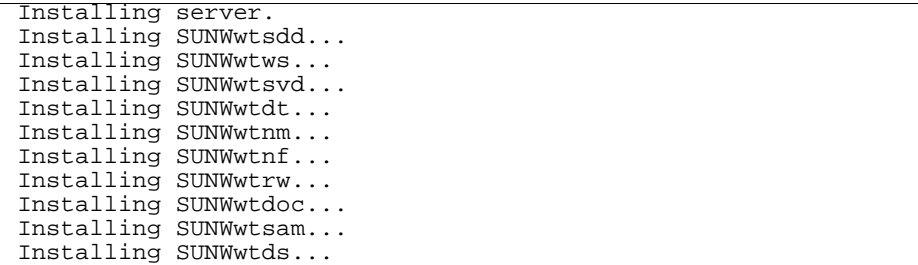

インストールが完了すると、コンポーネントメニューが表示されます。

**22.**「**3**」を選択して終了するか、「**2**」を選択して現在のマシンにゲートウェイをインストールします。ゲー トウェイコンポーネントのインストール方法については[、「ゲートウェイコンポーネントのインストー](#page-177-0) [ル」を](#page-177-0)参照してください。

Select which component to install: 1) Server 2) Gateway 3) Exit Choice? [3]

サーバコンポーネントの起動を選択しなかった場合は、次のコマンドを使用してサーバを起動します。

# **/etc/init.d/ipsserver start**

単一サーバマシンで iPlanet Portal Server 製品の複数インスタンスを設定する方法については、「[iPlanet](#page-28-0)  Portal Server [の複数インスタンスを設定する」を](#page-28-0)参照してください。

#### 複数サーバを使用したセキュアポータルインストール

セキュアポータルモードでは、暗号化サービスと URL の置き換えを行うゲートウェイが必要です。ゲート ウェイコンポーネントをインストールする方法については[、「ゲートウェイコンポーネントのインストール」](#page-177-0) を参照してください。

注 サーバコンポーネントを複数のマシンにインストールする場合は、1 つの マシンをプロファイルサーバとして指定し、他のサーバがこのサーバをプ ロファイルサーバとして参照するように設定します。

サーバコンポーネントをインストールするための手順を、次に示します。

- **1.** iPlanet Portal Server 3.0 インストールのバックアップを行います。
- **2.** iPlanet Portal Server プロセスが実行中の場合は、すべての iPlanet Portal Server プロセスを停止しま す。

詳細については[、「サーバコンポーネントのプロセスを停止する」を](#page-134-0)参照してください。

注 US 版以外のインストールの場合は、./ipsinstall の代わりに、該当す るロケール (de、fr、es、ja、または zh) で ./install を実行してインス トールプロセスを開始してください。

# CD-ROM からインストールスクリプトにアクセスする

- **1.** ルートとして、Service Pack 3a の CD-ROM をマウントします。
- **2.** ディレクトリを /cdrom/cdrom0 に変更して、ipsinstall スクリプトを実行します。
	- # **volcheck** # **cd /cdrom/cdrom0**
	- # **./ipsinstall**

iPlanet Portal Server 3.0 Service Pack 3a のインストールスクリプトが実行されます。このソフトウェアのイ ンストールに必要な応答の例については、「[iPlanet Portal Server 3.0 Service Pack 3a](#page-168-0) のインストールスクリ [プト」](#page-168-0)を参照してください。

# Service Pack 3a ディレクトリからインストールスクリプトにアクセスする

- **1.** ルートとして、ディレクトリを /opt/ips\_sp3 に変更します。
- **2.** ipsinstall スクリプトを実行します。 ipsinstall スクリプトは、そのスクリプトがあるディレクトリから実行する必要があります。

# **cd /opt/ips\_sp3** # **./ipsinstall**

iPlanet Portal Server 3.0 Service Pack 3a のインストールスクリプトが実行されます。このソフトウェアのイ ンストールに必要な応答の例については、「[iPlanet Portal Server 3.0 Service Pack 3a](#page-168-0) のインストールスクリ [プト」](#page-168-0)」を参照してください。

# <span id="page-168-0"></span>iPlanet Portal Server 3.0 Service Pack 3a のインストールスクリプト

以下に、このインストールのインストールスクリプトによる応答の例を示します。

**1.** Service Pack 3a の使用許諾契約書の画面が表示されます。 使用許諾契約に同意して、インストールを続行するには、「**yes**」と入力します。

```
****************************************************************
iPlanet Portal Server (3.0-SP3a release)
****************************************************************
Installation log at 
/var/sadm/install/logs/ipsinstall.28532/install.log
This product will run without a license. However, you must either 
purchase a Binary Code License from, or accept the terms of a
```
Binary Software Evaluation license with, Sun Microsystems, to legally use this product. Do you accept? yes/[no] **yes**

注 Solaris パッチが足りない場合は、警告メッセージが表示されます。必要 な Solaris パッチのインストール方法については[、「必要な](#page-132-0) Solaris パッチ [をダウンロードしてインストールする」](#page-132-0)または「[CD-ROM](#page-133-0) から Service Pack 3a [ソフトウェアにアクセスする」](#page-133-0)を参照してください。

インストール先のマシン名および IP アドレス情報がスクリプトにより仮定されます。そのマシンが複数 の IP アドレスまたは複数のドメインを使用している場合は、スクリプトによって表示された IP アドレ スが iPlanet Portal Server コンポーネントに対して正しいものであることを確認してください。

**2.** デフォルト値を受け入れるか、正しい名前と IP アドレス情報を入力します。

```
Inspecting network.
What is the iPS hostname of this machine? [siroe]
What is the subdomain ("." for none)? []
What is the domain? [iplanet.com] 
What is the ip address of siroe.iplanet.com? [192.168.01.01]
Inspecting iPS components.
```
タスクメニューが表示されます。

**3.** iPlanet Portal Server コンポーネントのクリーンインストールを行うには、「**2**」を選択します。

```
Options:
1) Continue upgrade
2) Continue as a clean install (current installation will be removed)
3) Continue install (current installation will not be removed)
```
4) Remove current installation 5) Exit Choice? [5] **2** Options:

コンポーネントメニューが表示されます。

**4.** サーバコンポーネントをインストールするには、「**1**」を選択します。

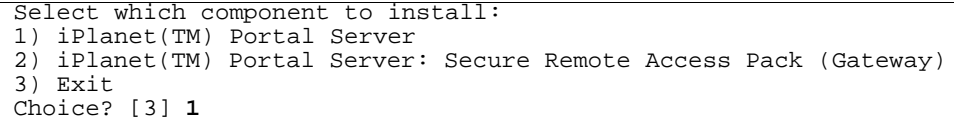

**5.** デフォルトのインストールディレクトリを受け入れるか、別のインストールディレクトリを入力します。

What directory to install in? [/opt]

- 注 サーバコンポーネントとゲートウェイコンポーネントを同じマシンにイン ストールする場合は、これらを同じディレクトリにインストールしてくだ さい。
- **6.** セキュアポータルインストールを行うので、「**n**」と入力します。

Will this be an open portal install?  $y/[n]$ 

**7.** サーバコンポーネントとの通信に SSL (Secure Sockets Layer) を使用するかどうかを選択します。SSL を使用すると、サーバとの暗号化通信が可能になります。iPlanet Portal Server 製品で SSL を使用する 方法については、『iPlanet Portal Server Administration Guide』を参照してください。

Are the servers using SSL protocol? y/[n]

**8.** 複数サーバインストールを行うので、「**y**」を選択します。

Is this a multiple server install? y/[n] **y**

**9.** ローカルコンピュータをプロファイルサーバに指定するかどうかを選択します。

Should the local machine be the profile server? [y]/n

注 Service Pack 3a 環境で複数のマシンにインストールしたサーバコンポーネ ントを使用する場合は、1 台のサーバにのみプロファイルサーバをインス トールし、他のすべてのサーバがそのプロファイルサーバを参照するよう に設定します。

- ❍ ローカルコンピュータをプロファイルサーバにするには「**y**」を入力します。プロファイルサーバが 他のコンピュータにインストールされていない場合のみ、「**y**」と入力してローカルコンピュータを プロファイルサーバにすることができます[。手順](#page-172-0) 11 へ進んでください。
- ❍ すでに他のコンピュータにプロファイルサーバをインストールしてある場合は、「**n**」と入力します。 [手順](#page-155-1) 10 へ進んでください。

ローカルマシンがプロファイルサーバでない場合は、プロファイルサーバに関する情報の入力を求めら れます。

**10.** プロファイルサーバ情報を入力します。インストール先のマシンが複数の IP アドレスまたは複数のドメ インを使用している場合は、スクリプトによって表示された IP アドレスが iPlanet Portal Server コン ポーネントに対して正しいものであることを確認します[。手順](#page-172-1) 12 へ進んでください。

On what hostname will the profile server run? [MyProfileServer] **siroe** What is the sub-domain name for siroe("." for none)? [] What is the domain name for siroe? [iplanet.com] On what port will siroe run? [8080] What is the ip address of siroe.iplanet.com? [192.168.01.01]

<span id="page-172-0"></span>**11.** デフォルトのプロファイルサーバのポート番号を受け入れるか、使用可能なポート番号を入力します。 ローカルコンピュータをプロファイルサーバにする場合は、以下のメッセージが表示されます。

The profile server will run on siroe.iplanet.com On what port will the profile server run? [8080]

<span id="page-172-1"></span>**12.** Return キーを押してデフォルトのロールツリールートを受け入れるか、別の名前を入力します。

What is the root of the profile role tree? [iplanet.com]

注 ロール (役割) ツリーのルート名に、必ずしも DNS ドメイン名と同じ名前 を使用する必要はありません。任意の名前を付けることができます。ロー ルツリーについては、『iPlanet Portal Server 3.0 Administration Guide』 の第1章を参照してください。

**13.** デフォルトのルートユーザ名を受け入れるか、正しいルートユーザ名を入力します。

What is the user for the profile role tree? [root]

**14.** デフォルトのディレクトリサーバのポート番号を受け入れるか、使用可能なポート番号を入力します。

On what port will the directory server run? [389]

- ローカルマシンが「プロファイルサーバでない」場合は[、手順](#page-175-0) 21 へ進んでください。
- ローカルマシンがプロファイルサーバの場合は、以下に示すような Service Pack 3a インストール環 境のサーバコンポーネントに関する質問が表示されます[。手順](#page-173-0) 15 へ進んでください。

<span id="page-173-0"></span>**15.** サーバコンポーネント情報を入力します。

On what hostname will the server run ("." when done)? [MyServer] **varrius** What is the sub-domain name for varrius ("." for none)? [] What is the domain name for varrius? [iplanet.com] On what port varrius run? [8080] What is the ip address of varrius.iplanet.com? [192.168.01.02] On what hostname will the next server run ("." when done)? [MyServer] **.**

ローカルコンピュータをプロファイルサーバに指定し、複数のサーバコンポーネントを使用する場合は、 希望するすべてのサーバコンポーネントに関する情報を入力し終わるまで、一連のメッセージが繰り返 し表示されます。インストール先のマシンが複数の IP アドレスまたは複数のドメインを使用している場 合は、スクリプトによって表示された IP アドレスが iPlanet Portal Server コンポーネントに対して正し いものであるかどうかを確認してください。

メッセージは繰り返し表示されるので、複数サーバ環境における各サーバコンポーネントの名前と IP ア ドレス情報を入力できます。サーバコンポーネントに関する必要な情報をすべて入力したら、「.」(ピリ オド) を入力してください。

**16.** デフォルトのゲートウェイのポート番号を受け入れるか、正しいポート番号を入力します。

On what port will the gateways run? [443]

<span id="page-173-1"></span>**17.** iPlanet Portal Server 環境で複数のゲートウェイを使用するか、または単一のゲートウェイを使用する かを選択します。

Is this a multiple gateway install? y/[n]

**18.** ゲートウェイに関する情報を入力します。

ゲートウェイに関する一連の質問メッセージが表示されます。

On what hostname will the gateway run ("." when done)? [MyGateway] **sesta** What is the sub-domain name for sesta ("." for none)? [] What is the domain name for sesta? [iplanet.com] What is the ip address of sesta.iplanet.com? [192.168.01.03]

- 注 [手順](#page-173-1) 17 で複数のゲートウェイのインストールを選択した場合は、質問が繰 り返されるので、各ゲートウェイに対してホストとドメインに関する情報 を入力できます。すべてのゲートウェイに関する情報の入力が完了したら、 「.」(ピリオド) を入力します。
- **19.** ゲートウェイで Web プロキシを使用するかどうかを選択します。

Should the gateway(s) use a web proxy?  $y/[n]$ 

- ❍ 「**n**」を選択した場合は[、手順](#page-175-1) 22 へ進んでください。
- ❍ 「**y**」を選択した場合は、以下に示すような Web プロキシに関する質問が表示されます[。手順](#page-174-0) 20 へ 進んでください。
- <span id="page-174-0"></span>**20.** Web プロキシに関する情報を入力します[。手順](#page-175-1) 22 へ進んでください。

On what hostname will the web proxy run? [sesta] What is the sub-domain name for sesta ("." for none)? [] What is the domain name for sesta? [iplanet.com] On what port will sesta run? [8080]

注 現在のマシン名とは異なる Web プロキシ名を選択した場合は、その Web プロキシの IP アドレスも入力するよう求められます。

<span id="page-175-0"></span>**21.** インストール先のマシンのデフォルトのサーバポート番号を受け入れるか、使用可能なポート番号を入 力します。

On what port will the server run on this machine? [8080]

<span id="page-175-1"></span>**22.** デフォルトの Web サーバの 管理者ポート番号を受け入れるか、正しいポート番号を入力します。

What is the administrator port for the web server? [8088]

パスフレーズの入力と確認を求められます。このパスフレーズは、ルートユーザのパスワードではあり ません。パスフレーズは、サーバへの SSL 通信と iPlanet Web サーバ管理コンソールへのアクセスのた めに内部的に使用されます。

**23.** パスフレーズを入力し、確認します。

What is the passphrase (8 chars minimum) : Re-enter passphrase :

**24.** インストールの完了後にサーバを起動するかどうかを選択します。

Start after installation completes? [y]/n

設定が表示され、これらの設定が正しいかどうかを確認するためのメッセージが表示されます。

**25.** サーバコンポーネントをインストールするには「**y**」を入力します。サーバパッケージがインストールさ れます。

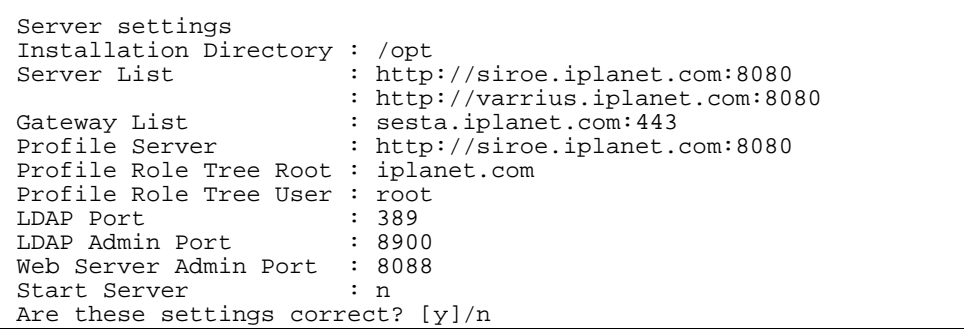

注 「**n**」を入力すると、インストールに関する質問が繰り返されるので、 必要に応じて設定を変更できます。

インストールスクリプトによって、次のパッケージがインストールされます。

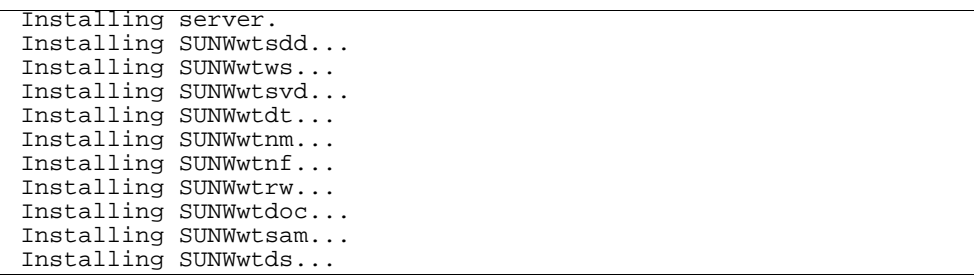

インストールが完了すると、コンポーネントメニューが表示されます。

**26.**「**3**」を選択して終了するか、「**2**」を選択して現在のマシンにゲートウェイをインストールします。ゲー トウェイコンポーネントのインストール方法については[、「ゲートウェイコンポーネントのインストー](#page-177-0) [ル」](#page-177-0)を参照してください。

Select which component to install: 1) Server 2) Gateway 3) Exit Choice? [3]

サーバコンポーネントの起動を選択しなかった場合は、次のコマンドを使用してサーバコンポーネントを起 動します。

# **/etc/init.d/ipsserver start**

複数サーバ環境では、各サーバコンポーネントに対してこの手順を繰り返します。

単一サーバマシンで iPlanet Portal Server 製品の複数インスタンスを設定する方法については、「[iPlanet](#page-28-0)  Portal Server [の複数インスタンスを設定する」](#page-28-0)を参照してください。

#### <span id="page-177-0"></span>ゲートウェイコンポーネントのインストール

ゲートウェイコンポーネントをインストールするための手順は、以下のとおりです。

- **1.** iPlanet Portal Server 3.0 インストールのバックアップを行います。
- **2.** iPlanet Portal Server プロセスが実行中の場合は、すべての iPlanet Portal Server プロセスを停止しま す。

詳細については[、「サーバコンポーネントのプロセスを停止する」を](#page-134-0)参照してください。

注 US 版以外のインストールの場合は、./ipsinstall の代わりに、該当す るロケール (de、fr、es、ja、または zh) で ./install を実行してインス トールプロセスを開始してください。

# CD-ROM からインストールスクリプトにアクセスする

- **1.** ルートとして、Service Pack 3a の CD-ROM をマウントします。
- **2.** ディレクトリを /cdrom/cdrom0 に変更して、ipsinstall スクリプトを実行します。
	- # **volcheck** # **cd /cdrom/cdrom0**
	- # **./ipsinstall**

iPlanet Portal Server 3.0 Service Pack 3a のインストールスクリプトが実行されます。このソフトウェアのイ ンストールに必要な応答の例については、「[iPlanet Portal Server 3.0 Service Pack 3a](#page-178-0) のインストールスクリ [プト」](#page-178-0)を参照してください。

# Service Pack 3a ディレクトリからインストールスクリプトにアクセスする

- **1.** ルートとして、ディレクトリを /opt/ips\_sp3 に変更します。
- **2.** ipsinstall スクリプトを実行します。 ipsinstall スクリプトは、そのスクリプトがあるディレクトリから実行する必要があります。

# **cd /opt/ips\_sp3** # **./ipsinstall**

iPlanet Portal Server 3.0 Service Pack 3a のインストールスクリプトが実行されます。このソフトウェアのイ ンストールに必要な応答の例については、「[iPlanet Portal Server 3.0 Service Pack 3a](#page-178-0) のインストールスクリ [プト」](#page-178-0)を参照してください。

# <span id="page-178-0"></span>iPlanet Portal Server 3.0 Service Pack 3a のインストールスクリプト

以下に、このインストールのインストールスクリプトによる応答の例を示します。

**1.** Service Pack 3a の使用許諾契約書の画面が表示されます。 使用許諾契約に同意して、インストールを続行するには、「**yes**」と入力します。

```
****************************************************************
iPlanet Portal Server (3.0-SP3a release)
****************************************************************
Installation log at 
/var/sadm/install/logs/ipsinstall.28532/install.log
This product will run without a license. However, you must either 
purchase a Binary Code License from, or accept the terms of a
```
Binary Software Evaluation license with, Sun Microsystems, to legally use this product. Do you accept? yes/[no] **yes**

注 Solaris パッチが足りない場合は、警告メッセージが表示されます。必要 な Solaris パッチのインストール方法については[、「必要な](#page-132-0) Solaris パッチ [をダウンロードしてインストールする」](#page-132-0)または「[CD-ROM](#page-133-0) から Service Pack 3a [ソフトウェアにアクセスする」](#page-133-0)を参照してください。

インストール先のマシン名および IP アドレス情報がスクリプトにより仮定されます。そのマシンが複数 の IP アドレスまたは複数のドメインを使用している場合は、スクリプトによって表示された IP アドレ スが iPlanet Portal Server コンポーネントに対して正しいものであることを確認してください。

**2.** デフォルト値を受け入れるか、正しい名前と IP アドレス情報を入力します。

```
Inspecting network.
What is the iPS hostname of this machine? [sesta]
What is the subdomain ("." for none)? []
What is the domain? [iplanet.com] 
What is the ip address of sesta.iplanet.com? [192.168.01.03]
Inspecting iPS components.
```
タスクメニューが表示されます。

**3.** iPlanet Portal Server コンポーネントのクリーンインストールを行うには、次のいずれかを選択します。

```
Options:
1) Continue upgrade
2) Continue as a clean install (current installation will be removed)
3) Continue install (current installation will not be removed)
```
4) Remove current installation 5) Exit Choice? [5] **2** Options:

- ❍ Service Pack 3a サーバコンポーネントが現在のマシンに「インストールされていない」場合は、**2** を選択します。
- ❍ Service Pack 3a サーバコンポーネントが現在のマシンにすでにインストールされている場合は、**3** を選択します。

コンポーネントメニューが表示されます。

**4.** ゲートウェイコンポーネントをインストールするには、「**2**」を選択します。

```
Select which component to install:
1) iPlanet(TM) Portal Server
2) iPlanet(TM) Portal Server: Secure Remote Access Pack (Gateway)
3) Exit
Choice? [3] 2
```
**5.** サーバコンポーネントで SSL を使用しているかどうかを指定します。 iPlanet Portal Server 製品で SSL を使用する方法については、『iPlanet Portal Server Administration Guide』を参照してください。

Is the profile server using SSL protocol? y/[n]

**6.** ローカルマシンをプロファイルサーバにするかどうかを指定します。

Should the local machine be the profile server? [y]/n

- ❍ 「**y**」を選択した場合は[、手順](#page-181-0) 8 へ進んでください。
- ❍ 「**n**」を選択した場合、以下に示すようなプロファイルサーバに関する質問が表示されます[。手順](#page-180-0) 7 へ進んでください。
- <span id="page-180-0"></span>**7.** プロファイルサーバ情報を入力します。インストール先のマシンが複数の IP アドレスまたは複数のドメ インを使用している場合は、スクリプトによって表示された IP アドレスが iPlanet Portal Server コン ポーネントに対して正しいものであることを確認します[。手順](#page-181-1) 9 へ進んでください。

On what hostname will the profile server run? [MyProfileServer] **siroe** What is the sub-domain name for siroe("." for none)? [] What is the domain name for siroe? [iplanet.com] On what port will siroe run? [8080] What is the ip address of siroe.iplanet.com? [192.168.01.01]

<span id="page-181-0"></span>**8.** デフォルトのプロファイルサーバのポート番号を受け入れるか、別のポート番号を入力します。

The profile server will run on siroe.iplanet.com What is the port for the profile server? [8080]

<span id="page-181-1"></span>**9.** デフォルトのロールツリールートを受け入れるか、別の名前を入力します。

What is the root of the profile role tree? [iplanet.com]

注 ロール (役割) ツリーのルート名に、必ずしも DNS ドメイン名と同じ名前 を使用する必要はありません。任意の名前を付けることができます。ロー ルツリーについては、『iPlanet Portal Server 3.0 Administration Guide』 の第1章を参照してください。

**10.** デフォルトのルートユーザ名を受け入れるか、別のルートユーザ名を入力します。

What is the user for the root of the role tree? [root]

**11.** デフォルトのゲートウェイコンポーネント情報を受け入れるか、正しいゲートウェイ情報を入力します。

On what hostname will the gateway run? [sesta] What is the sub-domain name for sesta ("." for none)? [] What is the domain name for sesta? [iplanet.com] On what port will sesta run? [443]

**12.** ゲートウェイコンポーネントに複数のネットワークインタフェースがあるかどうかを選択します。ゲー トウェイをインストールしているマシンに複数のネットワークインタフェースがある場合は、iPlanet Portal Server ゲートウェイコンポーネントが使用できるインタフェースを 1 つに制限することも可能で す。

Does this gateway have multiple network interfaces? y/[n]

- ❍ 「**n**」を選択した場合は[、手順](#page-182-0) 15 へ進んでください。
- ❍ 「**y**」を選択した場合は[、手順](#page-182-1) 13 へ進んでください。
- <span id="page-182-1"></span>**13.** ゲートウェイコンポーネントが使用するネットワークインタフェースを 1 つに制限するかどうかを選択 します。
	- ❍ 「**n**」を選択した場合は[、手順](#page-182-0) 15 へ進んでください。
	- ❍ 「**y**」を選択した場合は[、手順](#page-182-2) 14 へ進んでください。

Limit use to one network interface? y/[n]

<span id="page-182-2"></span>**14.** ゲートウェイコンポーネントが使用するネットワークインタフェースのためにデフォルトの IP アドレス を受け入れるか、正しい IP アドレスを入力します。

What is the ip address of that network interface? [192.168.01.03]

<span id="page-182-0"></span>**15.** ゲートウェイコンポーネントにファイヤウォールソフトウェアをインストールするかどうかを選択しま す。ただし、ゲートウェイコンポーネントにファイヤウォールをインストールするためには、2 つ以上 のネットワークインタフェースが必要です。

Solaris 2.6 および Solaris 7 にインストールしている場合は、以下のメッセージが表示されます。

Install firewall? y/[n]

注 iPlanet Portal Server 製品に付属のファイヤウォールアプリケーションは Solaris 8 には対応していないため、Solaris 8 にインストールする場合、こ のメッセージは表示されません。

パスフレーズの入力と確認を求められます。このパスフレーズは、ルートユーザのパスワードではあり ません。パスフレーズは、サーバへの SSL 通信と iPlanet Web サーバ管理コンソールへのアクセスのた めに内部的に使用されます。

**16.** パスフレーズを入力し、確認します。

What is the passphrase (8 chars minimum) : Re-enter passphrase :

**17.** インストール後にゲートウェイを起動するかどうかを選択します。

以下のメッセージが表示されます。

Start after installation completes? [y]/n

設定が表示され、これらの設定が正しいかどうかを確認するメッセージが表示されます。

**18.** 設定が正しければ、「**y**」を入力してゲートウェイコンポーネントをインストールします。ゲートウェイ パッケージがインストールされます。

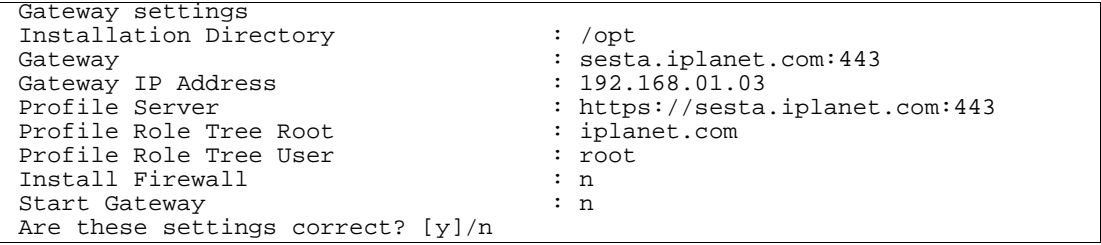

注 「**n**」を入力すると、インストールに関する質問が繰り返されるので、必要 に応じて設定を変更できます。

自己署名証明書に関し、次のような組織に関する質問が表示されます。

**19.** 自分の組織に関する情報を入力します。

Self-signed certificate for a SSL connection. What is the name of your organization? [MyCompany] sun What is the name of your organizational unit? [MyDivision] iplanet What is the name of your city or locality? [MyCity] **santa clara** What is the name of your state or province? [MyState] **california** What is the two-letter country code? [us]

サーバコンポーネントの起動を選択しなかった場合は、次のコマンドを使用してサーバを起動できます。

# **/etc/init.d/ipsgateway start**

## Service Pack 3a ソフトウェアを削除する

以下の説明では、Service Pack 3a パッケージを /opt/ips\_sp3 にダウンロードしたと仮定しています。

- **1.** iPlanet Portal Server 3.0 インストールのバックアップを行います。
- **2.** iPlanet Portal Serverプロセスが実行中の場合は、すべての iPlanet Portal Server プロセスを停止しま す。

詳細については[、「サーバコンポーネントのプロセスを停止する」を](#page-134-0)参照してください。

- 注 US 版以外のインストールの場合は、./ipsinstall ではなく、該当する ロケール (de、fr、es、ja、または zh) で ./uninstall を実行して L10n パッケージやサーバおよびゲートウェイを完全に削除してください。 uninstall を使用すると、ユーザに対する質問は表示されず、一括処理 でiPlanet Portal Server コンポーネント全体が完全に削除されます。
- **3.** ルートとして、Service Pack 3a の CD-ROM をマウントします。
- **4.** ディレクトリを /cdrom/cdrom0 に変更して、uninstall スクリプトを実行します。

# **cd /cdrom/cdrom0** # **echo \$LANG** # **./uninstall**

注 install または ipsinstall を使用して US 版以外の iPlanet Portal Server サーバおよびゲートウェイコンポーネントを先に削除した場合、 ソフトウェアを完全に削除するには残りの L10n パッケージを手作業で削 除する必要があります。この方法で iPlanet Portal Server ソフトウェアを 削除することはお勧めしません。

サーバおよびゲートウェイソフトウェアを削除 (現在のインストールを削除) したら、スクリプトを終了し、 以下のコマンドを実行してソフトウェアの残りの部分を削除してください。

# **cd /var/sadm/pkg** # **pkgrm SUNWwtd[LANG]** # **pkgrm SUNWwtg[LANG]** # **pkgrm SUNWwts[LANG]**

[LANG] の部分には、de、fr、es、ja、または zh を入力します。

#### インストールの一部を削除する

インストールプロセスが中断され、iPlanet Portal Server パッケージの一部のみがインストールされた場合 は、製品を再インストールまたは使用する前に、インストールされた部分を削除する必要があります。

以下に、インストールの一部を削除するための手順を示します。

**1.** ルートとして、ディレクトリを Solaris パッケージのデータベースディレクトリに変更します。

# **cd /var/sadm/pkg**

**2.** iPlanet Portal Server ソフトウェアディレクトリのリストを表示します。

#### # **ls -d SUNWwt\***

#### <span id="page-186-0"></span>**3.** 以下のディレクトリを探します。

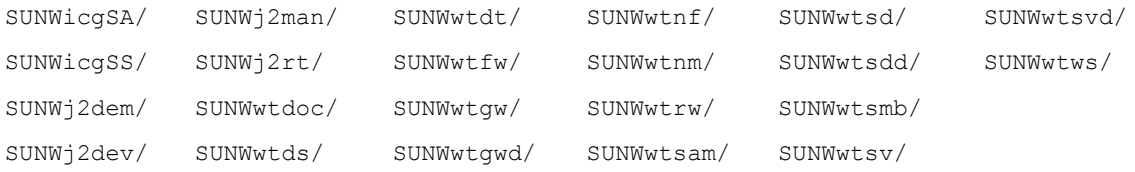

**4.** 上記のリストに一致するディレクトリをすべて削除します。たとえば、次のように入力します。

#### **# rm -rf SUNWicgSS**

**5.** ディレクトリを /var/sadm/install/logs に変更し、iPlanet Portal Server ソフトウェアディレクト リのリストを表示します。

# **cd /var/sadm/install/logs** # **ls**

- **6.** [手順](#page-186-0) 3 に示されているディレクトリを探します。
- **7.** iPlanet Portal Server ソフトウェアディレクトリのリストに一致するディレクトリをすべて削除します。 たとえば、次のように入力します。

# **rm -rf SUNWicgSS**

## インストール後の作業

### IPS\_ROOT 環境変数を設定する

IPS\_ROOT 環境変数を iPlanet Portal Server 3.0 のインストールディレクトリに設定します。以下の説明で は、インストールディレクトリが /opt であると仮定しています。

# **IPS\_ROOT=/opt**

#### 証明書を復元する

以下に、iPlanet Portal Server をアップグレードした後にサーバ証明書を復元するための手順を示します。

**1.** ルートとして、iPlanet Portal Server サーバを停止します。

# **/etc/init.d/ipsserver stop**

**2.** ディレクトリを、証明書を復元するディレクトリに変更します。以下の例では、/opt が基本ディレクト リです。

# **cd /opt/netscape/server4**

**3.** アップグレードを行う前に作成した alias.tar ファイルを解凍します。詳細については[、「サーバコン](#page-138-0) [ポーネントで使用される証明書を保存する」](#page-138-0)を参照してください。

# **/usr/bin/tar xvf /usr/tmp/alias.tar**

**4.** iPlanet Portal Server サーバを再起動します。

#### # **/etc/init.d/ipsserver start**

**5.** ブラウザウィンドウを開き、iPlanet Web Server 管理コンソールを表示します。たとえば、次のように 入力します。

http://siroe:8088

**6.** 管理者としてログインします。

注 Web サーバ管理コンソールのパスワードは、iPlanet Portal Server のイン ストール中に入力したパスフレーズと同じです。

- **7.** [管理] を選択します。
- **8.** [適用] を選択します。
- **9.** [コンフィグレーションファイルの読み込み] を選択します。
- **10.** [プリファレンス] を選択します。
- **11.** 暗号化の「オン/オフ」を選択します。
- **12.** [オン] ボタンをクリックします。
- **13.** コンフィグレーションを保存します。
- **14.** 端末ウィンドウで iPlanet Portal Server サーバを再起動します。

# **/etc/init.d/ipsserver start**

## 報告されている問題と制限

この節では、Service Pack 3a で修正されていない iPlanet Portal Server 3.0 ソフトウェアに関する既知の問 題とその回避策について説明します。

#### バグ **ID : 4381586**

有効なセッション数 ([ユーザ セッションの管理] ページの [有効なセッション] に示される数) が正確 でない。

たとえば、(スーパーユーザまたはその他のユーザとして) 管理コンソールにログインして [ユーザ セッションの管理] を選択すると、有効なセッション数は「1」と示されます。別のブラウザからロ グインし直すと、有効なセッションが 2 つ実行中であるにもかかわらず、有効なセッション数は 「2」になりません。

#### バグ **ID : 4383120**

LDAP 認証モジュールで、ディレクトリでユーザ検索を行うためのサーバを設定する際、管理者が 検索フィルタを指定できない。[ユーザ ID の検索フィルタ] テキストフィールドは、ディレクトリの 検索に使用する属性 (デフォルトでは uid 属性) を示します。[ユーザ ID の検索フィルタ] で指定さ れた属性は、検索で使用される検索フィルタを作成する際に使用されます。

たとえば、[ユーザ ID の検索フィルタ] テキストフィールドで属性を指定せずに空欄のままにしてお くと、デフォルトの uid が使用されます。したがって、検索フィルタは (uid=jim) となります。jim はユーザが入力したユーザ名です。[ユーザ ID の検索フィルタ] に surname (すなわち *sn*) の値が含 まれている場合、検索フィルタは (surname=jim) となります。

#### 管理

#### バグ **ID : 4375670**

管理コンソールおよびデスクトップでチャネルが選択されていない場合、デスクトップが空白にな る。

#### 回避策 **:**

なし

#### バグ **ID : 4378030**

setDomain メソッドにより、ドメインの設定前にドメインプロファイルの取り込みが行われない。

#### 回避策 :

なし

#### バグ **ID : 4376634**

1 つの属性が異なる場合、管理コンソールが重複したタブ名を許可する。

#### 回避策 **:**

タブ名が重複していないことを確認します。

#### バグ **ID : 4379326**

新たに作成されたドメインに新規ユーザを追加すると、profilestyle.css の内容が管理コン ソールに表示されます。

なし

## デスクトップ

#### バグ **ID : 4319604**

ユーザに対し、管理コンソールで Netlet プロバイダを無効にすると、「ドキュメントにデータがあ りません」という旨のエラーメッセージが表示される。

#### 回避策 **:**

管理コンソールで、チャネルリストからプロバイダを削除します。

#### バグ **ID : 4355280**

Windows 98 で Internet Explorer 5x を使用している場合、Netlet ウィンドウを閉じると、Web ブ ラウザがクラッシュする。

#### 回避策 :

なし

#### バグ **ID : 4358738**

オープンポータルで IE4 クライアントとともにブックマークプロバイダを使用すると、スクリプト エラーが発生する。

#### 回避策 **:**

なし。これは、IE4 のバグです。このエラーは IE5.X および Netscape ブラウザでは発生しません。

#### バグ **ID : 4447005**

書き込み権限のない場合でも、delAttribute がプロファイル属性の削除を許可する。

#### 回避策 :

なし

#### バグ **ID : 4454833**

管理者が自分のアカウントを削除できる。

#### 回避策 **:**

- **I.** 端末のウィンドウで、ルートになります。
- **II.** プロンプトで、次の文字列を入力します。

# echo '<iwt:Att name="iwtUser-role"><Val>/\$DOMAIN/AdminRole</Val></iwt:Att>' | /opt/SUNWips/bin/ipsadmin create user /\$DOMAIN/root/dev/stdin

**III.** *Return* キーを押します。

\$DOMAIN はデフォルトのドメインで、AdminRole は管理者のロールです。

#### バグ **ID : 4457299**

チャネルウィザードで作成したチャネルの説明をローカライズできない。

#### 回避策 :

チャネルウィザードで作成したチャネルの説明とタイトルをローカライズするには、以下の操作を 行います。

**1.** 各 iPlanet Portal Server 3.0 サーバで、次のファイルを作成します。

/opt/SUNWips/locale/channel\_locale.properties

 *channel* は完全修飾チャネル名で、*locale* はサポートされているロケール名です。

- 宗全修飾チャネル名は、チャネルウィザードの最後のページに表示されます。また、デスクトップ プロファイル内の使用可能なチャネルのリストにも表示されます。
- ❍ ロケールとは、言語と国名の組み合わせのことです。たとえば、「en\_US」などがそうです。
- **2.** このファイル内で、以下に示す説明とタイトルのエントリを作成します。

description=ここに説明を入力します。

title=ここにタイトルを入力します。

.properties ファイルは、Java Unicode エンコードを使用します。複数バイトの文字は XXXX として 表されます (X は 16 進法で表した数字です)。

このエンコードによるファイルは、java native2ascii プログラムを使用して、さまざまなネイティ ブエンコードのファイルから作成できます。

注 サポートされている各ロケールに対し、それぞれ個別の .properties ファイルが必要です。

#### **4513667**

Solaris 2.8 の es (スペイン語) ロケールで、iPlanet Portal Server サーバのインストールプ ロセスが失敗することがある。

この問題は、手作業によるインストールを行うことで回避できます。install コマンドの代わり に、C ロケールで ipsinstall コマンドを実行してポータルおよびゲートウェイコンポーネントを インストールします。

- # **LANG=C**
- # **export LANG**
- # **cd [CD\_ROOT**
- # **./ipsinstall**

その後、以下のコマンドを実行して、手作業でローカライズ版のパッケージを追加できます。

# **cd [CD\_ROOT]/iPS/locales/es/server** # **pkgadd -d . SUNWwtses** # **pkgadd -d . SUNWwtdes** # **cd ../gateway** # **pkgadd -d . SUNWwtges**

注 L10n パッケージを追加する前に、ポータルサービスとゲートウェイサー ビスを実行しておく必要があります。pkgadd が完了したら、ポータルお よびゲートウェイコンポーネントを es として再起動し、サービスを再開 します。

## ゲートウェイ

#### バグ **ID : 4324617**

外部のブックマーク URL がリダイレクトされない。

#### 防止策 **:**

ゲートウェイプロファイルの中の置き換えの対象となる JavaScript 関数パラメータから openURL を削除します。

外部サイトを取り扱う 2 つめのブックマークチャネルを作成します。

ゲートウェイが取り込めないインターネット URL を参照する URL には、ブックマークプロバイダ を使用できません。

### インストール

#### バグ **ID : 4448387**

iPlanet Portal Server 製品を既存の製品の上からインストールする場合、既存の製品が正しくイン ストールされていないと、ログ ファイルが非常に大きくなる。

#### 回避策 **:**

インストール後、次のインストールログファイルを削除します。

/var/sadm/install/logs/ipsinstall.<プロセス ID>/install.log.

### ipsadmin

#### バグ **ID : 4319514**

ipsadmin コマンドがブールフラグのシンタックスをチェックしない。

#### 回避策 **:**

XML ファイルを作成するときに、属性タイプがブール値である場合は、以下の例の太字で示される ように true または false のステートメントを追加します。

```
<iwt:Att name="iwtUser-trustProxyEnabled"
          desc="Trust Proxy Feature"
          type="boolean"
         idx="X-X1" userConfigurable="TRUE">
          <Val>false</Val>
          <Rperm>ADMIN</Rperm><Rperm>OWNER</Rperm>
          <Wperm>ADMIN</Wperm>
```
 $\langle$ iwt:Att>

### ipsserver

#### バグ **ID : 4379242**

サーバが複数のインスタンスを実行している場合、ipsserver start コマンドにさらに引数が必 要になる。詳細については、「iPlanet Portal Server [の複数インスタンスを設定する」を](#page-28-0)参照してく ださい。

すべてのインスタンスに対してすべてのプロセスを起動するには、ipsserver startall コマン ドを使います。

# ipsserver startall

特定インスタンスのプロセスを起動するには、ipsserver start コマンドとサーバ固有の ipsserver ファイルを使います。

# **/opt/SUNWips/bin/ipsserver.servername.iplanet.com@port start**

#### バグ **ID : 4472975**

長時間にわたって大きな負荷がかかると、オペレーティングシステム内のコンポーネントに障害が 発生する。

#### 回避策 **:**

なし

# ロギング

#### バグ **ID : 4376995**

ログ記録は、iwtUser-locale ではなく、iwtPlatform-locale を使って書き込まれなければな らない。

#### 回避策 **:**

なし

## **NetFile**

#### バグ **ID : 4342453**

Netfile Java に共有を追加しようとすると、砂時計の表示が止まらないことがある。

NetFile の他の部分を選択して砂時計の表示を消します。

#### バグ **ID : 4293370**

アップロードの前に、NetFile Lite がファイルのサイズをチェックしない。ファイルが 5 M バイト よりも大きい場合は、アップロードに失敗する。

#### 回避策 **:**

なし

#### バグ **ID : 4372826**

NetFile Lite で 5 M バイト よりも大きい tar ファイルをアップロードする場合、または Netfile で 500 M バイト よりも大きい tar ファイルをアップロードする場合、不適切なエラーメッセージが表 示される。

#### 回避策 **:**

なし

#### バグ **ID : 4463515**

拒否規則が iPlanet Portal Server 管理コンソールに追加される前にホストがデスクトップに追加さ れた場合、Netfile はユーザがこれらの拒否されたホストにアクセスすることを許可する。

#### 回避策 **:**

なし

### **NetMail**

#### バグ **ID : 4321516**

メッセージに返信する場合に、送信を選択した直後にメッセージを削除すると、競合状態が発生す る。

#### 回避策 **:**

返信フラグが設定される (ゆっくりになる) のを待つか、メッセージをもう一度削除します。

#### バグ **ID : 4307367**

編集のソースに、IMAP パスワードがクリアテキストで表示される。

#### 回避策 **:**

なし

# サンプルプロバイダ

#### バグ **ID : 4389071**

以下の xml ファイル内に、editType 属性がない。

❍iwtHelloWorld3Provider.xml

❍iwtQuotationProvider.xml

#### 回避策 **:**

iwtHelloWorld3Provider.xml: のコンポーネントタグ内に、以下のコードを追加します。

```
<iwt:Att name="iwtHelloWorld3Provider-editType"
         desc="Edit Form Type"
         type="singlechoice"
         idx=""
         userConfigurable="TRUE">
         <Val>edit_subset</Val>
 <CVal>edit_subset</CVal>
  <CVal>edit_complete</CVal>
         <Rperm>ADMIN</Rperm><Rperm>OWNER</Rperm>
         <Wperm>ADMIN</Wperm>
</iwt:Att>
```
iwtQuotationProvider.xml: のコンポーネントタグ内に、以下のコードを追加します。

```
<iwt:Att name="iwtQuotationProvider-editType"
         desc="Edit Form Type"
         type="singlechoice"
         idx=""
         userConfigurable="TRUE">
         <Val>edit_subset</Val>
 <CVal>edit_subset</CVal>
  <CVal>edit_complete</CVal>
         <Rperm>ADMIN</Rperm><Rperm>OWNER</Rperm>
         <Wperm>ADMIN</Wperm>
</iwt:Att>
```
# Service Pack 1、Service Pack 2、および Service Pack 3a で修正されたバグ

以下のバグは、iPlanet Portal Server 3.0 Service Pack 1、Service Pack 2、および Service Pack 3a で修正さ れました。

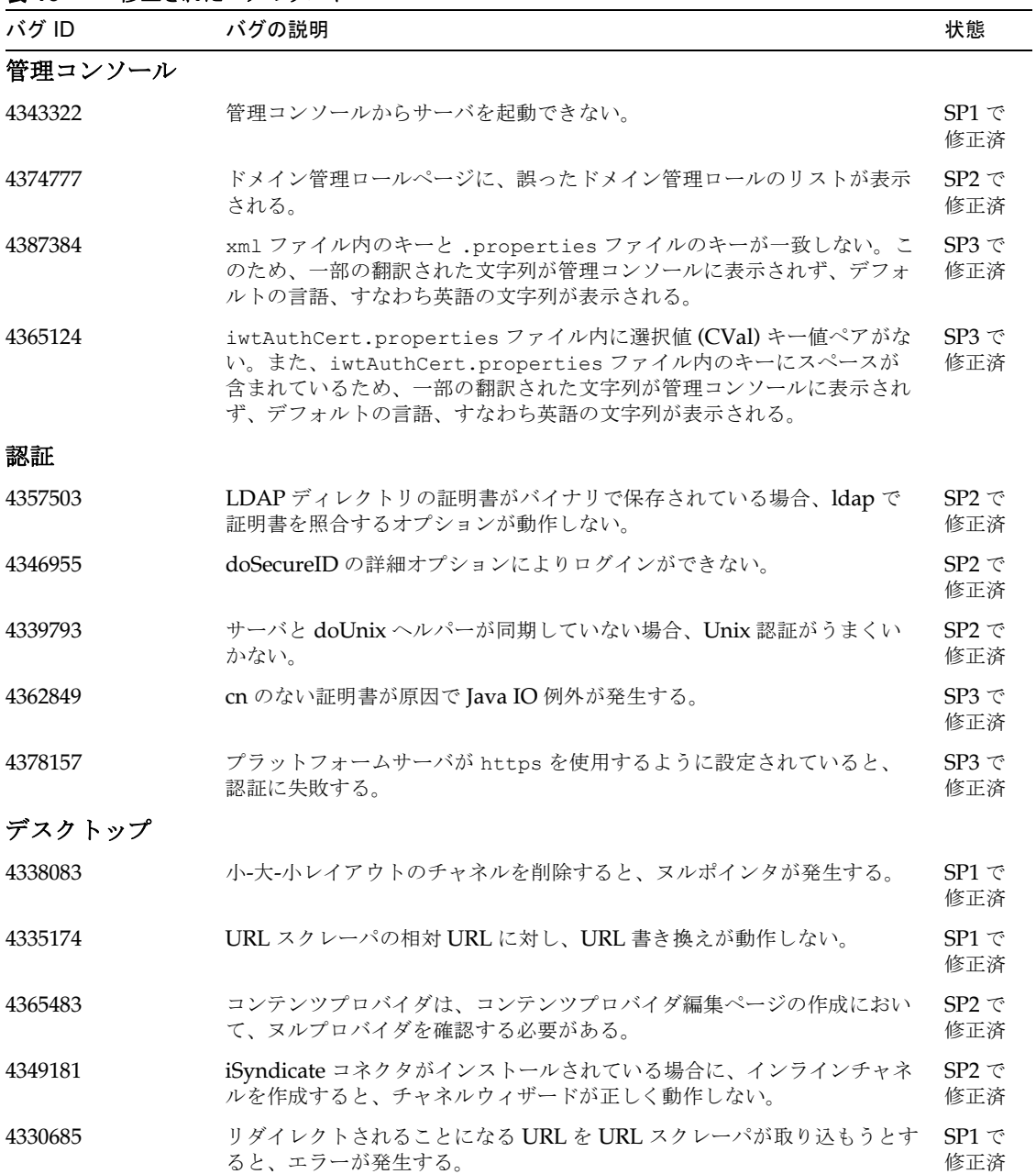

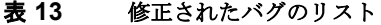

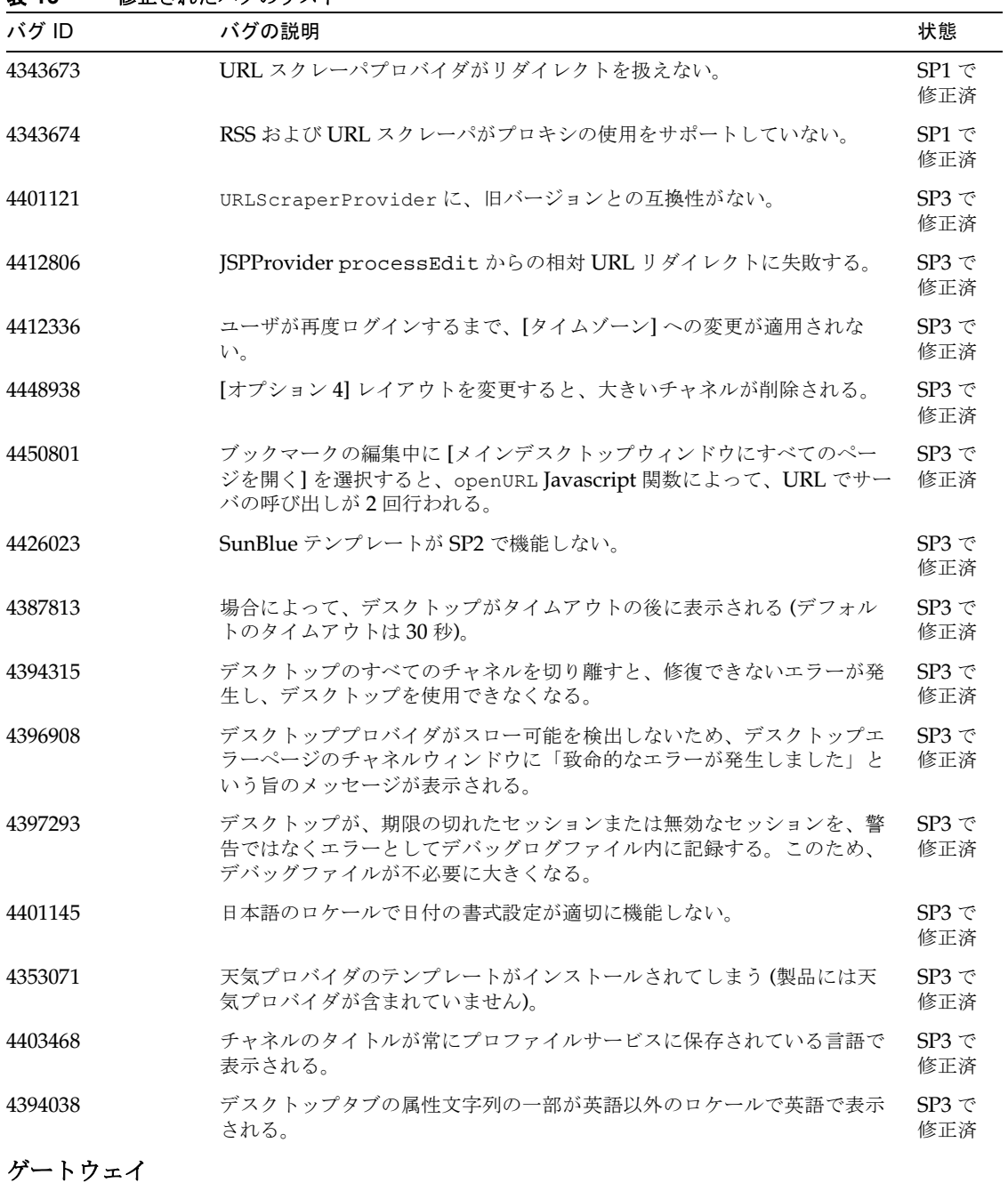

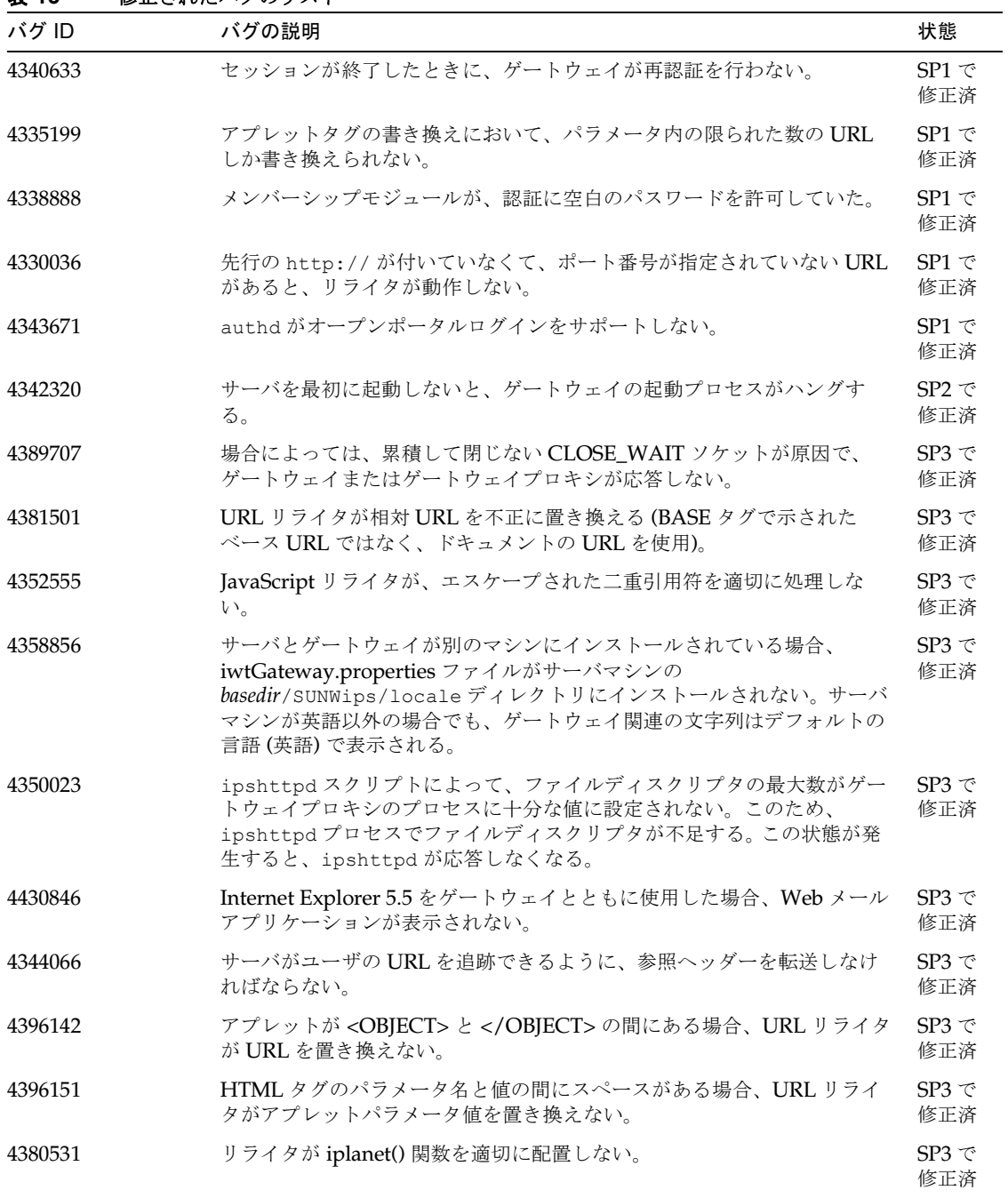

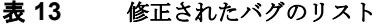

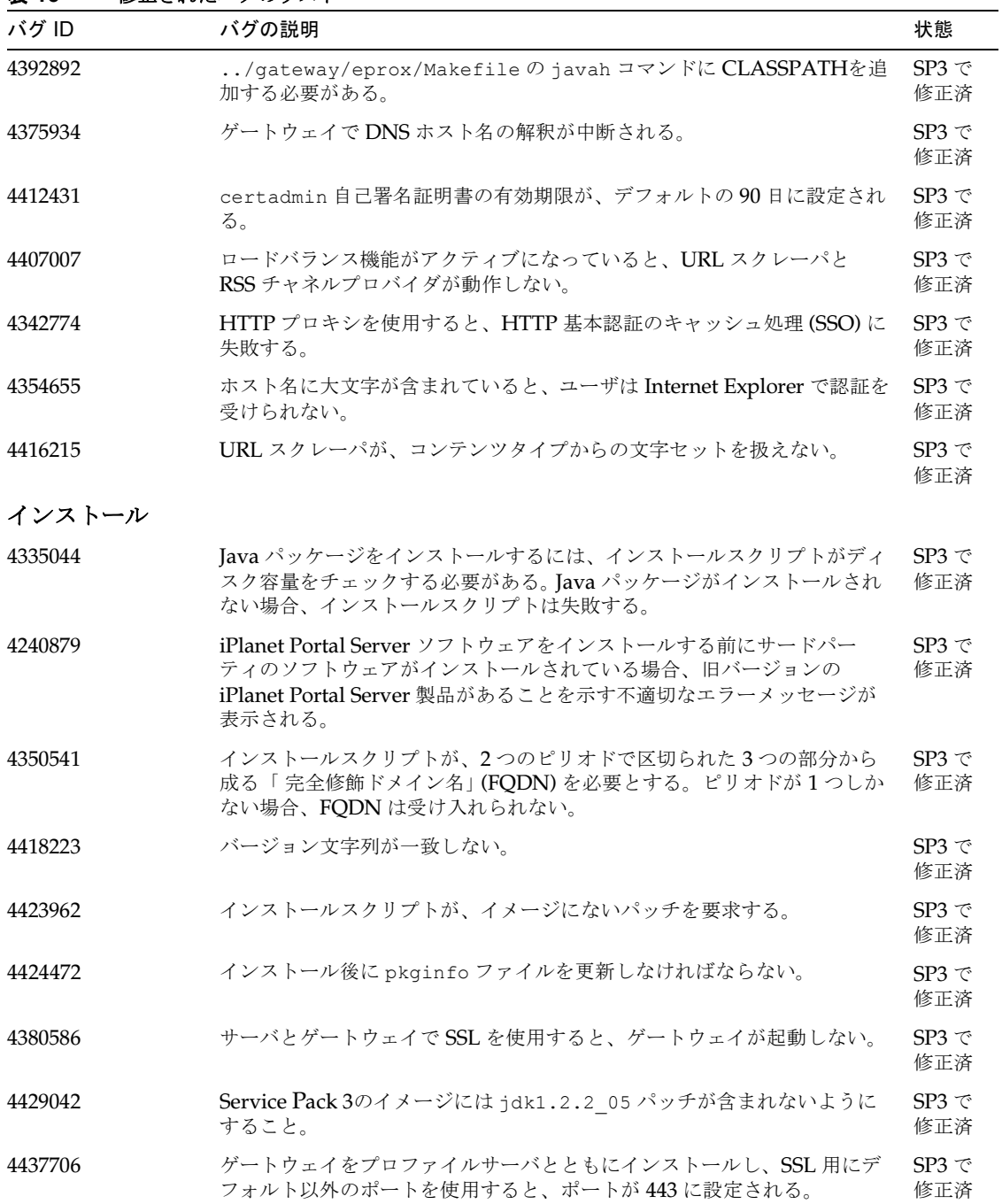

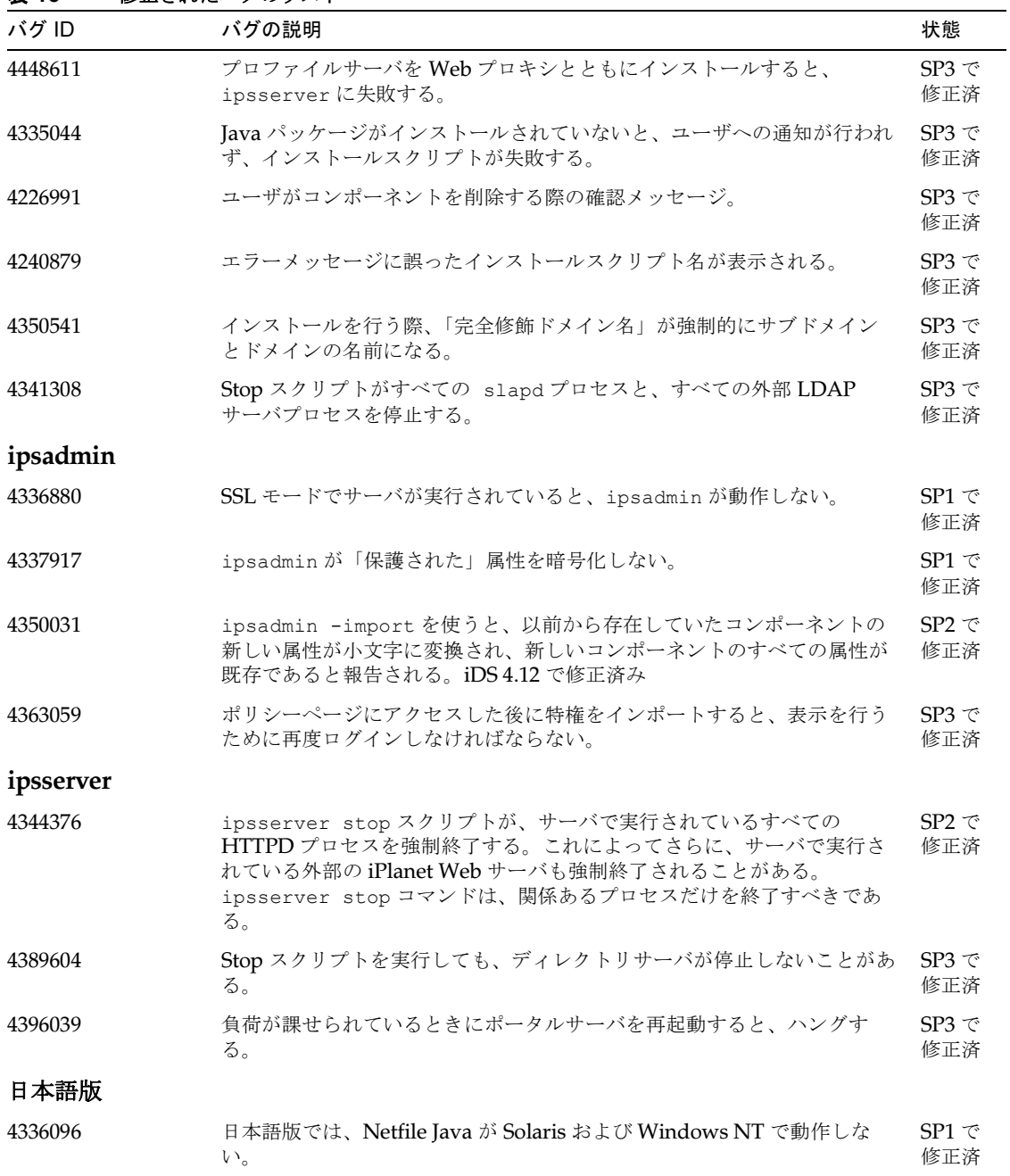

| - -<br>バグ ID   | バグの説明                                                                                                    | 状態                          |
|----------------|----------------------------------------------------------------------------------------------------|-----------------------------|
| 4402583        | iwtUser.propertiesファイル内にある日本の国コードが誤っている。                                                                    | $SP3 \n\tilde{\sim}$<br>修正済 |
| ロギング           |                                                                                                    |                             |
| 4343009        | ロギングをオフにすると、クライアント API が例外を引き起こす。                                                                           | $SP1 \n\in$<br>修正済          |
| 4352291        | ゲートウェイのロギングをオンまたはオフにする機能。                                                                                   | $SP1 \n\in$<br>修正済          |
| 4343010        | ロギングが無効になっていても、ログクライアントがログメッセージを送<br>信する。                                                                   | $SP3 \n\tilde{\sim}$<br>修正済 |
| 4401461        | データベースのオフとオンが切り替わるときに、Oracle jdbcドライバが<br>再初期化を行わない。                                                        | $SP3 \n\tilde{\sim}$<br>修正済 |
| <b>NetMail</b> |                                                                                                    |                             |
| 4340200        | ゲートウェイなしで NetMail を実行すると、セッションがタイムアウトに<br>なる。                                                               | $SP1 \n\in$<br>修正済          |
| 4378943        | NetMail Lite のアドレス帳で、2バイト文字によるニックネームのエント<br>リがサポートされていない。                                                   | $SP3 \n\tilde{\sim}$<br>修正済 |
| 4378936        | NetMail Lite で2バイト文字によるフォルダ名がサポートされていない。                                                                    | SP3 で<br>修正済                |
| <b>NetFile</b> |                                                                                                    |                             |
| 4342428        | NetMail が NetFile から送信された添付テキストを受信できない。                                                                     | $SP1 \n\in$<br>修正済          |
| 4340074        | ゲートウェイなしで NetFile を実行すると、セッションがタイムアウトに<br>なる。                                                               | $SP1 \n\in$<br>修正済          |
| 4365921        | NetFile アプレットが、サーブレットの呼び出し中にセッション ID を渡さ<br>ないことがある。このため、セッション例外が発生し、ログファイルが不<br>必要に大きくなる。                  | $SP3 \n\tilde{\sim}$<br>修正済 |
| 4361900        | NetFile は、システムが存在するかどうかを確認せずに、システムが有効<br>であると仮定する。このため、接続先のシステムが存在しない場合、<br>Netfile アプリケーションは最終的にタイムアウトとなる。 | $SP3 \n\tilde{\sim}$<br>修正済 |
| 4371647        | サーバのLANG設定が日本語ロケールまたは中国語ロケールに指定され<br>ている場合、イメージ、HTML、および実行可能ファイルに対して<br>NetFile アップロード機能が機能しない。             | SP3 で<br>修正済                |
| 4368446        | サーバのLANG設定が日本語ロケールまたは中国語ロケールに指定され<br>ている場合、イメージ、HTML、および実行可能ファイルに対して<br>NetFile ダウンロード機能が機能しない。             | SP3 で<br>修正済                |

表 **13** 修正されたバグのリスト

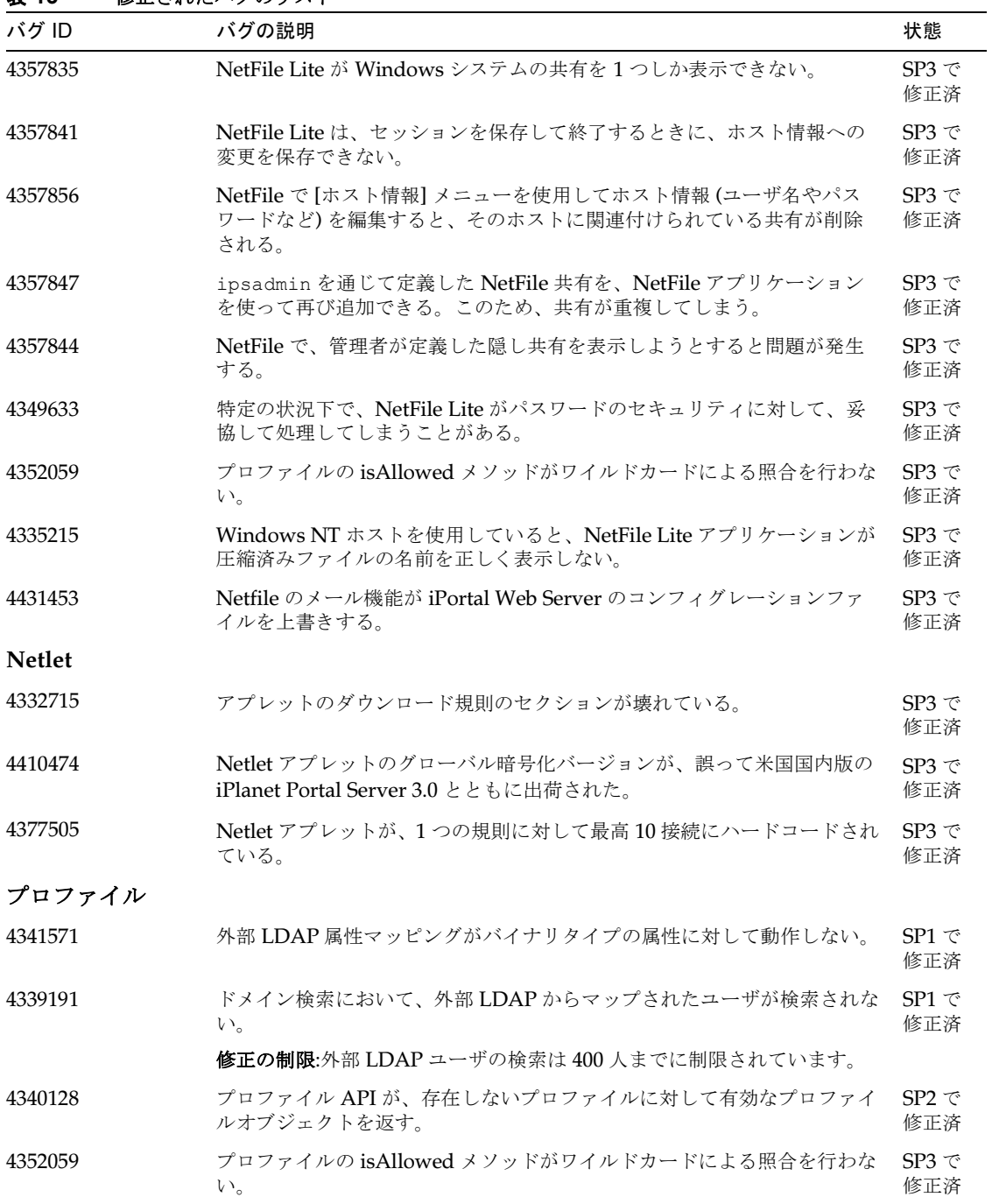

表 **13** 修正されたバグのリスト

| バグ ID   | バグの説明                                                                                   | 状態                          |
|---------|-----------------------------------------------------------------------------------------|-----------------------------|
| 4399031 | ipsadminに、UpdateProfileCacheリクエストに対する不正なコンテ<br>ンツタイプがある。                                | $SP3 \n\tilde{\sim}$<br>修正済 |
| 4412089 | プロファイルサーバがビジー待機ループに入る。                                                                  | $SP3 \n\tilde{\sim}$<br>修正済 |
| サーバ     |                                                                                         |                             |
| 4394184 | HTTPS接続を使用する際に、VIP 名がサーバ名と一致しないと、証明書<br>エラーが発生する。                                       | $SP3 \n\tilde{\sim}$<br>修正済 |
| 4388783 | ゲートウェイコンポーネントは、https モードでプラットフォームサーバ<br>との通信を行う場合、JSS を使用するべきである。                       | $SP3 \n\tilde{\sim}$<br>修正済 |
| ドキュメント  |                                                                                         |                             |
| 4343016 | ドキュメントに対する不正な URL。                                                                      | $SP1 \n\tilde{\sim}$<br>修正済 |
| 4373115 | 1台のコンピュータにポータルサーバコンポーネントとゲートウェイコン<br>ポーネントをインストールする場合、それらを同じディレクトリにインス<br>トールしなければならない。 | $SP3 \n\tilde{\sim}$<br>修正済 |
| 4402209 | 選択したチャネルで iwtTabProvider を追加するための正しい手順。                                                 | $SP2 \n\tilde{\sim}$<br>修正済 |
| 4332242 | /var、/etc、/opt、およびインストールディレクトリに必要なディスク<br>容量を記載すること。                                    | $SP3 \n\tilde{\sim}$<br>修正済 |

# ドキュメントの更新

以下の情報は、『iPlanet Portal Server 3.0 Administration Guide』を補足するものです。

## 認証チェーン

認証チェーン機能は、ユーザに 2 つ以上の認証メカニズムから認証を受けるように要求することによって、 より高いレベルのセキュリティを組織に提供します。たとえば、メンバーシップと UNIX 認証モジュールが チェーンしている場合、デスクトップユーザはデスクトップにアクセスするために両方のモジュールで認証 を受けることになり、すべての認証モジュールがチェーンされている場合は、すべてのモジュールで認証を 受けることになります。

認証チェーンを設定するには、以下の操作を行います。

- **1.** スーパーアドミンとして、iPlanet Portal Server 管理コンソールにログインします。
- **2.** [ドメインの管理] を選択します。
- **3.** 認証チェーンを使用するドメインを選択します。
- **4.** [認証] を選択します。
- **5.** [認証チェーンモジュール] フィールドに、チェーンする認証モジュールを入力します。モジュールの区 切りにはスペースを使用してください。たとえば、次のように入力します。

Membership Unix

- **6.** 認証チェーンを有効にするため、[認証チェーン 有効] チェックボックスをオンにします。
- **7.** [送信] を選択します。プロファイルが更新されたという旨のメッセージが表示されます。
- **8.** [続行] を選択します。

### 最新情報

iPlanet Portal Server 3.0 関連のドキュメントについては、以下の Web サイトをご覧ください。

http://docs.iplanet.com/docs/manuals/portal.html

# 問題を報告する場合

iPlanet Portal Server 3.0 Service Pack 3a に関する問題が見つかった場合は、以下のいずれかの方法を使って iPlanet のカスタマサポートまでご連絡ください。

- iPlanet オンラインサポートの Web サイト: <http://www.iplanet.com/support/online/>
	- ここには、CaseTracker や CaseView といった問題を記録するためのツールがあります。
- 保守契約書に示された連絡先。

iPlanet サポートに連絡する際には、問題を手際よく解決できるように以下の情報をご用意ください。

- 問題の詳しい説明。問題が発生したときの状況や動作への影響など。
- マシンの種類、オペレーティングシステムのバージョン、製品のバージョン。問題に影響する可能性の あるパッチやその他のソフトウェアなど。
- 問題を再現するための詳しい手順。
- エラーログまたはコアダンプ。

# 詳細情報

iPlanet に関する情報については、以下のインターネットサイトをご利用ください。

- iPlanet リリースノートとその他の文書 --<http://docs.iplanet.com/docs/manuals/>
- iPlanet 製品のステータス --- [http://www.iplanet.com/support/technical\\_resources/](http://www.iplanet.com/support/technical_resources)
- iPlanet 開発者情報 --- <http://developer.iplanet.com/>
- iPlanet 学習ソリューション --- <http://www.iplanet.com/learning/index.html>
- iPlanet 製品データシート --- <http://www.iplanet.com/products/index.html>

詳細情報